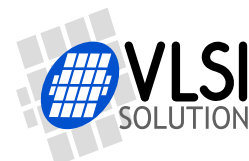

## **New VS8053b Datasheet**

## **VS8053b - AUDIO PROCESSOR WITH Ogg Vorbis / FLAC / WAV SUPPORT**

## <span id="page-0-0"></span>**Features**

- Laser-fused version of VS1053b
- Decodes Ogg Vorbis; FLAC with software plugin; WAV (PCM + IMA ADPCM)
- Encodes Ogg Vorbis w/ software plugin
- Encodes stereo IMA ADPCM / PCM
- Streaming support for WAV
- Unique serial number for user code protection
- EarSpeaker Spatial Processing
- Bass and treble controls
- Operates with a single 12..13 MHz clock
- Can also be used with a 24..26 MHz clock
- Internal PLL clock multiplier
- Low-power operation
- High-quality on-chip stereo DAC with no phase error between channels
- Zero-cross detection for smooth volume change
- Stereo earphone driver capable of driving a 30  $\Omega$  load
- Quiet power-on and power-off
- I2S output interface for external DAC
- Separate voltages for analog, digital, I/O
- On-chip RAM for user code and data
- Serial control and data interfaces
- Can be used as a slave co-processor
- SPI flash boot for special applications
- UART for debugging purposes
- New functions may be added with software and upto 8 GPIO pins
- Lead-free RoHS-compliant package

## **Description**

VS8053b is an audio processor with a high performance stereo ADC and DAC. Each device has a factory-programmable unique chip ID that provides a basis for digital rights management or unit identification features. VS8053b supports audio formats that do not require a license (Ogg Vorbis, PCM, IMA-ADPCM, FLAC). By using the Ogg Vorbis encoder plugin the device can be used to build a high performance and low cost digital audio encoderdecoder link.

VS8053b contains a high-performance, proprietary low-power DSP processor core  $\mathsf{VS}\_\mathsf{D}\mathsf{SP}^4,$ 16 KiB instruction RAM and 16 KiB data RAM for user applications running simultaneously with built-in decoders, serial control and input data interfaces, upto 8 general purpose I/O pins, an UART, as well as a high-quality variable-sample-rate stereo ADC (mic, line, line + mic or  $2 \times$ line) and stereo DAC, followed by an earphone amplifier and a common voltage buffer.

VS8053b receives its input bitstream through a serial input bus, which it listens to as a system slave. The input stream is processed and passed through a asynchronous sample rate converter and digital volume control to an 18-bit oversampling, multi-bit, sigma-delta DAC. I2S

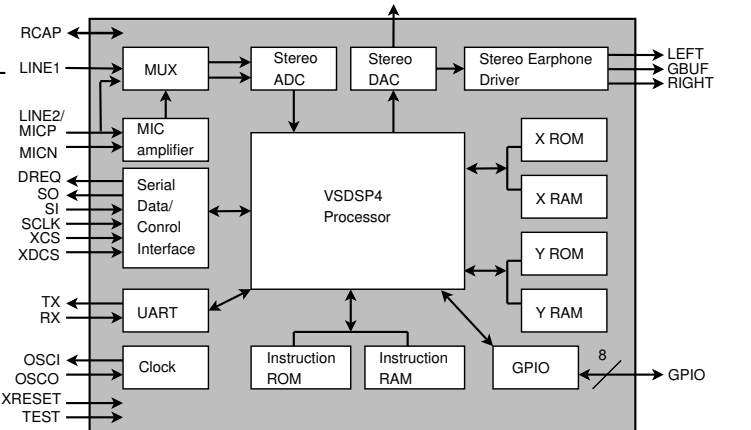

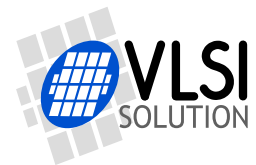

## <span id="page-1-0"></span>**Contents**

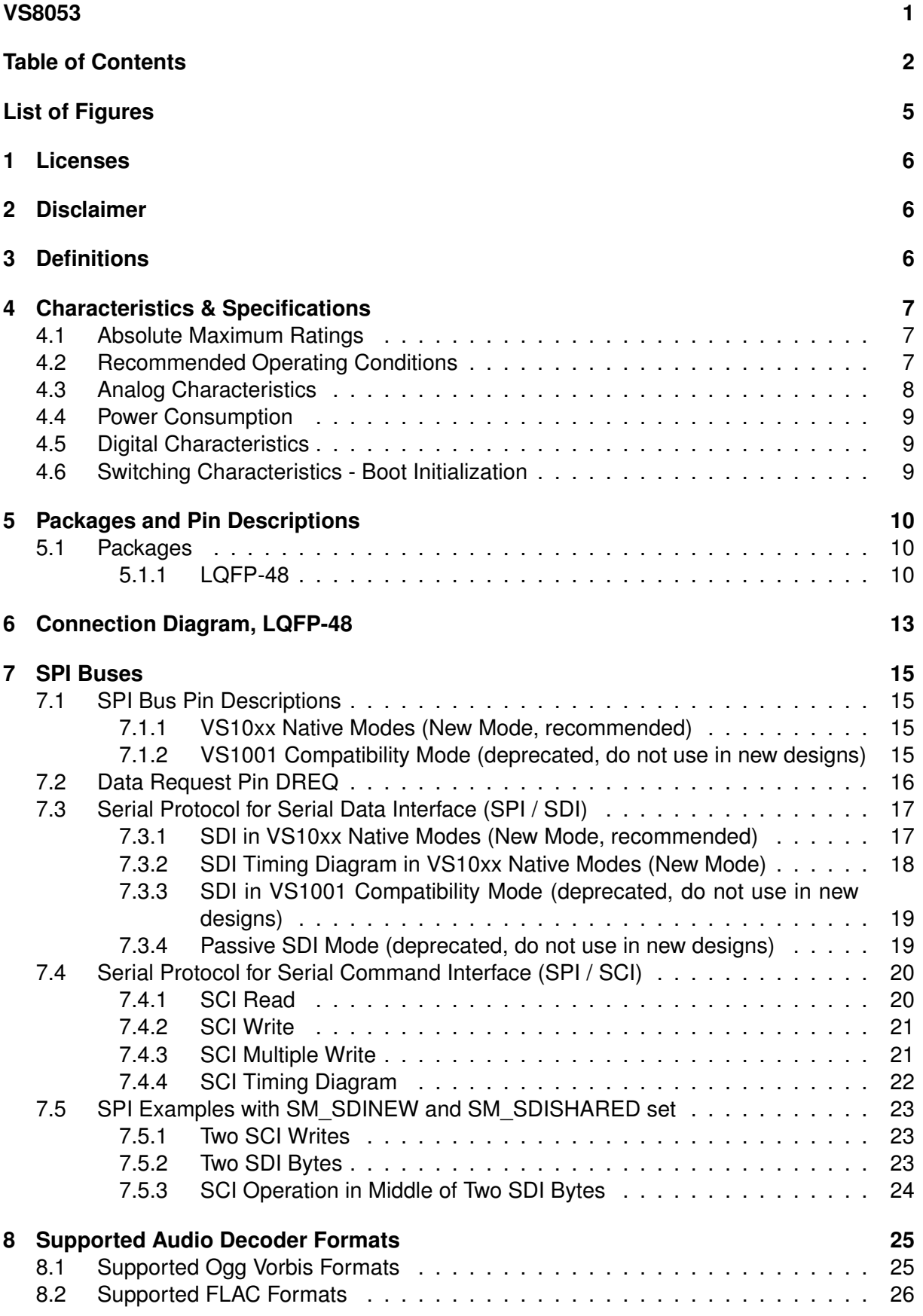

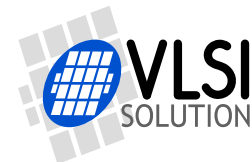

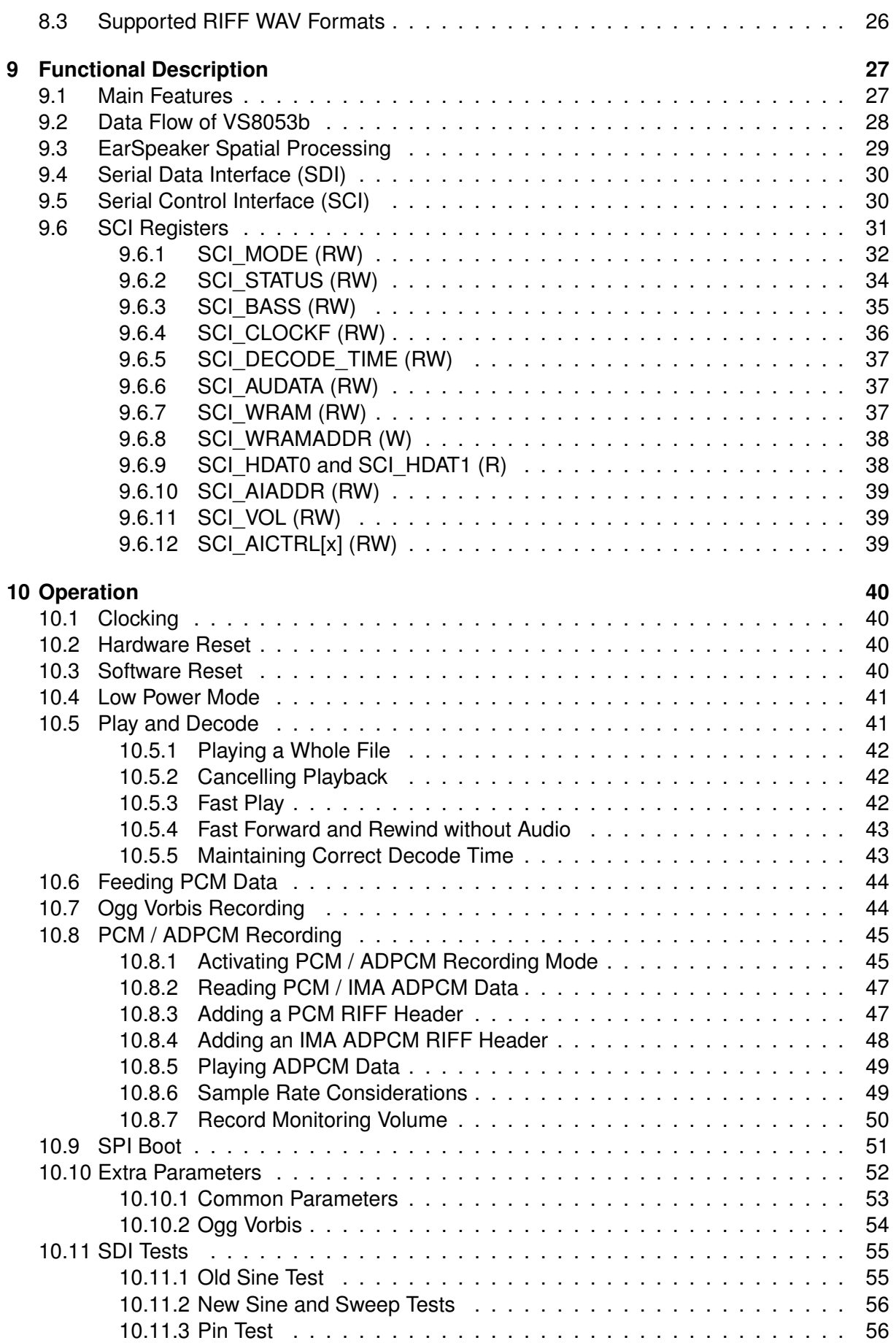

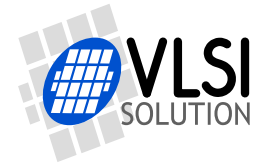

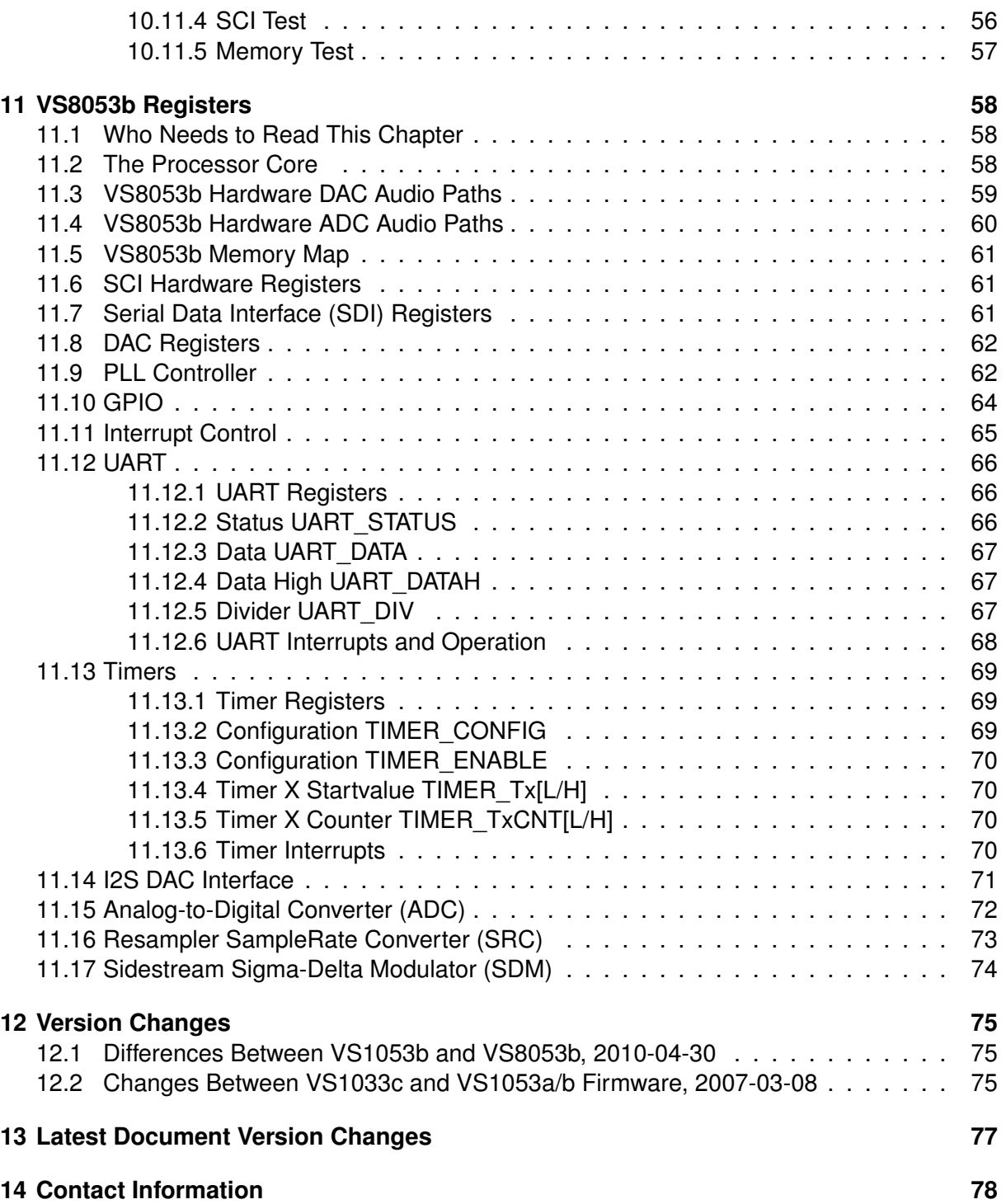

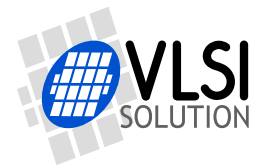

## <span id="page-4-0"></span>**List of Figures**

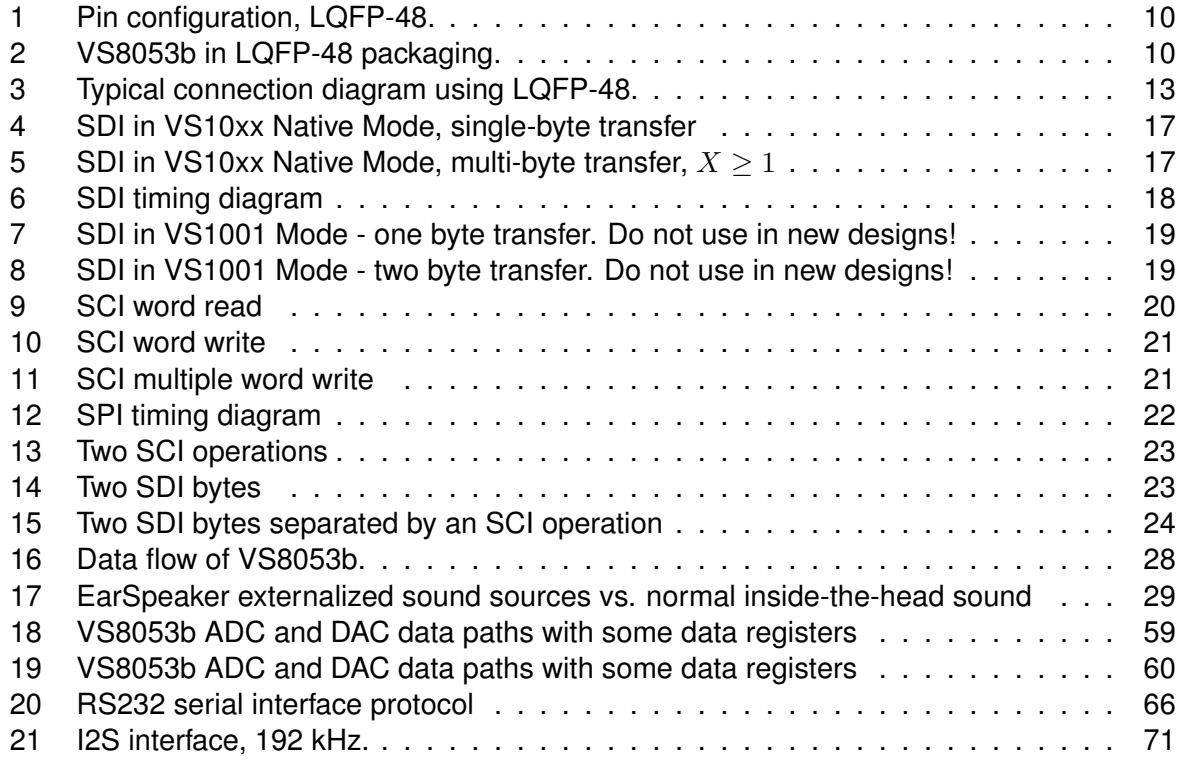

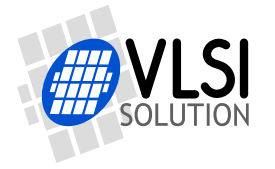

## <span id="page-5-0"></span>**1 Licenses**

To the best of our knowledge, this device does not contain any coding software that needs a license.

## <span id="page-5-1"></span>**2 Disclaimer**

All properties and figures are subject to change.

## <span id="page-5-2"></span>**3 Definitions**

- **B** Byte, 8 bits.
- **b** Bit.
- **Ki** "Kibi" =  $2^{10}$  = 1024 (IEC 60027-2).
- **Mi** "Mebi" =  $2^{20}$  = 1048576 (IEC 60027-2).
- **VS\_DSP** VLSI Solution's DSP core.

**W** Word. In VS\_DSP, instruction words are 32-bit and data words are 16-bit wide.

*4 CHARACTERISTICS & SPECIFICATIONS*

## <span id="page-6-0"></span>**4 Characteristics & Specifications**

#### <span id="page-6-1"></span>**4.1 Absolute Maximum Ratings**

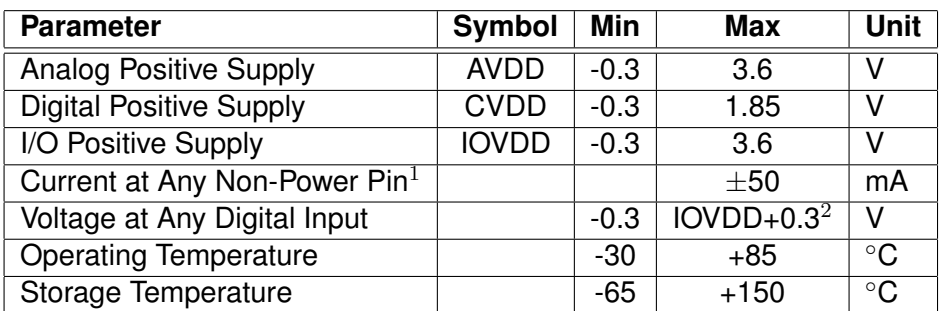

 $1$  Higher current can cause latch-up.

<sup>2</sup> Must not exceed 3.6 V

#### <span id="page-6-2"></span>**4.2 Recommended Operating Conditions**

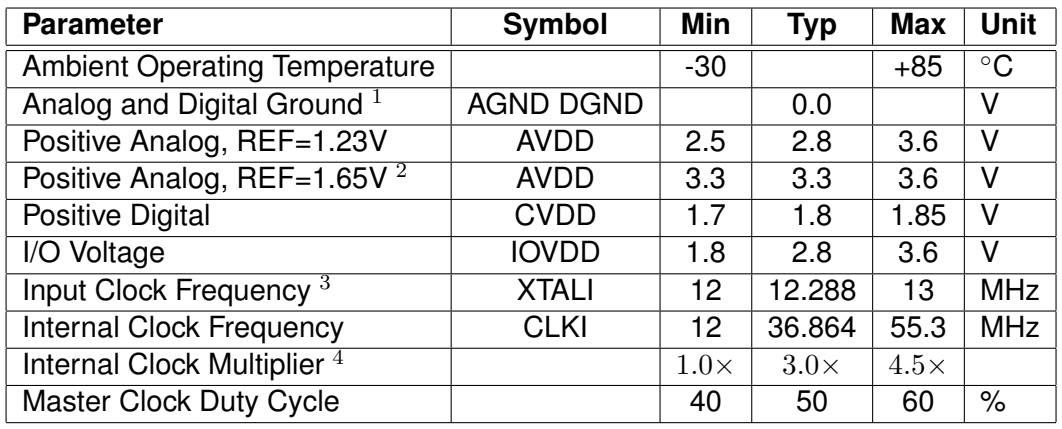

 $1$  Must be connected together as close the device as possible for latch-up immunity.

 $2$  Reference voltage can be internally selected between 1.23V and 1.65V, see section [9.6.2.](#page-33-0) <sup>3</sup> The maximum sample rate that can be played with correct speed is XTALI/256 (or XTALI/512 if SM\_CLK\_RANGE is set). Thus, XTALI must be at least 12.288 MHz (24.576 MHz) to be able to play 48 kHz at correct speed.

<sup>4</sup> Reset value is  $1.0\times$ . Recommended SC\_MULT= $3.5\times$ , SC\_ADD= $1.0\times$  (SCI\_CLOCKF=0x8800). Do not exceed maximum specification for CLKI.

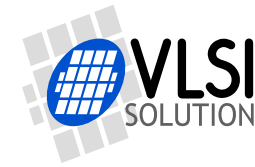

**VS8053b Datasheet** *4 CHARACTERISTICS & SPECIFICATIONS*

#### <span id="page-7-0"></span>**4.3 Analog Characteristics**

Unless otherwise noted: AVDD=3.3V, CVDD=1.8V, IOVDD=2.8V, REF=1.65V, TA=-30..+85◦C, XTALI=12..13MHz, Internal Clock Multiplier 3.5×. DAC tested with 1307.894 Hz full-scale output sinewave, measurement bandwidth 20..20000 Hz, analog output load: LEFT to GBUF 30  $\Omega$ , RIGHT to GBUF 30  $\Omega$ . Microphone test amplitude 48 mVpp,  $f_s$ =1 kHz, Line input test amplitude 2.52 Vpp,  $f_s = 1$  kHz.

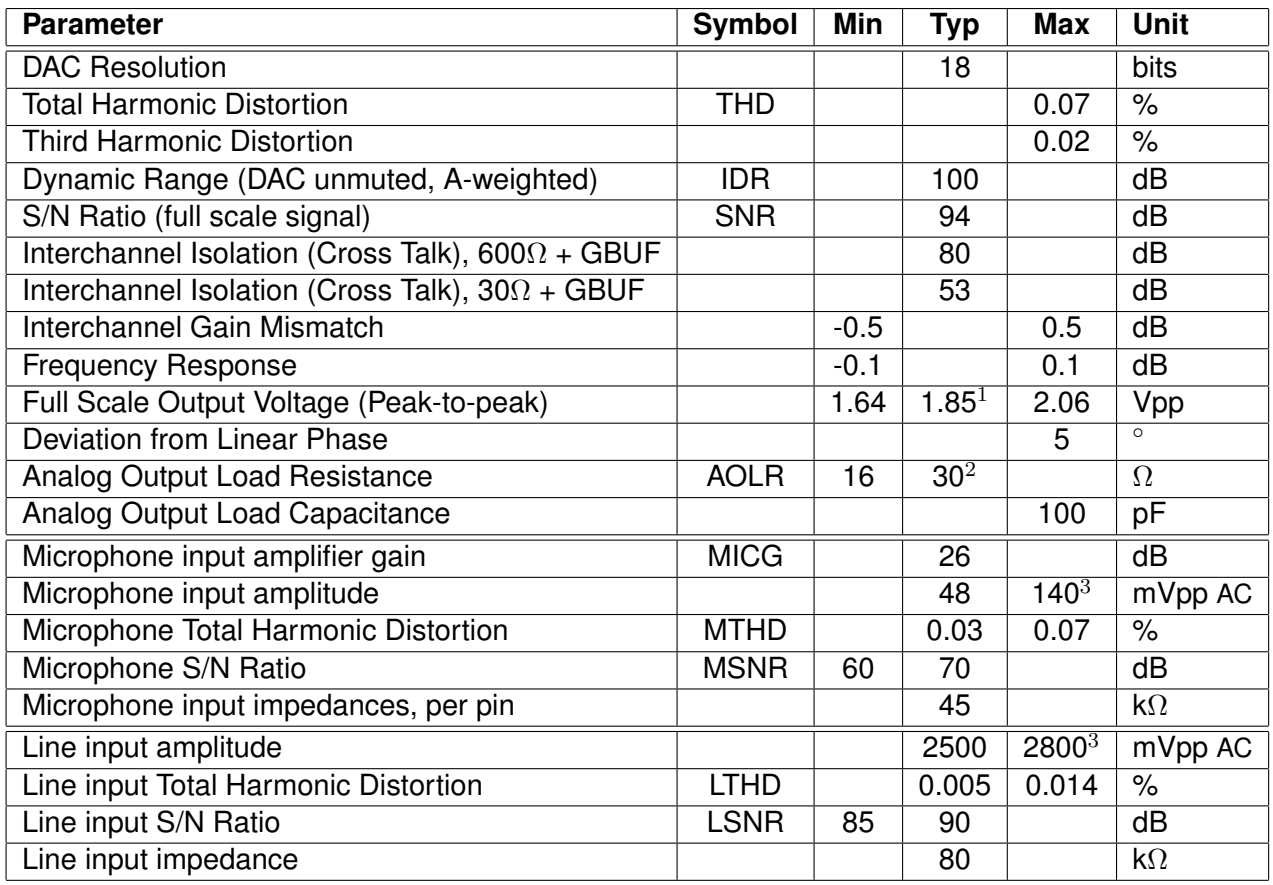

 $1$  3.0 volts can be achieved with  $++$  to $-+$  wiring for mono difference sound.

<sup>2</sup> AOLR may be much lower, but below *Typical* distortion performance may be compromised.

<sup>3</sup> Above typical amplitude the Harmonic Distortion increases.

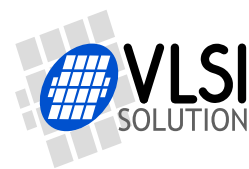

**VS8053b Datasheet** *4 CHARACTERISTICS & SPECIFICATIONS*

#### <span id="page-8-0"></span>**4.4 Power Consumption**

Tested with an Ogg Vorbis 128 kbps sample and generated sine. Output at full volume. Internal clock multiplier 3.0×. TA=+25◦C.

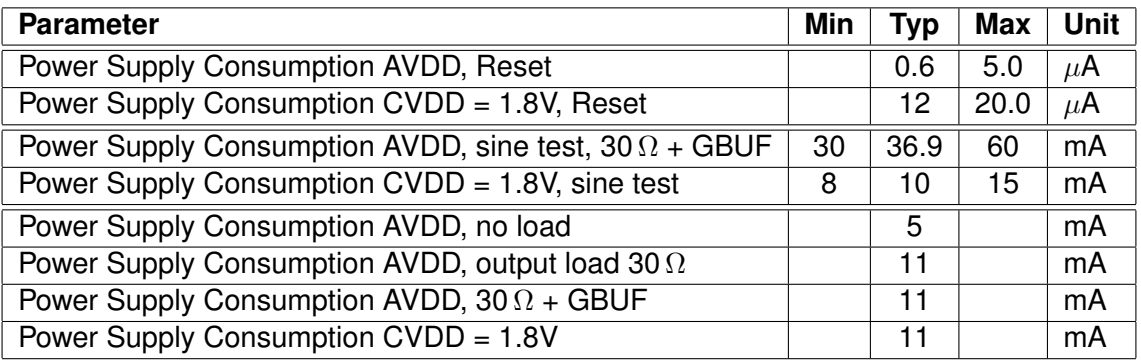

#### <span id="page-8-1"></span>**4.5 Digital Characteristics**

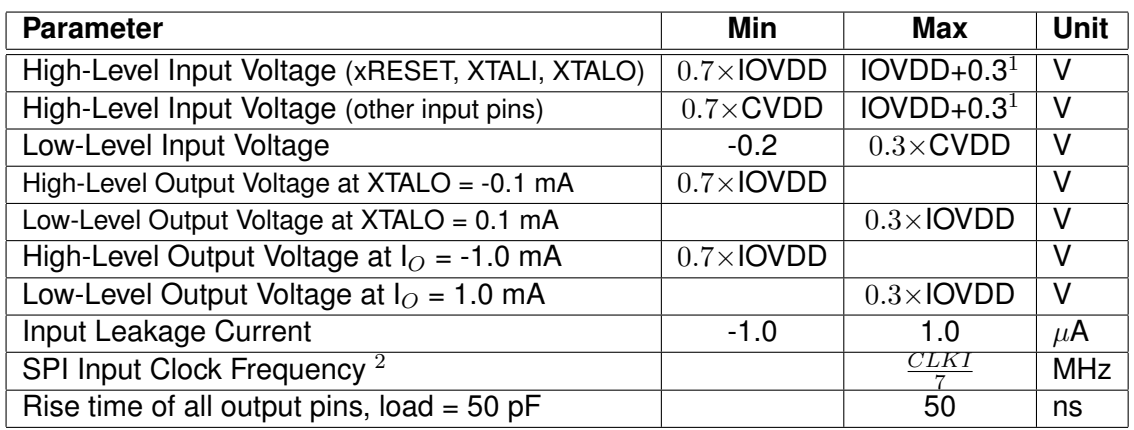

 $1$  Must not exceed 3.6V

<sup>2</sup> Value for SCI reads. SCI and SDI writes allow  $\frac{CLKI}{4}$ .

#### <span id="page-8-2"></span>**4.6 Switching Characteristics - Boot Initialization**

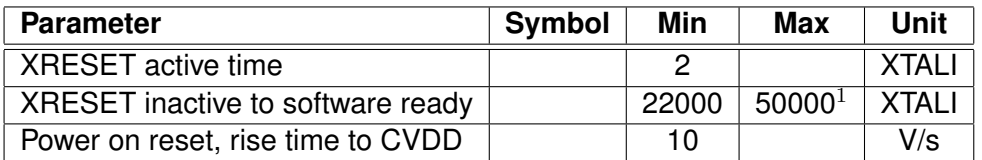

 $1$  DREQ rises when initialization is complete. You should not send any data or commands before that.

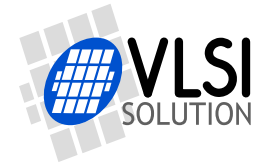

**VS8053b Datasheet** *5 PACKAGES AND PIN DESCRIPTIONS*

## <span id="page-9-1"></span><span id="page-9-0"></span>**5 Packages and Pin Descriptions**

#### **5.1 Packages**

LPQFP-48 is a lead (Pb) free and also RoHS compliant package. RoHS is a short name of *Directive 2002/95/EC on the restriction of the use of certain hazardous substances in electrical and electronic equipment*.

#### <span id="page-9-2"></span>**5.1.1 LQFP-48**

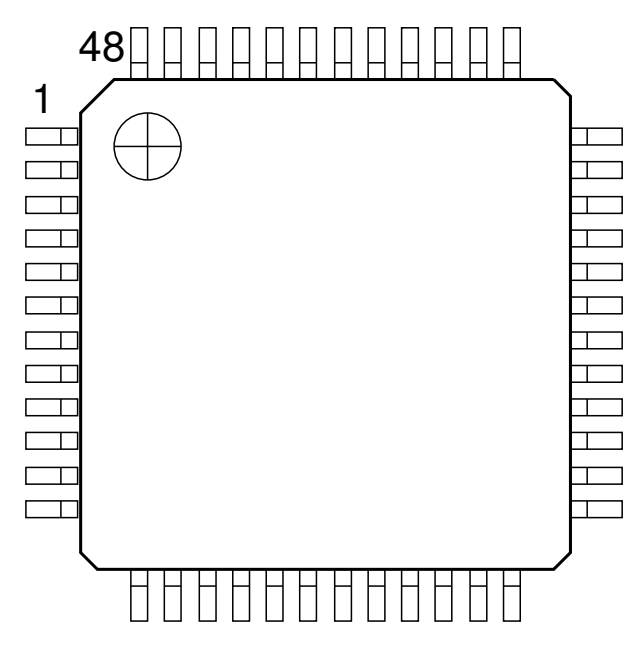

<span id="page-9-3"></span>Figure 1: Pin configuration, LQFP-48.

LQFP-48 package dimensions are at *http://www.vlsi.fi/* .

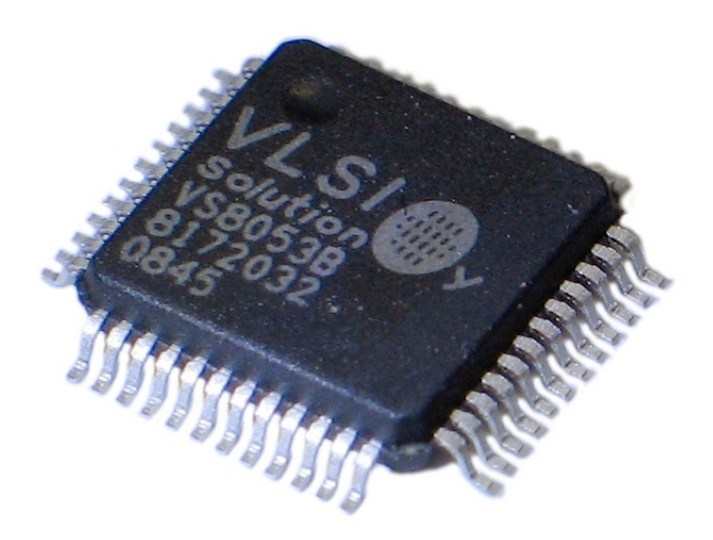

<span id="page-9-4"></span>Figure 2: VS8053b in LQFP-48 packaging.

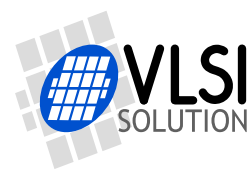

*5 PACKAGES AND PIN DESCRIPTIONS*

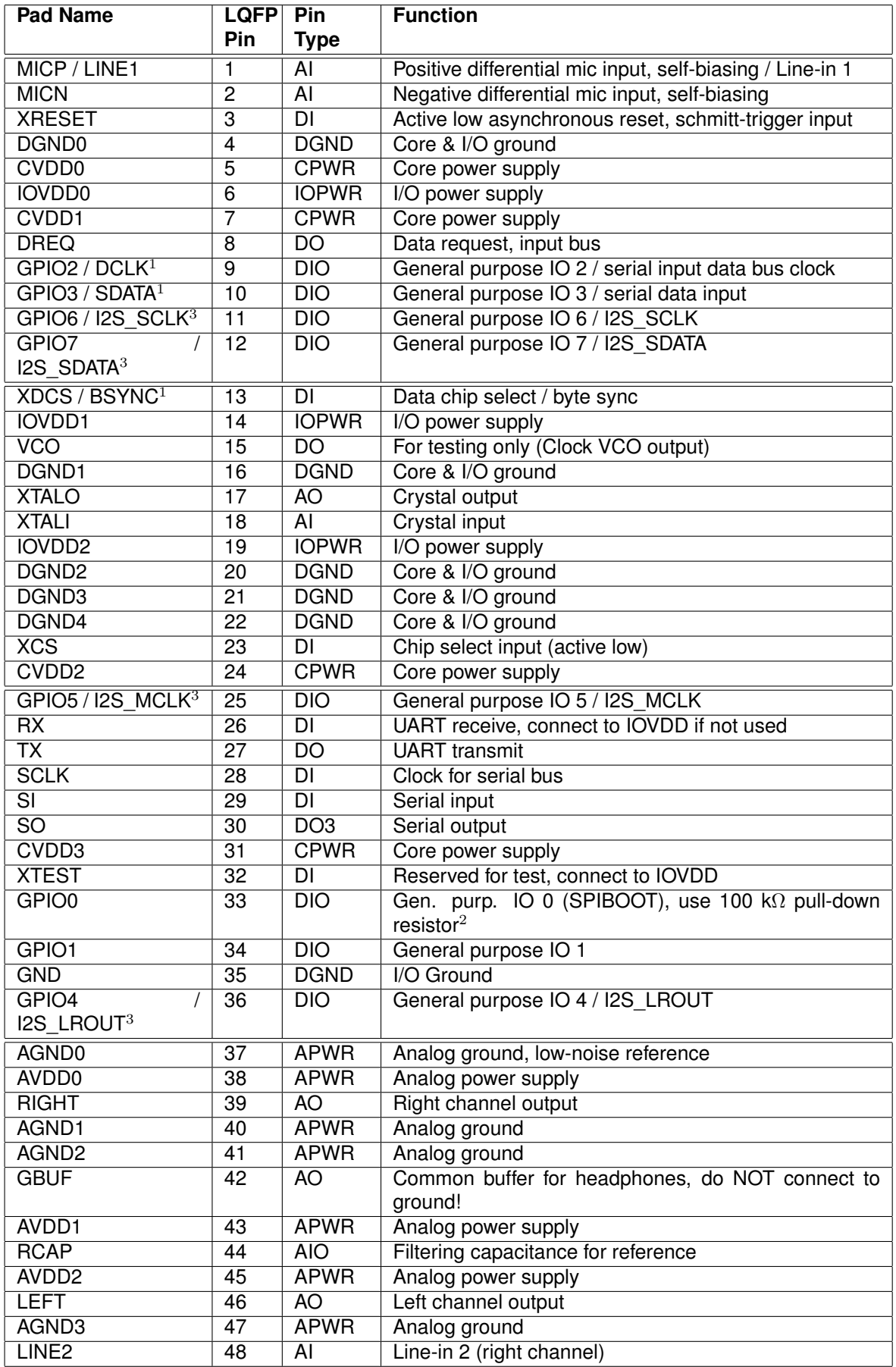

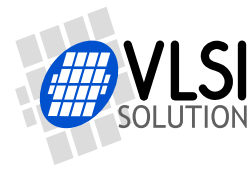

*5 PACKAGES AND PIN DESCRIPTIONS*

- $1$  First pin function is active in New Mode, latter in Compatibility Mode.
- $2$  If GPIO0 is high, SPI Boot is tried. See Chapter [10.9](#page-50-0) for details.
- $3$  If GPIO0 is low and GPIO1 is high, behaviour of VS8053 is undefined.

<sup>4</sup> If I2S\_CF\_ENA is '0' the pins are used for GPIO. See Chapter [11.14](#page-70-0) for details.

Pin types:

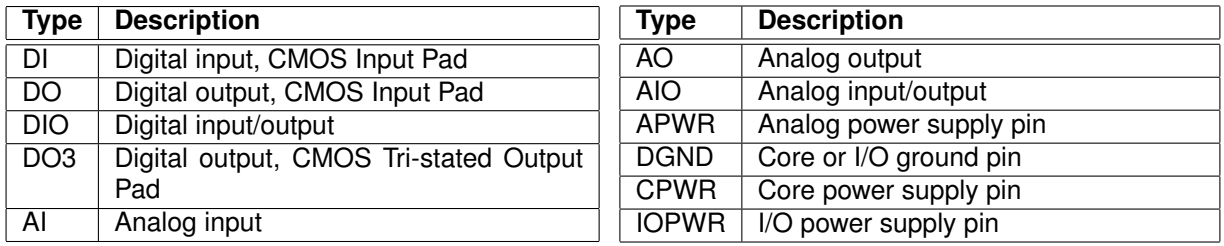

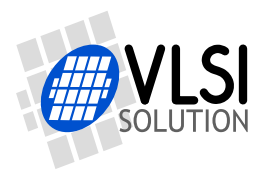

*6 CONNECTION DIAGRAM, LQFP-48*

## <span id="page-12-0"></span>**6 Connection Diagram, LQFP-48**

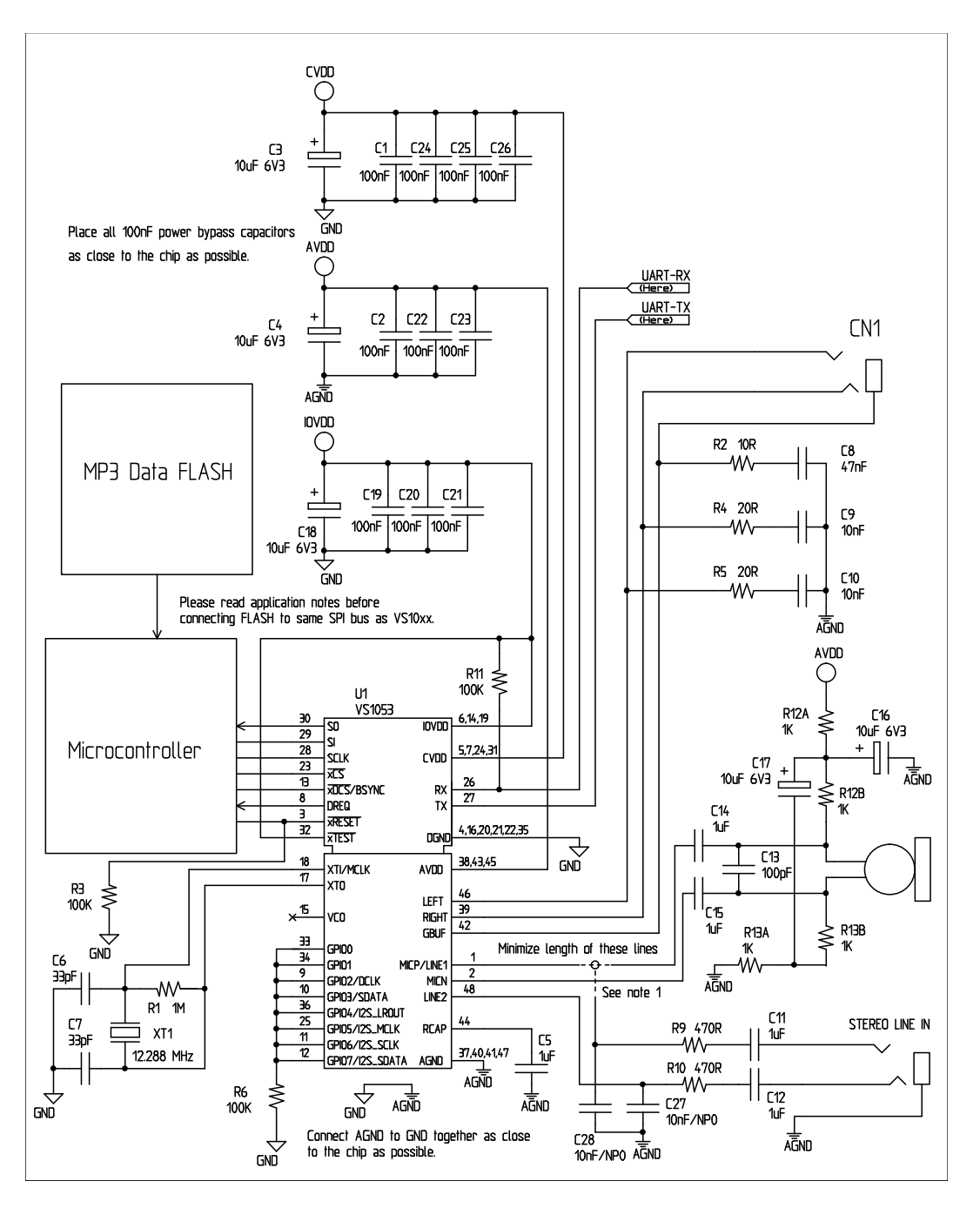

<span id="page-12-1"></span>Figure 3: Typical connection diagram using LQFP-48.

Figure [3](#page-12-1) shows a typical connection diagram for VS8053.

Figure Note 1: Connect either Microphone In or Line In, but not both at the same time.

Note: This connection assumes SM\_SDINEW is active (see Chapter [9.6.1\)](#page-31-0). If also SM\_SDISHARE is used, xDCS should be tied low or high (see Chapter [7.1.1\)](#page-14-2).

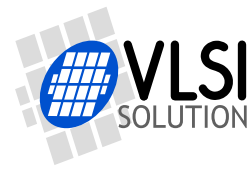

**VS8053b Datasheet** *6 CONNECTION DIAGRAM, LQFP-48*

The common buffer GBUF can be used for common voltage (1.23 V) for earphones. This will eliminate the need for large isolation capacitors on line outputs, and thus the audio output pins from VS8053b may be connected directly to the earphone connector.

GBUF must NOT be connected to ground under any circumstances. If GBUF is not used, LEFT and RIGHT must be provided with coupling capacitors. To keep GBUF stable, you should always have the resistor and capacitor even when GBUF is not used. See application notes for details.

Unused GPIO pins should have a pull-down resistor. Unused line and microphone inputs should not be connected.

If UART is not used, RX should be connected to IOVDD and TX be unconnected.

Do not connect any external load to XTALO.

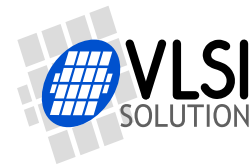

## <span id="page-14-0"></span>**7 SPI Buses**

The SPI Bus - which was originally used in some Motorola devices - has been used for both VS8053b's Serial Data Interface SDI (Chapters [7.3](#page-16-0) and [9.4\)](#page-29-0) and Serial Control Interface SCI (Chapters [7.4](#page-19-0) and [9.5\)](#page-29-1).

#### <span id="page-14-1"></span>**7.1 SPI Bus Pin Descriptions**

#### <span id="page-14-2"></span>**7.1.1 VS10xx Native Modes (New Mode, recommended)**

These modes are active on VS8053b when SM\_SDINEW is set to 1 (default at startup). DCLK and SDATA are not used for data transfer and they can be used as general-purpose I/O pins (GPIO2 and GPIO3). BSYNC function changes to data interface chip select (XDCS).

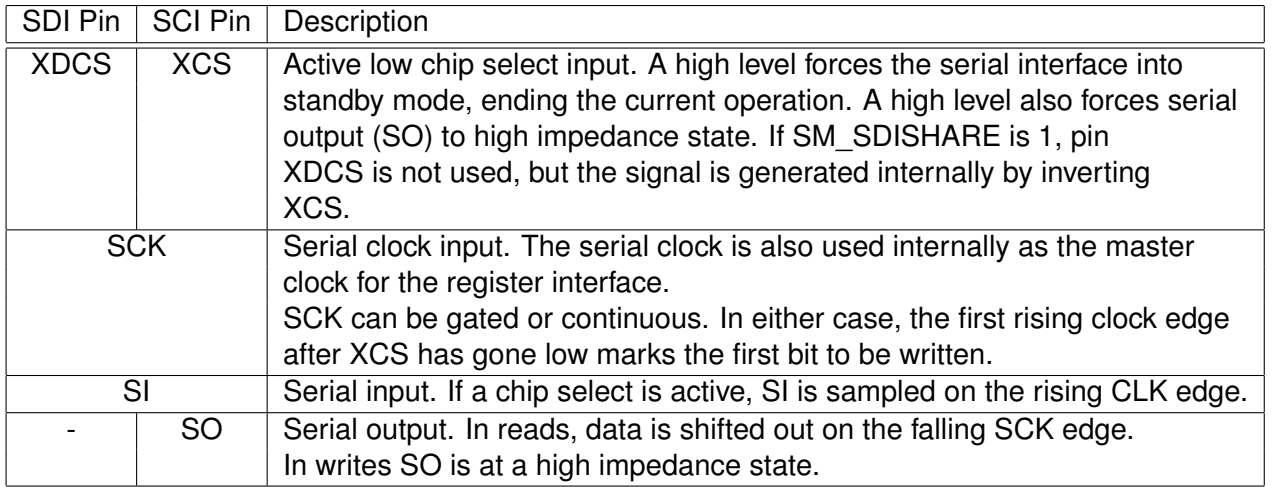

#### <span id="page-14-3"></span>**7.1.2 VS1001 Compatibility Mode (deprecated, do not use in new designs)**

This mode is active when SM\_SDINEW is set to 0. In this mode, DCLK, SDATA and BSYNC are active.

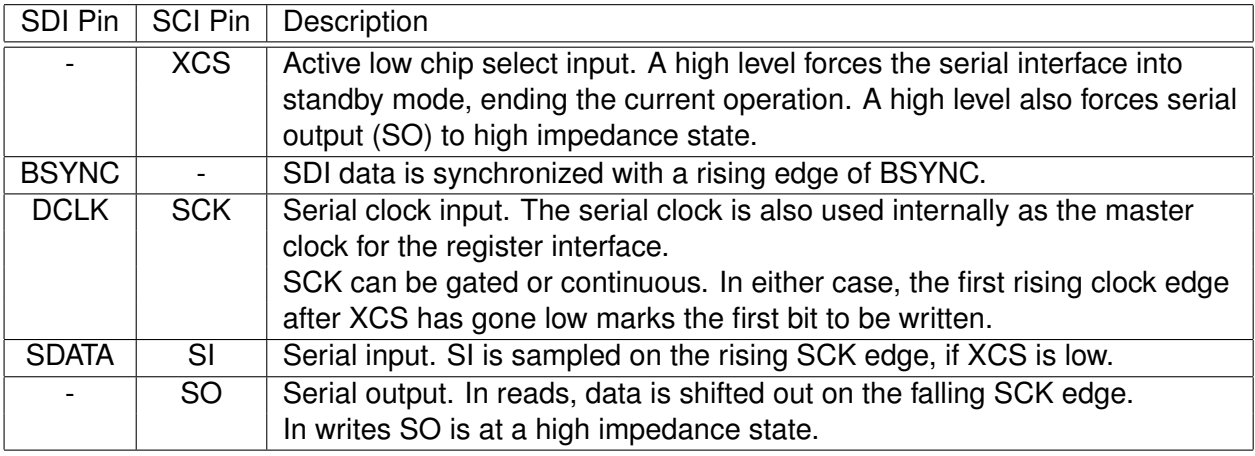

### <span id="page-15-0"></span>**7.2 Data Request Pin DREQ**

The DREQ pin/signal is used to signal if VS8053b's 2048-byte FIFO is capable of receiving data. If DREQ is high, VS8053b can take at least 32 bytes of SDI data or one SCI command. DREQ is turned low when the stream buffer is too full and for the duration of an SCI command.

Because of the 32-byte safety area, the sender may send upto 32 bytes of SDI data at a time without checking the status of DREQ, making controlling VS8053b easier for low-speed microcontrollers.

Note: DREQ may turn low or high at any time, even during a byte transmission. Thus, DREQ should only be used to decide whether to send more bytes. A transmission that has already started doesn't need to be aborted.

Note: In VS8053b DREQ also goes down while an SCI operation is in progress.

There are cases when you still want to send SCI commands when DREQ is low. Because DREQ is shared between SDI and SCI, you can not determine if an SCI command has been executed if SDI is not ready to receive data. In this case you need a long enough delay after every SCI command to make certain none of them are missed. The SCI Registers table in Chapter [9.6](#page-30-0) gives the worst-case handling time for each SCI register write.

Note: The status of DREQ can also be read through SCI with the following code. For details on SCI registers, see Chapter [7.4.](#page-19-0)

```
// This example reads status of DREQ pin through the SPI/SCI register
// interface.
#define SCI WRAMADDR 7
#define SCI_WRAM 6
while (!endOfFile) {
  int dreq;
 WriteSciReg(SCI_WRAMADDR, 0xC012); // Send address of DREQ register
 dreq = ReadSciReg(SCI_WRAM) & 1; // Read value of DREQ (in bit 0)
  if (dreq) {
   // DREQ high: send 1-32 bytes audio data
 } else {
    // DREQ low: wait 5 milliseconds (so that VS10xx doesn't get
   // continuous SCI operations)
 }
} /* while (!endOfFile) */
```
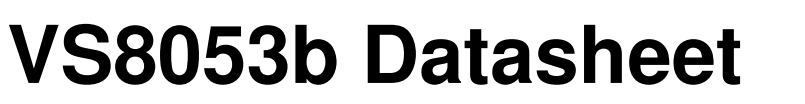

#### <span id="page-16-0"></span>**7.3 Serial Protocol for Serial Data Interface (SPI / SDI)**

The serial data interface operates in slave mode so DCLK signal must be generated by an external circuit.

Data (SDATA signal) can be clocked in at either the rising or falling edge of DCLK (Chapter [9.6\)](#page-30-0).

VS8053b assumes its data input to be byte-sychronized. SDI bytes may be transmitted either MSb or LSb first, depending of register SCI\_MODE bit SM\_SDIORD (Chapter [9.6.1\)](#page-31-0).

The firmware is able to accept the maximum bitrate the SDI supports.

#### <span id="page-16-1"></span>**7.3.1 SDI in VS10xx Native Modes (New Mode, recommended)**

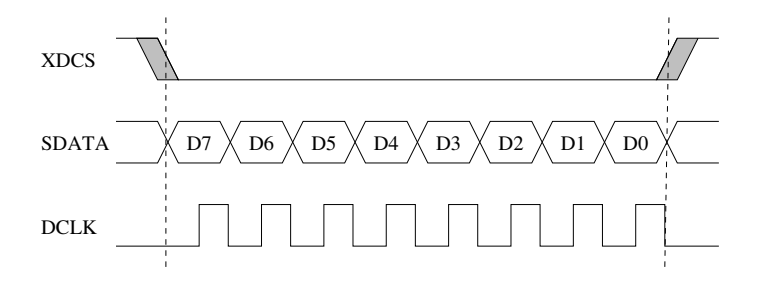

<span id="page-16-2"></span>Figure 4: SDI in VS10xx Native Mode, single-byte transfer

In VS10xx native modes (SM\_NEWMODE is 1), byte synchronization is achieved by XDCS, as shown in Figure [4.](#page-16-2) The state of XDCS may not change while a data byte transfer is in progress. XDCS does not need to be deactivated and reactivated for every byte transfer, as shown in Figure [5.](#page-16-3) However, to maintain data synchronization even if there are occasional clock glitches, it is recommended to deactivate and reactivate XDCS every now and then, for example after each 32 bytes of data.

Note that when sending data through SDI you have to check the Data Request Pin DREQ at least after every 32 bytes (Chapter [7.2\)](#page-15-0).

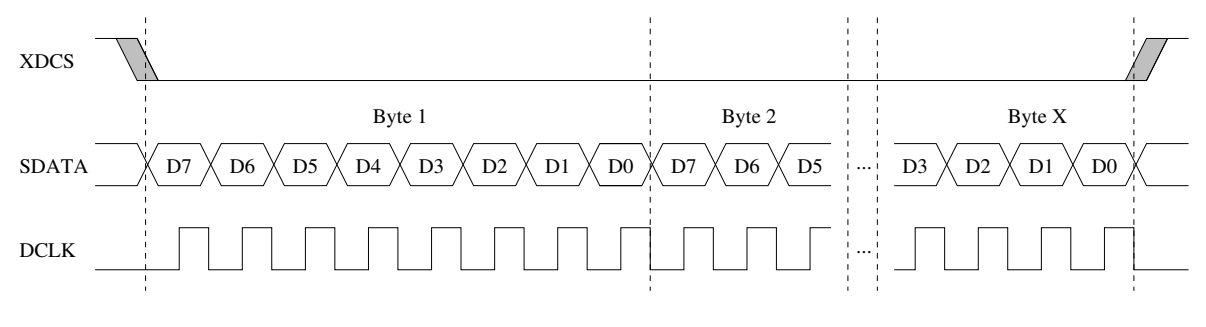

<span id="page-16-3"></span>Figure 5: SDI in VS10xx Native Mode, multi-byte transfer,  $X \geq 1$ 

If SM\_SDISHARE is 1, the XDCS signal is internally generated by inverting the XCS input.

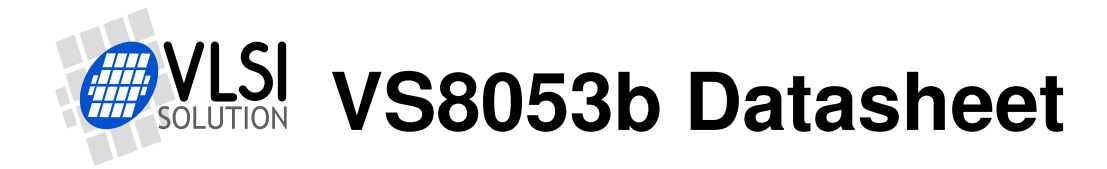

*7 SPI BUSES*

#### <span id="page-17-0"></span>**7.3.2 SDI Timing Diagram in VS10xx Native Modes (New Mode)**

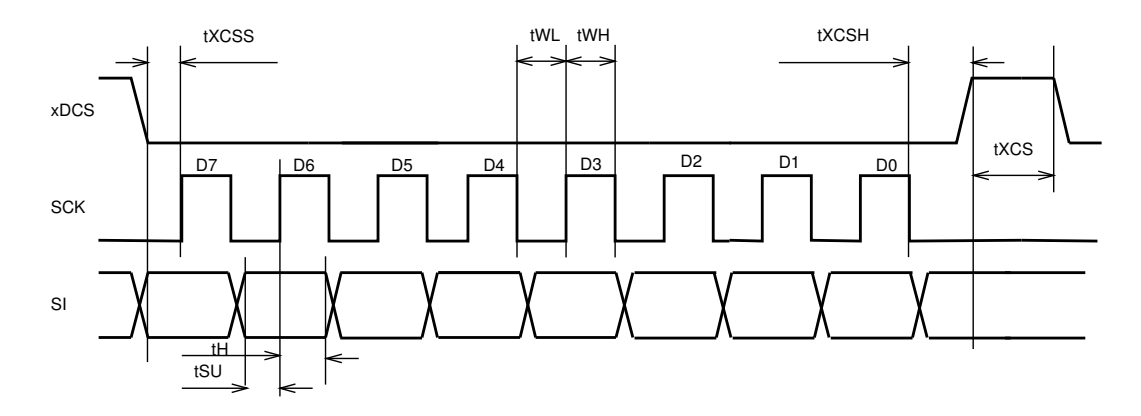

<span id="page-17-1"></span>Figure 6: SDI timing diagram

Figure [6](#page-17-1) presents SDI bus timing.

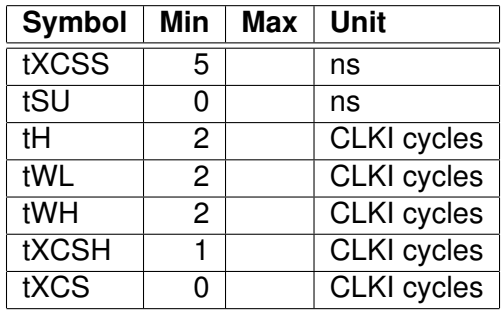

Note: xDCS is not required to go high between bytes, so tXCS is 0.

Note: Although the timing is derived from the internal clock CLKI, the system always starts up in  $1.0\times$  mode, thus CLKI=XTALI. After you have configured a higher clock through SCI CLOCKF and waited for DREQ to rise, you can use a higher SPI speed as well.

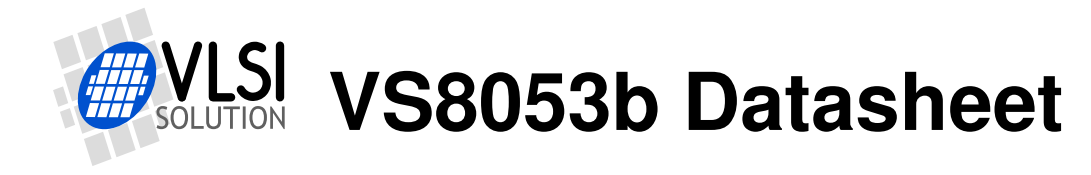

#### <span id="page-18-0"></span>**7.3.3 SDI in VS1001 Compatibility Mode (deprecated, do not use in new designs)**

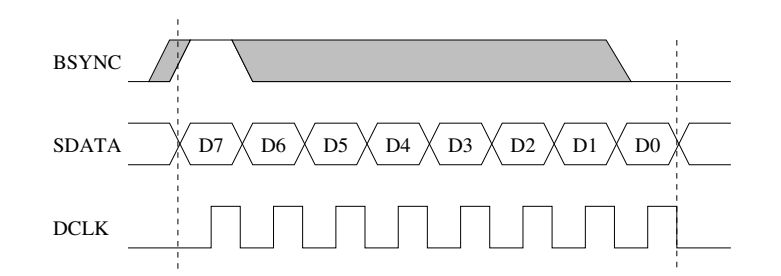

<span id="page-18-2"></span>Figure 7: SDI in VS1001 Mode - one byte transfer. Do not use in new designs!

When VS8053b is running in VS1001 compatibility mode, a BSYNC signal must be generated to ensure correct bit-alignment of the input bitstream, as shown in Figures [7](#page-18-2) and [8.](#page-18-3)

The first DCLK sampling edge (rising or falling, depending on selected polarity), during which the BSYNC is high, marks the first bit of a byte (LSB, if LSB-first order is used, MSB, if MSB-first order is used). If BSYNC is '1' when the last bit is received, the receiver stays active and next 8 bits are also received.

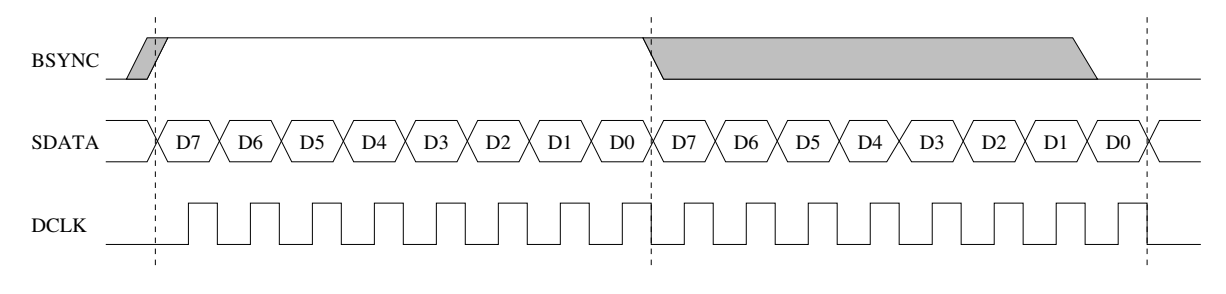

<span id="page-18-3"></span>Figure 8: SDI in VS1001 Mode - two byte transfer. Do not use in new designs!

#### <span id="page-18-1"></span>**7.3.4 Passive SDI Mode (deprecated, do not use in new designs)**

If SM\_NEWMODE is 0 and SM\_SDISHARE is 1, the operation is otherwise like the VS1001 compatibility mode, but bits are only received while the BSYNC signal is '1'. Rising edge of BSYNC is still used for synchronization.

#### <span id="page-19-0"></span>**7.4 Serial Protocol for Serial Command Interface (SPI / SCI)**

The serial bus protocol for the Serial Command Interface SCI (Chapter [9.5\)](#page-29-1) consists of an instruction byte, address byte and one 16-bit data word. Each read or write operation can read or write a single register. Data bits are read at the rising edge, so the user should update data at the falling edge. Bytes are always send MSb first. XCS should be low for the full duration of the operation, but you can have pauses between bits if needed.

The operation is specified by an 8-bit instruction opcode. The supported instructions are read and write. See table below.

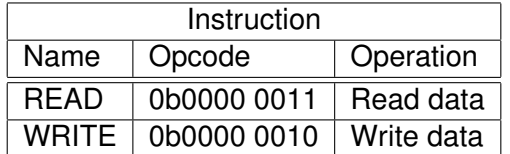

Note: VS8053b sets DREQ low after each SCI operation. The duration depends on the operation. It is not allowed to finish a new SCI/SDI operation before DREQ is high again.

#### <span id="page-19-1"></span>**7.4.1 SCI Read**

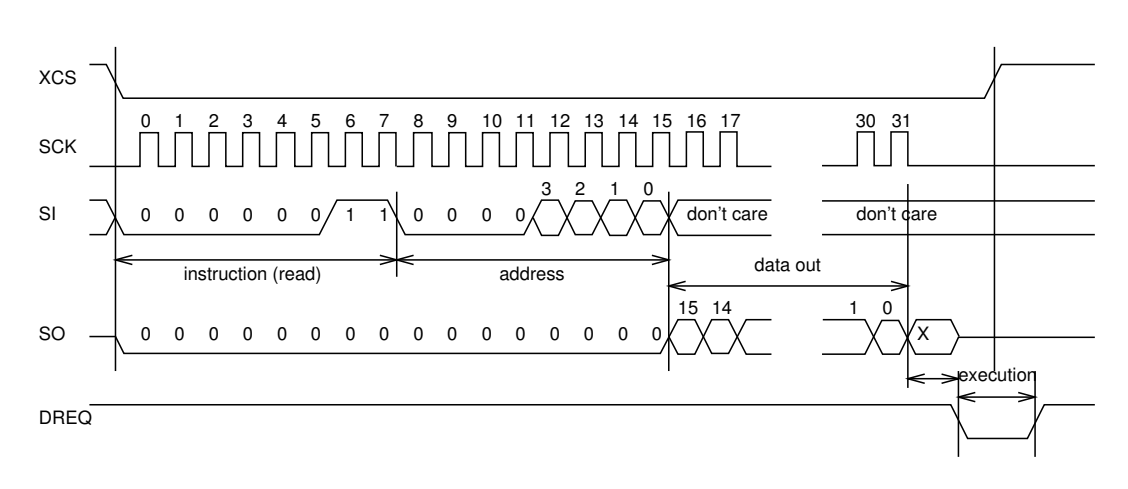

<span id="page-19-2"></span>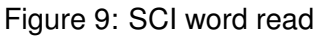

VS8053b registers are read from using the following sequence, as shown in Figure [9.](#page-19-2) First, XCS line is pulled low to select the device. Then the READ opcode (0x3) is transmitted via the SI line followed by an 8-bit word address. After the address has been read in, any further data on SI is ignored by the chip. The 16-bit data corresponding to the received address will be shifted out onto the SO line.

XCS should be driven high after data has been shifted out.

DREQ is driven low for a short while when in a read operation by the chip. This is a very short time and doesn't require special user attention.

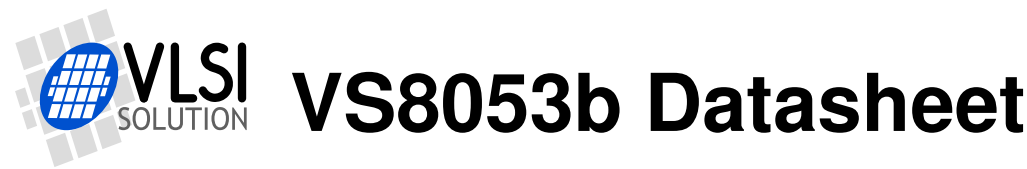

#### <span id="page-20-0"></span>**7.4.2 SCI Write**

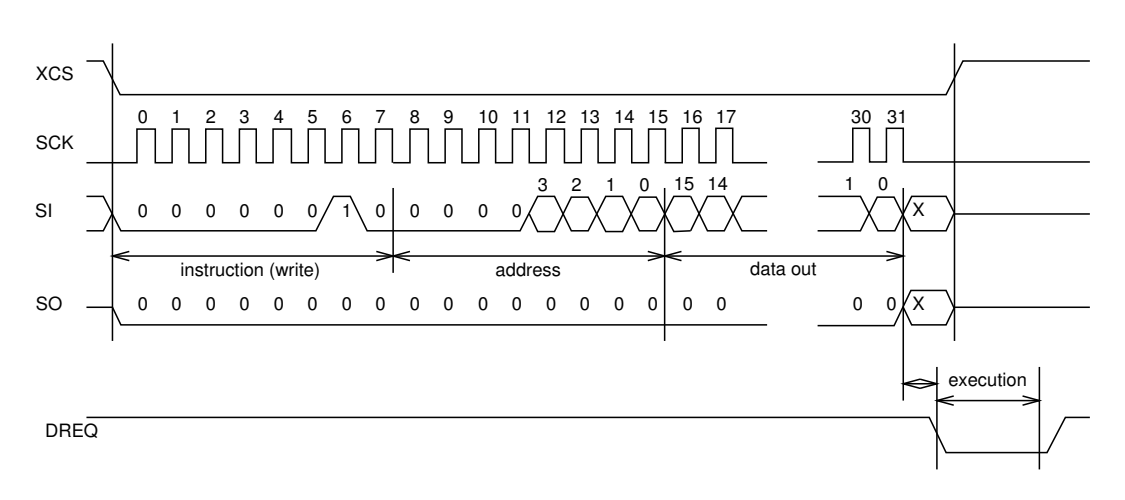

<span id="page-20-2"></span>Figure 10: SCI word write

VS8053b registers are written from using the following sequence, as shown in Figure [10.](#page-20-2) First, XCS line is pulled low to select the device. Then the WRITE opcode (0x2) is transmitted via the SI line followed by an 8-bit word address.

After the word has been shifted in and the last clock has been sent, XCS should be pulled high to end the WRITE sequence.

After the last bit has been sent, DREQ is driven low for the duration of the register update, marked "execution" in the figure. The time varies depending on the register and its contents (see table in Chapter [9.6](#page-30-0) for details). If the maximum time is longer than what it takes from the microcontroller to feed the next SCI command or SDI byte, status of DREQ must be checked before finishing the next SCI/SDI operation.

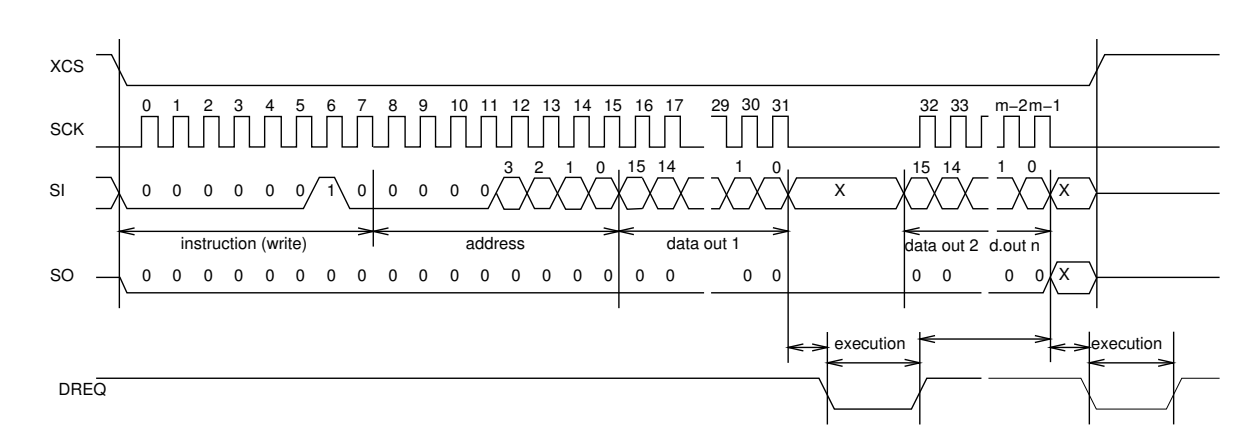

#### <span id="page-20-1"></span>**7.4.3 SCI Multiple Write**

<span id="page-20-3"></span>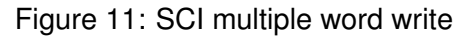

VS8053b allows for the user to send multiple words to the same SCI register, which allows fast SCI uploads, shown in Figure [11.](#page-20-3) The main difference to a single write is that instead of

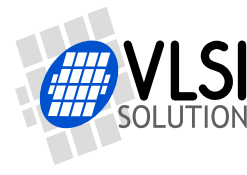

bringing XCS up after sending the last bit of a data word, the next data word is sent immediately. After the last data word, XCS is driven high as with a single word write.

After the last bit of a word has been sent, DREQ is driven low for the duration of the register update, marked "execution" in the figure. The time varies depending on the register and its contents (see table in Chapter [9.6](#page-30-0) for details). If the maximum time is longer than what it takes from the microcontroller to feed the next SCI command or SDI byte, status of DREQ must be checked before finishing the next SCI/SDI operation.

#### <span id="page-21-0"></span>**7.4.4 SCI Timing Diagram**

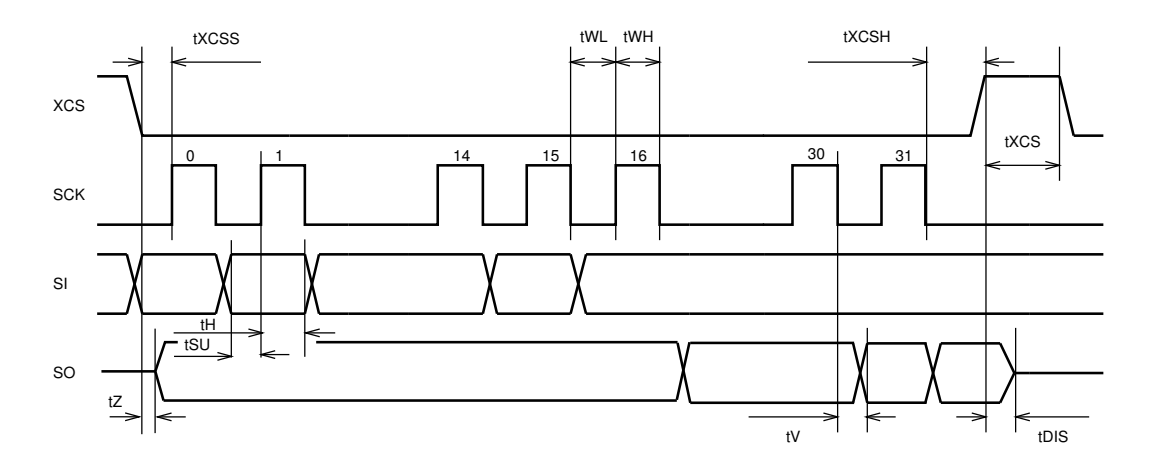

<span id="page-21-1"></span>Figure 12: SPI timing diagram

The SCI timing diagram is presented in Figure [12.](#page-21-1)

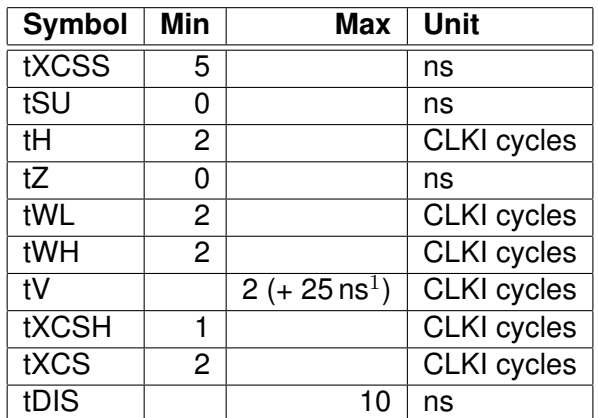

 $1$  25 ns is when pin loaded with 100 pF capacitance. The time is shorter with lower capacitance.

Note: Although the timing is derived from the internal clock CLKI, the system always starts up in  $1.0\times$  mode, thus CLKI=XTALI. After you have configured a higher clock through SCI\_CLOCKF and waited for DREQ to rise, you can use a higher SPI speed as well.

Note: Because tWL + tWH + tH is  $6 \times$ CLKI + 25 ns, the maximum speed for SCI reads is CLKI/7.

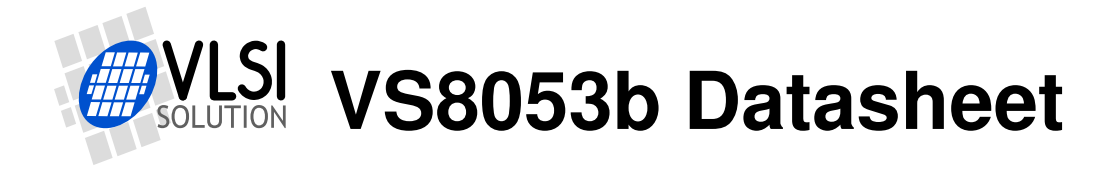

*7 SPI BUSES*

#### <span id="page-22-0"></span>**7.5 SPI Examples with SM\_SDINEW and SM\_SDISHARED set**

#### <span id="page-22-1"></span>**7.5.1 Two SCI Writes**

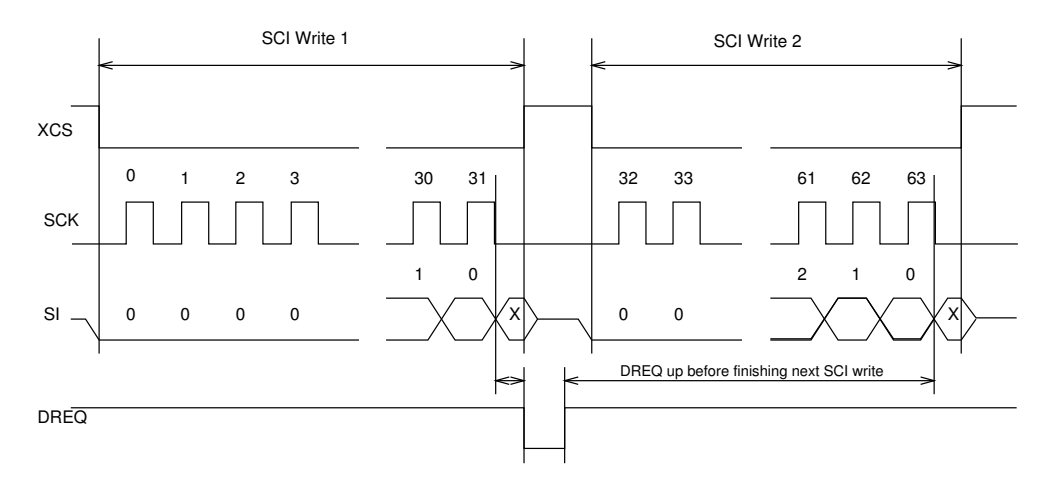

<span id="page-22-3"></span>Figure 13: Two SCI operations

Figure [13](#page-22-3) shows two consecutive SCI operations. Note that xCS *must* be raised to inactive state between the writes. Also DREQ must be respected as shown in the figure.

#### <span id="page-22-2"></span>**7.5.2 Two SDI Bytes**

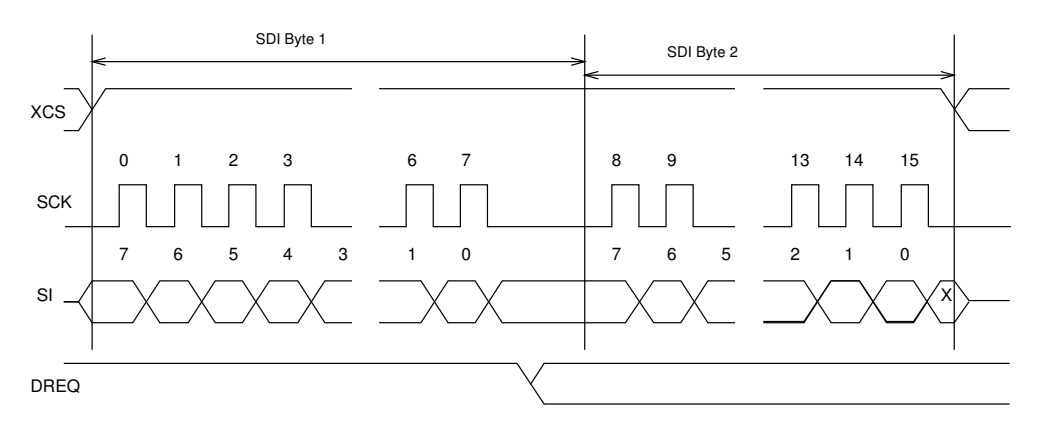

<span id="page-22-4"></span>Figure 14: Two SDI bytes

SDI data is synchronized with a raising edge of xCS as shown in Figure [14.](#page-22-4) However, every byte doesn't need separate synchronization.

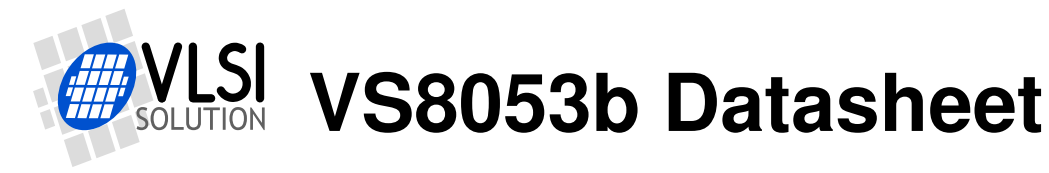

#### <span id="page-23-0"></span>**7.5.3 SCI Operation in Middle of Two SDI Bytes**

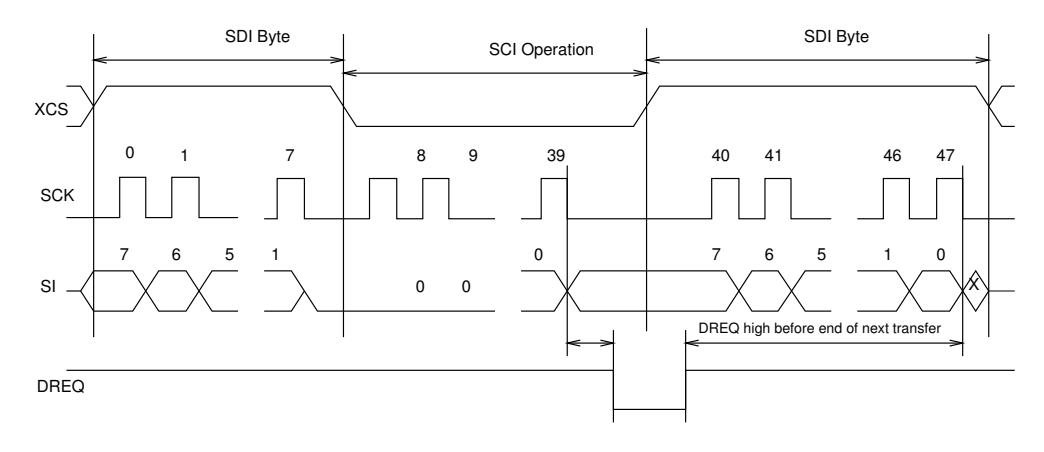

<span id="page-23-1"></span>Figure 15: Two SDI bytes separated by an SCI operation

Figure [15](#page-23-1) shows how an SCI operation is embedded in between SDI operations. xCS edges are used to synchronize both SDI and SCI. Remember to respect DREQ as shown in the figure.

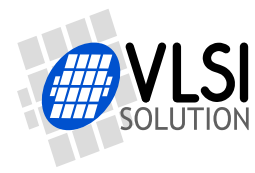

## <span id="page-24-0"></span>**8 Supported Audio Decoder Formats**

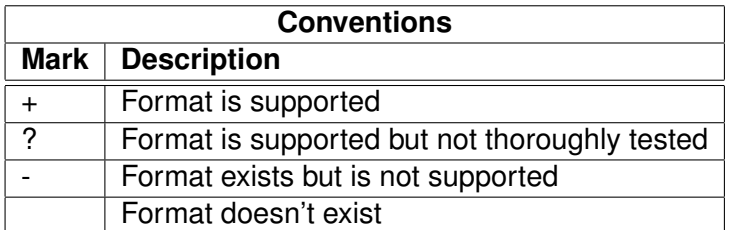

#### <span id="page-24-1"></span>**8.1 Supported Ogg Vorbis Formats**

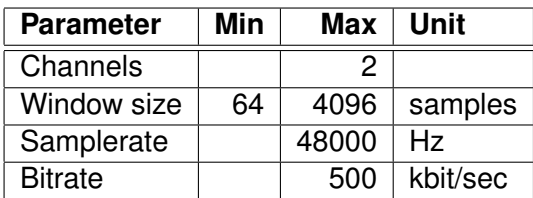

Only floor 1 is supported. No known current encoder uses floor 0. All one- and two-channel Ogg Vorbis files should be playable with this decoder.

**VS8053b Datasheet** *8 SUPPORTED AUDIO DECODER FORMATS*

#### <span id="page-25-0"></span>**8.2 Supported FLAC Formats**

Upto 48 kHz and 24-bit FLAC files are supported with the *VS1053b Patches w/ FLAC Decoder* plugin that is available at *http://www.vlsi.fi/en/support/software/vs10xxplugins.html* . Read the accompanying documentation of the plugin for details.

NOTE! *VS1053b Patches w/ FLAC Decoder* can also be used in the VS8053b.

#### <span id="page-25-1"></span>**8.3 Supported RIFF WAV Formats**

The most common RIFF WAV subformats are supported, with 1 or 2 audio channels.

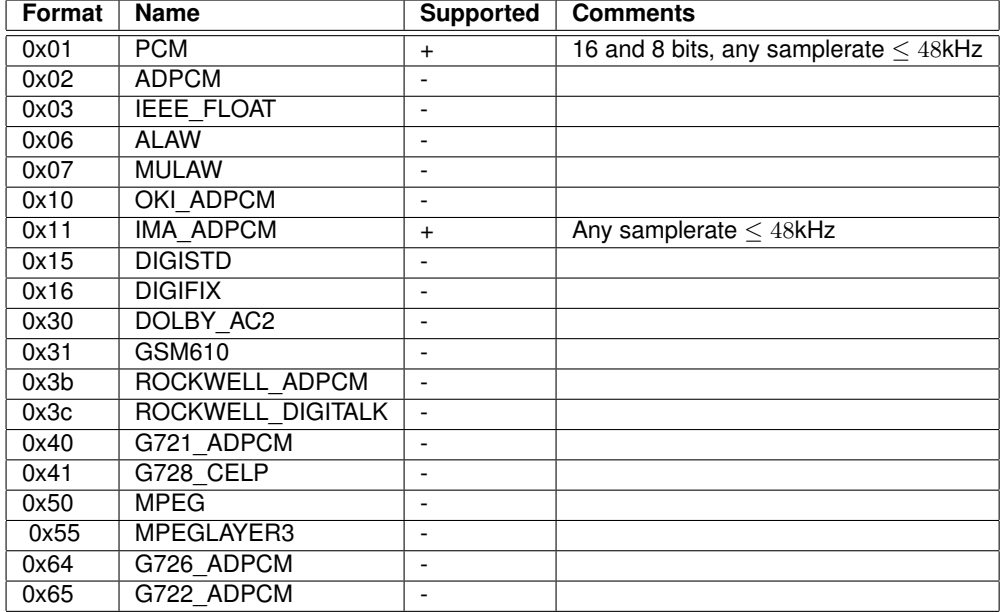

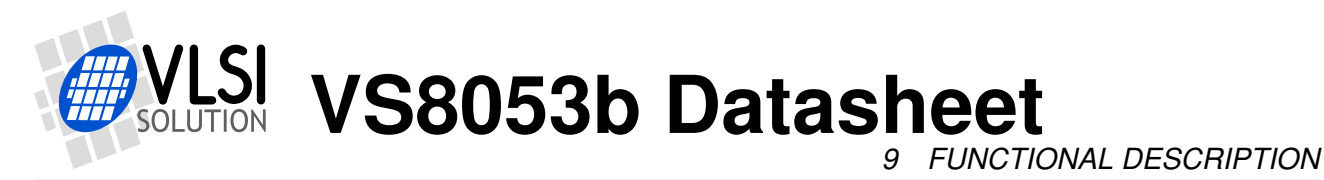

## <span id="page-26-0"></span>**9 Functional Description**

#### <span id="page-26-1"></span>**9.1 Main Features**

VS8053b is based on a proprietary digital signal processor, VS\_DSP. It contains all the code and data memory needed for Ogg Vorbis, WAV PCM + ADPCM audio decoding together with serial interfaces, a multirate stereo audio DAC and analog output amplifiers and filters. Also PCM/ADPCM audio encoding is supported using a microphone amplifier and/or line-level inputs and a stereo A/D converter. With software plugins the chip can also decode lossless FLAC as well as record the high-quality Ogg Vorbis format. A UART is provided for debugging purposes.

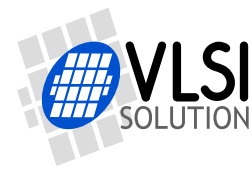

*9 FUNCTIONAL DESCRIPTION*

#### <span id="page-27-0"></span>**9.2 Data Flow of VS8053b**

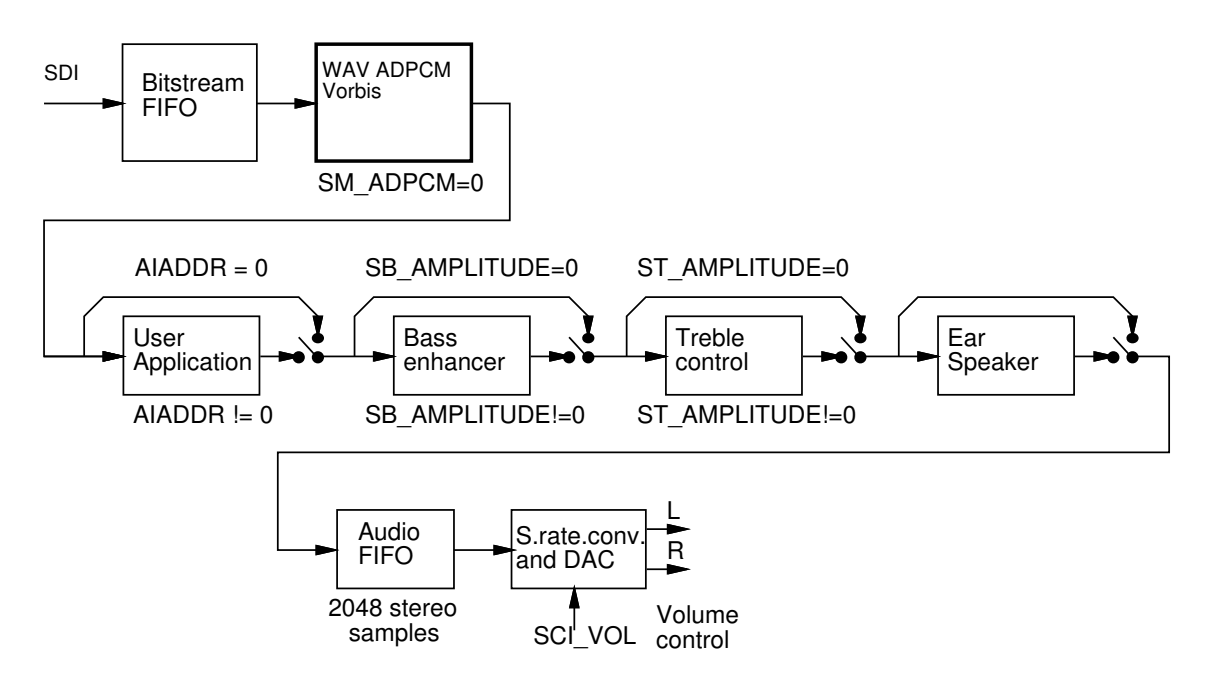

<span id="page-27-1"></span>Figure 16: Data flow of VS8053b.

First, depending on the audio data, and provided ADPCM encoding mode is not set, Ogg Vorbis, PCM WAV or IMA ADPCM WAV is received and decoded from the SDI bus.

After decoding, if SCI\_AIADDR is non-zero, application code is executed from the address pointed to by that register. For more details, see Application Notes for VS10XX.

Then data may be sent to the Bass Enhancer and Treble Control depending on the SCI\_BASS register.

Next, headphone processing is performed, if the EarSpeaker spatial processing is active.

After that the data to the Audio FIFO, which holds the data until it is read by the Audio interrupt and fed to the samplerate converter and DACs. The size of the audio FIFO is 2048 stereo  $(2\times16$ -bit) samples, or 8 KiB.

The samplerate converter upsamples all different samplerates to XTALI/2, or 128 times the highest usable samplerate with 18-bit precision. Volume control is performed in the upsampled domain. New volume settings are loaded only when the upsampled signal crosses the zero point (or after a timeout). This zero-crossing detection almost completely removes all audible noise that occurs when volume is suddenly changed.

The samplerate conversion to a common samplerate removes the need for complex PLL-based clocking schemes and allows almost unlimited sample rate accuracy with one fixed input clock frequency. With a 12.288 MHz clock, the DA converter operates at  $128 \times 48$  kHz, i.e. 6.144 MHz, and creates a stereo in-phase analog signal. The oversampled output is low-pass filtered by an on-chip analog filter. This signal is then forwarded to the earphone amplifier.

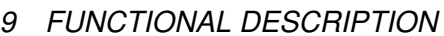

#### <span id="page-28-0"></span>**9.3 EarSpeaker Spatial Processing**

While listening to headphones the sound has a tendency to be localized inside the head. The sound field becomes flat and lacking the sensation of dimensions. This is an unnatural, awkward and sometimes even disturbing situation. This phenomenon is often referred in literature as 'lateralization', meaning 'in-the-head' localization. Long-term listening to lateralized sound may lead to listening fatigue.

All real-life sound sources are external, leaving traces to the acoustic wavefront that arrives to the ear drums. From these traces, the auditory system of the brain is able to judge the distance and angle of each sound source. In loudspeaker listening the sound is external and these traces are available. In headphone listening these traces are missing or ambiguous.

EarSpeaker processes sound to make listening via headphones more like listening to the same music from real loudspeakers or live music. Once EarSpeaker processing is activated, the instruments are moved from inside to the outside of the head, making it easier to separate the different instruments (see figure [17\)](#page-28-1). The listening experience becomes more natural and pleasant, and the stereo image is sharper as the instruments are widely on front of the listener instead of being inside the head.

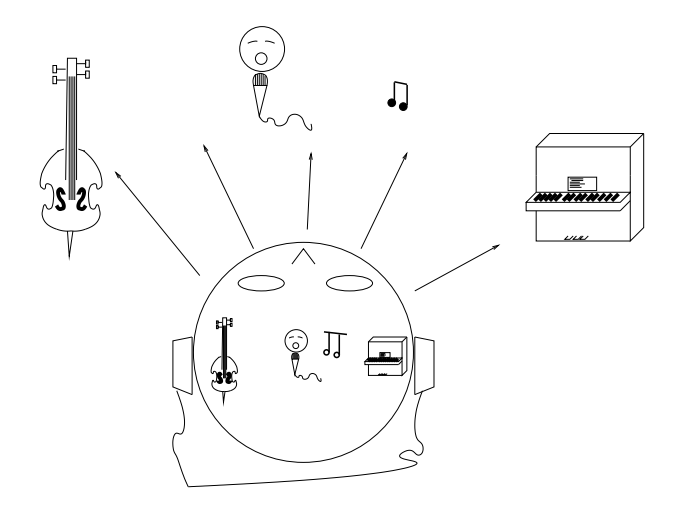

<span id="page-28-1"></span>Figure 17: EarSpeaker externalized sound sources vs. normal inside-the-head sound

Note that EarSpeaker differs from any common spatial processing effects, such as echo, reverb, or bass boost. EarSpeaker accurately simulates the human auditory model and real listening environment acoustics. Thus is does not change the tonal character of the music by introducing artificial effects.

EarSpeaker processing can be parameterized to a few different modes, each simulating a little different type of acoustical situation, suiting different personal preferences and types of recording. See section [9.6.1](#page-31-0) for how to activate different modes.

- *Off*: Best option when listening through loudspeakers or if the audio to be played contains binaural preprocessing.
- *minimal*: Suited for listening to normal musical scores with headphones, very subtle.

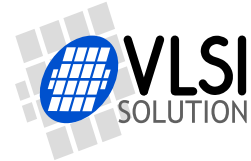

- *normal*: Suited for listening to normal musical scores with headphones, moves sound source further away than *minimal*.
- *extreme*: Suited for old or 'dry' recordings, or if the audio to be played is artificial, for example generated MIDI.

#### <span id="page-29-0"></span>**9.4 Serial Data Interface (SDI)**

The serial data interface is meant for transferring compressed data for the different decoders of VS8053b.

If the input of the decoder is invalid or it is not received fast enough, analog outputs are automatically muted.

Also several different tests may be activated through SDI as described in Chapter [10.](#page-39-0)

#### <span id="page-29-1"></span>**9.5 Serial Control Interface (SCI)**

The serial control interface is compatible with the SPI bus specification. Data transfers are always 16 bits. VS8053b is controlled by writing and reading the registers of the interface.

The main controls of the serial control interface are:

- control of the operation mode, clock, and builtin effects
- access to status information and header data
- receiving encoded data in recording mode
- uploading and controlling user programs

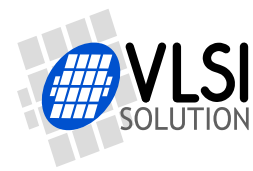

#### <span id="page-30-0"></span>**9.6 SCI Registers**

VS8053b sets DREQ low when it detects an SCI operation (this delay is 16 to 40 CLKI cycles depending on whether an interrupt service routine is active) and restores it when it has processed the operation. The duration depends on the operation. If DREQ is low when an SCI operation is performed, it also stays low after SCI operation processing.

If DREQ is high before a SCI operation, do not start a new SCI/SDI operation before DREQ is high again. If DREQ is low before a SCI operation because the SDI can not accept more data, make certain there is enough time to complete the operation before sending another.

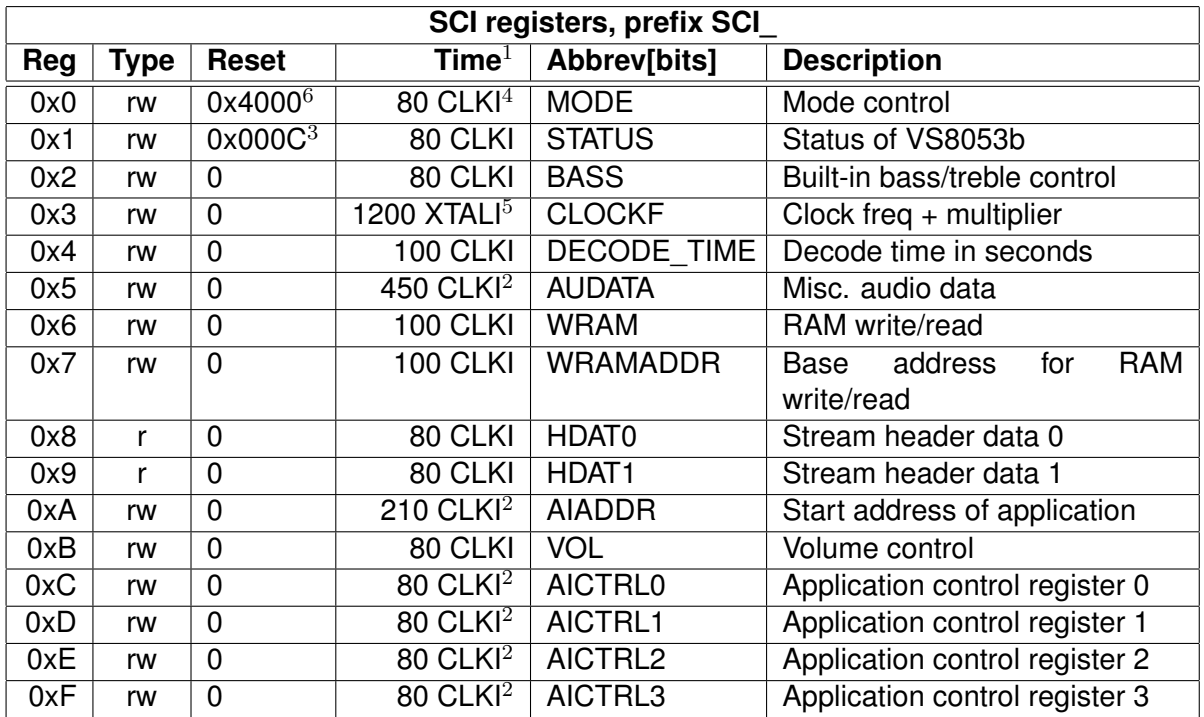

 $1$  This is the worst-case time that DREQ stays low after writing to this register. The user may choose to skip the DREQ check for those register writes that take less than 100 clock cycles to execute and use a fixed delay instead.

 $2$  In addition, the cycles spent in the user application routine must be counted.

 $3$  Firmware changes the value of this register immediately to 0x48 (analog enabled), and after a short while to 0x40 (analog drivers enabled).

<sup>4</sup> When mode register write specifies a software reset the worst-case time is 22000 XTALI cycles.

<sup>5</sup> If the clock multiplier is changed, writing to CLOCKF register may force internal clock to run at  $1.0 \times$  XTALI for a while. Thus it is not a good idea to send SCI or SDI bits while this register update is in progress.

 $6$  Firmware changes the value of this register immediately to 0x4800.

Reads from all SCI registers complete in under 100 CLKI cycles, except a read from AIADDR in 200 cycles. In addition the cycles spent in the user application routine must be counted to the read time of AIADDR, AUDATA, and AICTRL0..3.

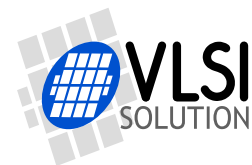

**VS8053b Datasheet** *9 FUNCTIONAL DESCRIPTION*

#### <span id="page-31-0"></span>**9.6.1 SCI\_MODE (RW)**

SCI\_MODE is used to control the operation of VS8053b and defaults to 0x4800 (SM\_SDINEW set).

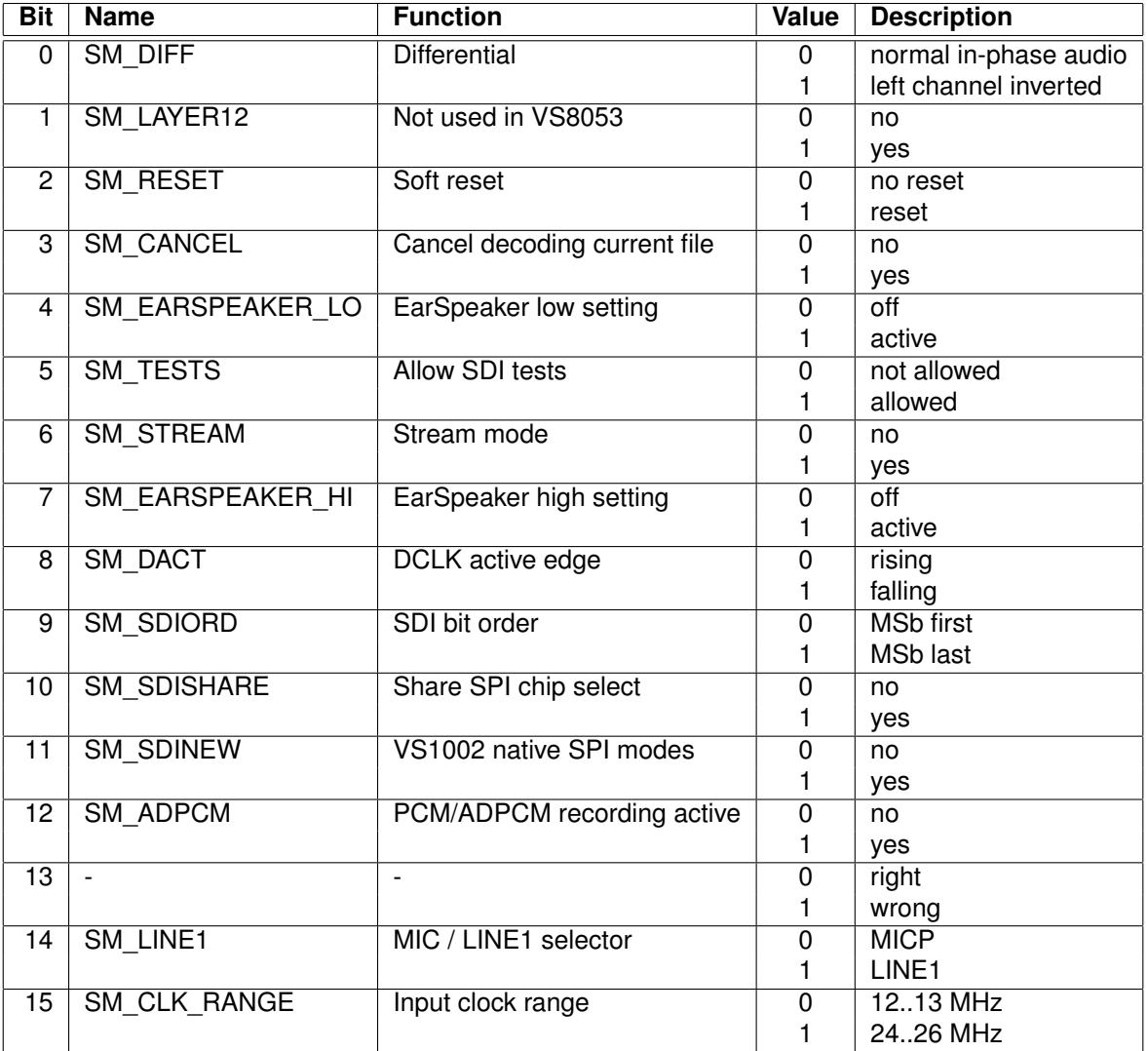

When SM DIFF is set, the player inverts the left channel output. For a stereo input this creates virtual surround, and for a mono input this creates a differential left/right signal.

SM\_LAYER12 has no function in VS8053 because it does not support MPEG audio decoding.

Software reset is initiated by setting SM\_RESET to 1. This bit is cleared automatically.

If you want to stop decoding a in the middle, set SM\_CANCEL, and continue sending data honouring DREQ. When SM\_CANCEL is detected by a codec, it will stop decoding and return to the main loop. The stream buffer content is discarded and the SM\_CANCEL bit cleared. SCI\_HDAT1 will also be cleared. See Chapter [10.5.2](#page-41-1) for details.

Bits SM\_EARSPEAKER\_LO and SM\_EARSPEAKER\_HI control the EarSpeaker spatial processing. If both are 0, the processing is not active. Other combinations activate the processing and select 3 different effect levels: LO = 1, HI = 0 selects *minimal*, LO = 0, HI = 1 selects *normal*, and LO = 1, HI = 1 selects *extreme*. EarSpeaker takes approximately 12 MIPS at 44.1 kHz

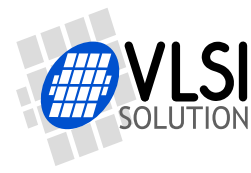

**VS8053b Datasheet** *9 FUNCTIONAL DESCRIPTION*

samplerate.

If SM TESTS is set, SDI tests are allowed. For more details on SDI tests, look at Chapter [10.11.](#page-54-0)

SM\_STREAM activates VS8053b's stream mode. In this mode, data should be sent with as even intervals as possible and preferable in blocks of less than 512 bytes, and VS8053b makes every attempt to keep its input buffer half full by changing its playback speed upto 5%. For best quality sound, the average speed error should be within 0.5%, the bitrate should not exceed 160 kbit/s and VBR should not be used. For details, see Application Notes for VS10XX. This mode only works with WAV files.

SM\_DACT defines the active edge of data clock for SDI. When '0', data is read at the rising edge, when '1', data is read at the falling edge.

When SM\_SDIORD is clear, bytes on SDI are sent MSb first. By setting SM\_SDIORD, the user may reverse the bit order for SDI, i.e. bit 0 is received first and bit 7 last. Bytes are, however, still sent in the default order. This register bit has no effect on the SCI bus.

Setting SM\_SDISHARE makes SCI and SDI share the same chip select, as explained in Chap-ter [7.1,](#page-14-1) if also SM\_SDINEW is set.

Setting SM\_SDINEW will activate VS1002 native serial modes as described in Chapters [7.1.1](#page-14-2) and [7.3.1.](#page-16-1) Note, that this bit is set as a default when VS8053b is started up.

By activating SM\_ADPCM and SM\_RESET at the same time, the user will activate IMA ADPCM recording mode (see section [10.8\)](#page-44-0).

SM\_LINE\_IN is used to select the left-channel input for ADPCM recording. If '0', differential microphone input pins MICP and MICN are used; if '1', line-level MICP/LINEIN1 pin is used.

SM\_CLK\_RANGE activates a clock divider in the XTAL input. When SM\_CLK\_RANGE is set, the clock is divided by 2 at the input. From the chip's point of view e.g. 24 MHz becomes 12 MHz. SM\_CLK\_RANGE should be set as soon as possible after a chip reset.

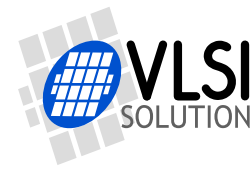

#### <span id="page-33-0"></span>**9.6.2 SCI\_STATUS (RW)**

SCI\_STATUS contains information on the current status of VS8053b. It also controls some low-level things that the user does not usually have to care about.

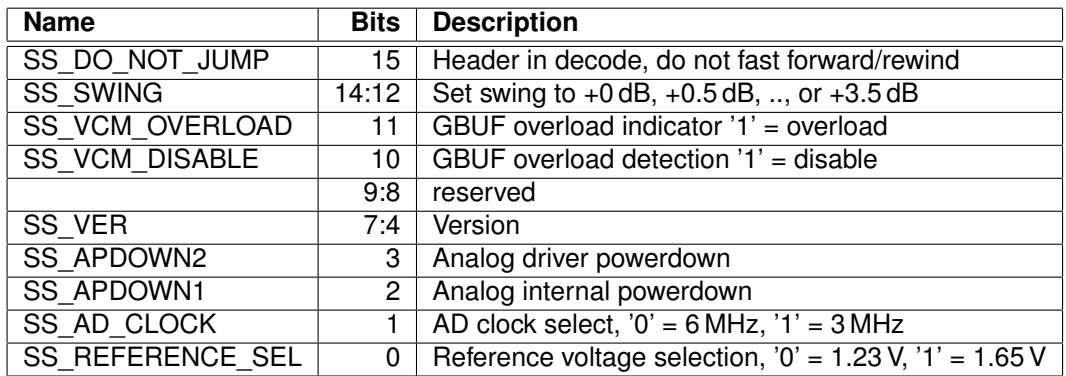

SS\_DO\_NOT\_JUMP is set when a WAV or Ogg Vorbis header is being decoded and jumping to another location in the file is not allowed. If you use soft reset or cancel, clear this bit yourself or it can be accidentally left set.

If AVDD is at least 3.3 V, SS\_REFERENCE\_SEL can be set to select 1.65 V reference voltage to increase the analog output swing.

SS\_AD\_CLOCK can be set to divide the AD modulator frequency by 2 if XTALI/2 is too much.

SS\_VER is 0 for VS1001, 1 for VS1011, 2 for VS1002, 3 for VS1003, 4 for VS1053 and VS8053, 5 for VS1033, 7 for VS1103, and 6 for VS1063.

SS\_APDOWN2 controls analog driver powerdown. SS\_APDOWN1 controls internal analog powerdown. These bit are meant to be used by the system firmware only.

If the user wants to powerdown VS8053b with a minimum power-off transient, set SCI\_VOL to 0xffff, then wait for at least a few milliseconds before activating reset.

VS8053b contains GBUF protection circuit which disconnects the GBUF driver when too much current is drawn, indicating a short-circuit to ground. SS\_VCM\_OVERLOAD is high while the overload is detected. SS\_VCM\_DISABLE can be set to disable the protection feature.

SS\_SWING allows you to go above the 0 dB volume setting. Value 0 is normal mode, 1 gives +0.5 dB, and 2 gives +1.0 dB. Settings from 3 to 7 cause the DAC modulator to be overdriven and should not be used. You can use SS\_SWING with I2S to control the amount of headroom.

**Note:** Due to a firmware bug in the VS8053b volume calculation routine clears SS\_AD\_CLOCK and SS\_REFERENCE\_SEL bits. Write to SCI\_STATUS or SCI\_VOLUME, and sample rate change (if bass enhancer or treble control are active) causes the volume calculation routine to be called. See the *VS1053b Patches w/ FLAC Decoder* plugin for a workaround: *http://www.vlsi.fi/en/support/software/vs10xxplugins.html*

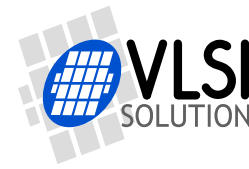

#### <span id="page-34-0"></span>**9.6.3 SCI\_BASS (RW)**

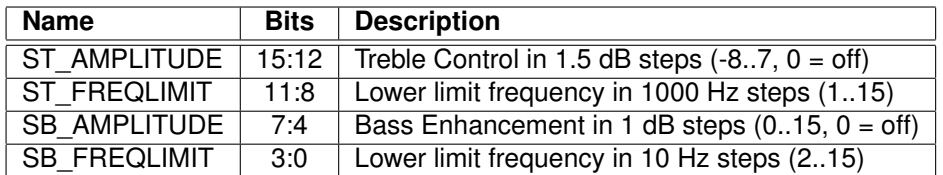

The Bass Enhancer VSBE is a powerful bass boosting DSP algorithm, which tries to take the most out of the users earphones without causing clipping.

VSBE is activated when SB\_AMPLITUDE is non-zero. SB\_AMPLITUDE should be set to the user's preferences, and SB\_FREQLIMIT to roughly 1.5 times the lowest frequency the user's audio system can reproduce. For example setting SCI BASS to 0x00f6 will have 15 dB enhancement below 60 Hz. When the bass enhancer is in use with VS1053b, the bass portion is calculated in mono.

Note: Because VSBE tries to avoid clipping, it gives the best bass boost with dynamical music material, or when the playback volume is not set to maximum. It also does not create bass: the source material must have some bass to begin with.

Treble Control VSTC is activated when ST\_AMPLITUDE is non-zero. For example setting SCI\_BASS to 0x7a00 will have 10.5 dB treble enhancement at and above 10 kHz.

Bass Enhancer uses about 2.1 MIPS and Treble Control 1.2 MIPS at 44100 Hz samplerate. Both can be on simultaneously.

In VS8053b bass and treble initialization and volume change is delayed until the next batch of samples are sent to the audio FIFO. Thus, unlike with earlier VS10XX chips, audio interrupts can no longer be missed when SCI\_BASS or SCI\_VOL is written to.

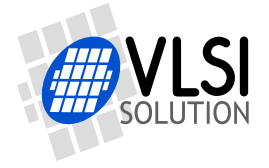

#### <span id="page-35-0"></span>**9.6.4 SCI\_CLOCKF (RW)**

The external clock multiplier SCI register SCI\_CLOCKF, which has changed slightly since VS1003 and VS1033, is presented in the table below.

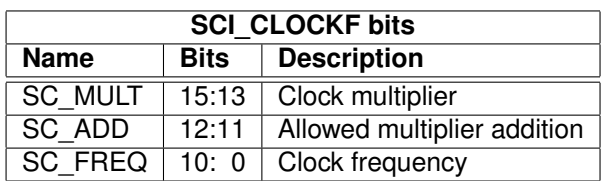

SC MULT activates the built-in clock multiplier. This will multiply XTALI to create a higher CLKI. When the multiplier is changed by more than  $0.5\times$ , the chip runs at  $1.0\times$  clock for a few hundres clock cycles. The values are as follows:

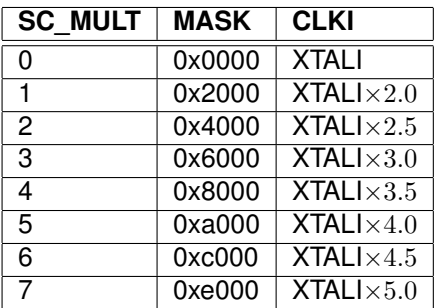

SC\_ADD tells how much the decoder firmware is allowed to add to the multiplier. It has no effect in VS8053b. Please leave it at zero.

If SC\_FREQ is non-zero, it tells that the input clock XTALI is running at something else than 12.288 MHz. XTALI is set in 4 kHz steps. The formula for calculating the correct value for this register is  $\frac{XTALI-8000000}{4000}$  (XTALI is in Hz).

Note: because maximum samplerate is  $\frac{XTALI}{256}$ , all samplerates are not available if XTALI  $<$ 12.288 MHz.
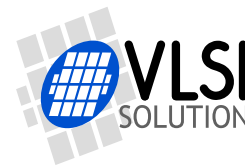

**VS8053b Datasheet** *9 FUNCTIONAL DESCRIPTION*

## **9.6.5 SCI\_DECODE\_TIME (RW)**

When decoding correct data, current decoded time is shown in this register in full seconds.

The user may change the value of this register. In that case the new value should be written twice to make absolutely certain that the change is not overwritten by the firmware. A write to SCI\_DECODE\_TIME also resets the byteRate calculation.

SCI\_DECODE\_TIME is reset at every hardware and software reset. It is no longer cleared when decoding of a file ends to allow the decode time to proceed automatically with looped files and with seamless playback of multiple files.

With fast playback (see the playSpeed extra parameter) the decode time also counts faster.

Some codecs (Ogg Vorbis) can also indicate the absolute play position, see the positionMsec extra parameter in section [10.10.](#page-51-0)

#### **9.6.6 SCI\_AUDATA (RW)**

When decoding correct data, the current samplerate and number of channels can be found in bits 15:1 and 0 of SCI\_AUDATA, respectively. Bits 15:1 contain the samplerate divided by two, and bit 0 is 0 for mono data and 1 for stereo. Writing to SCI\_AUDATA will change the samplerate directly.

Example: 44100 Hz stereo data reads as 0xAC45 (44101). Example: 11025 Hz mono data reads as 0x2B10 (11024). Example: Writing 0xAC80 sets samplerate to 44160 Hz, stereo mode does not change.

To reduce digital power consumption when idle, you can write a low samplerate to SCI\_AUDATA.

Note: Ogg Vorbis decoding overrides AUDATA change. If you want to fine-tune samplerate in streaming applications with Ogg Vorbis, use SCI\_CLOCKF to control the playback rate instead of AUDATA.

#### **9.6.7 SCI\_WRAM (RW)**

SCI\_WRAM is used to upload application programs and data to instruction and data RAMs. The start address must be initialized by writing to SCI\_WRAMADDR prior to the first write/read of SCI\_WRAM. As 16 bits of data can be transferred with one SCI\_WRAM write/read, and the instruction word is 32 bits long, two consecutive writes/reads are needed for each instruction word. The byte order is big-endian (i.e. most significant words first). After each full-word write/read, the internal pointer is autoincremented.

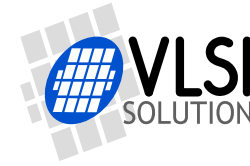

#### **9.6.8 SCI\_WRAMADDR (W)**

SCI\_WRAMADDR is used to set the program address for following SCI\_WRAM writes/reads. Use an address offset from the following table to access X, Y, I or peripheral memory.

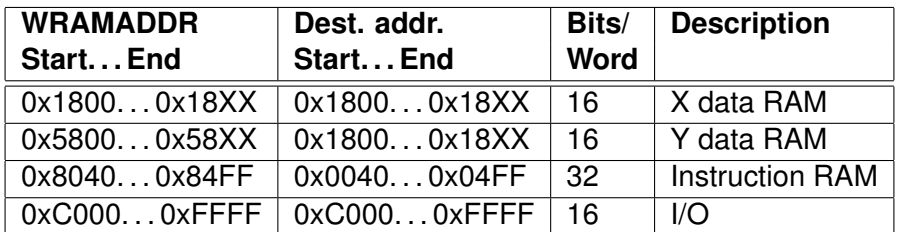

Only user areas in X, Y, and instruction memory are listed above. Other areas can be accessed, but should not be written to unless otherwise specified.

#### **9.6.9 SCI\_HDAT0 and SCI\_HDAT1 (R)**

For WAV files, SCI\_HDAT1 contains 0x7665 ("ve"). SCI\_HDAT0 contains the data rate measured in bytes per second for all supported RIFF WAVE formats: mono and stereo 8-bit or 16-bit PCM, mono and stereo IMA ADPCM. To get the bitrate of the file, multiply the value by 8.

For Ogg Vorbis files, SCI\_HDAT1 contains 0x4F67 "Og". SCI\_HDAT0 contains the average data rate in bytes per second. To get the bitrate of the file, multiply the value by 8.

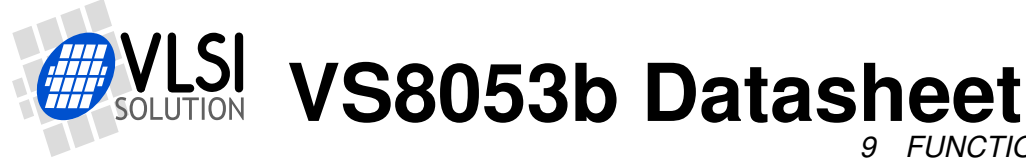

### **9.6.10 SCI\_AIADDR (RW)**

SCI\_AIADDR indicates the start address of the application code written earlier with SCI\_WRAMADDR and SCI\_WRAM registers. If no application code is used, this register should not be initialized, or it should be initialized to zero. For more details, see Application Notes for VS10XX.

Note: Reading AIADDR is not recommended. It can cause samplerate to be set to a very low value.

### **9.6.11 SCI\_VOL (RW)**

SCI VOL is a volume control for the player hardware. The most significant byte of the volume register controls the left channel volume, the low part controls the right channel volume. The channel volume sets the attenuation from the maximum volume level in 0.5 dB steps. Thus, maximum volume is 0x0000 and total silence is 0xFEFE.

Note, that after hardware reset the volume is set to full volume. Resetting the software does not reset the volume setting.

Setting SCI\_VOL to 0xFFFF will activate analog powerdown mode.

Example: for a volume of -2.0 dB for the left channel and -3.5 dB for the right channel: (2.0/0.5)  $= 4$ , 3.5/0.5 = 7  $\rightarrow$  SCI VOL = 0x0407.

Example: SCI\_VOL = 0x2424  $\rightarrow$  both left and right volumes are 0x24  $*$  -0.5 = -18.0 dB

In VS8053b bass and treble initialization and volume change is delayed until the next batch of samples are sent to the audio FIFO. Thus, audio interrupts can no longer be missed during a write to SCI\_BASS or SCI\_VOL.

This delays the volume setting slightly, but because the volume control is now done in the DAC hardware instead of performing it to the samples going into the audio FIFO, the overall volume change response is better than before. Also, the actual volume control has zero-cross detection, which almost completely removes all audible noise that occurs when volume is suddenly changed.

### **9.6.12 SCI\_AICTRL[x] (RW)**

SCI\_AICTRL[x] registers  $(x=[0..3])$  can be used to access the user's application program.

The AICTRL registers are also used with PCM/ADPCM encoding mode.

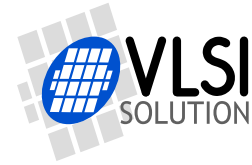

# **10 Operation**

# **10.1 Clocking**

VS8053b operates on a single, nominally 12.288 MHz fundamental frequency master clock. This clock can be generated by external circuitry (connected to pin XTALI) or by the internal clock crystal interface (pins XTALI and XTALO). This clock is used by the analog parts and determines the highest available samplerate. With 12.288 MHz clock all samplerates upto 48000 Hz are available.

VS8053b can also use 24..26 MHz clocks when SM\_CLK\_RANGE in the SCI\_MODE register is set to 1. The system clock is then divided by 2 at the clock input and the chip gets a 12..13 MHz input clock.

## **10.2 Hardware Reset**

When the XRESET -signal is driven low. VS8053b is reset and all the control registers and internal states are set to the initial values. XRESET-signal is asynchronous to any external clock. The reset mode doubles as a full-powerdown mode, where both digital and analog parts of VS8053b are in minimum power consumption stage, and where clocks are stopped. Also XTALO is grounded.

When XRESET is asseted, all output pins go to their default states. All input pins will go to high-impedance state (to input state), except SO, which is still controlled by the XCS.

After a hardware reset (or at power-up) DREQ will stay down for around 22000 clock cycles, which means an approximate 1.8 ms delay if VS8053b is run at 12.288 MHz. After this the user should set such basic software registers as SCI\_MODE, SCI\_BASS, SCI\_CLOCKF, and SCI\_VOL before starting decoding. See section [9.6](#page-30-0) for details.

If the input clock is 24..26 MHz, SM\_CLK\_RANGE should be set as soon as possible after a chip reset without waiting for DREQ.

Internal clock can be multiplied with a PLL. Supported multipliers through the SCI\_CLOCKF register are  $1.0 \times \ldots 5.0 \times$  the input clock. Reset value for Internal Clock Multiplier is  $1.0 \times$ . If typical values are wanted, the Internal Clock Multiplier needs to be set to  $3.5\times$  after reset. Wait until DREQ rises, then write value 0x9800 to SCI\_CLOCKF (register 3). See section [9.6.4](#page-35-0) for details.

# **10.3 Software Reset**

In some cases the decoder software has to be reset. This is done by activating bit SM\_RESET in register SCI\_MODE (Chapter [9.6.1\)](#page-31-0). Then wait for at least 2  $\mu$ s, then look at DREQ. DREQ

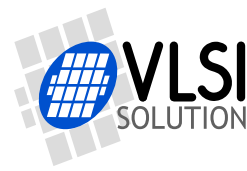

will stay down for about 22000 clock cycles, which means an approximate 1.8 ms delay if VS8053b is run at 12.288 MHz. After DREQ is up, you may continue playback as usual.

As opposed to all earlier VS10XX chips, it is not recommended to do a software reset between songs. This way the user may be sure that even files with low samplerates or bitrates are played right to their end.

#### **10.4 Low Power Mode**

If you need to keep the system running while not decoding data, but need to lower the power consumption, you can use the following tricks.

- Select the  $1.0\times$  clock by writing 0x0000 to SCI CLOCKF. This disables the PLL and saves some power.
- Write a low non-zero value, such as 0x0010 to SCI\_AUDATA. This will reduce the samplerate and the number of audio interrupts required. Between audio interrupts the VSDSP core will just wait for an interrupt, thus saving power.
- Turn off all audio post-processing (tone controls and EarSpeaker).
- If possible for the application, write 0xffff to SCI\_VOL to disable the analog drivers.

To return from low-power mode, revert register values in reverse order.

Note: The low power mode consumes significantly more electricity than hardware reset.

#### **10.5 Play and Decode**

This is the normal operation mode of VS8053b. SDI data is decoded. Decoded samples are converted to analog domain by the internal DAC. If no decodable data is found, SCI\_HDAT0 and SCI\_HDAT1 are set to 0.

When there is no input for decoding, VS8053b goes into idle mode (lower power consumption than during decoding) and actively monitors the serial data input for valid data.

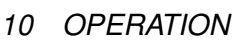

### **10.5.1 Playing a Whole File**

This is the default playback mode.

- 1. Send an audio file to VS8053b.
- 2. Read extra parameter value endFillByte (Chapter [10.10\)](#page-51-0).
- 3. Send at least 2052 bytes of endFillByte[7:0].
- 4. Set SCI\_MODE bit SM\_CANCEL.
- 5. Send at least 32 bytes of endFillByte[7:0].
- 6. Read SCI\_MODE. If SM\_CANCEL is still set, go to 5. If SM\_CANCEL hasn't cleared after sending 2048 bytes, do a software reset (this should be extremely rare).
- 7. The song has now been successfully sent. HDAT0 and HDAT1 should now both contain 0 to indicate that no format is being decoded. Return to 1.

#### **10.5.2 Cancelling Playback**

Cancelling playback of a song is a normal operation when the user wants to jump to another song while doing playback.

- 1. Send a portion of an audio file to VS8053b.
- 2. Set SCI\_MODE bit SM\_CANCEL.
- 3. Continue sending audio file, but check SM\_CANCEL after every 32 bytes of data. If it is still set, goto 3. If SM\_CANCEL doesn't clear after 2048 bytes or one second, do a software reset (this should be extremely rare).
- 4. When SM\_CANCEL has cleared, read extra parameter value endFillByte (Chapter [10.10\)](#page-51-0).
- 5. Send 2052 bytes of endFillByte[7:0].
- 6. HDAT0 and HDAT1 should now both contain 0 to indicate that no format is being decoded. You can now send the next audio file.

#### **10.5.3 Fast Play**

VS8053b allows fast audio playback. If your microcontroller can feed data fast enough to the VS8053b, this is the preferred way to fast forward audio.

- 1. Start sending an audio file to VS8053b.
- 2. To set fast play, set extra parameter value playSpeed (Chapter [10.10\)](#page-51-0).
- 3. Continue sending audio file.
- 4. To exit fast play mode, write 1 to playSpeed.

To estimate whether or not your microcontroller can feed enough data to VS8053b in fast play mode, see contents of extra parameter value byteRate (Chapter [10.10\)](#page-51-0). Note that byteRate contains the data speed of the file played back at nominal speed even when fast play is active.

Note: Play speed is not reset when song is changed.

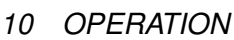

#### **10.5.4 Fast Forward and Rewind without Audio**

To do fast forward and rewind you need the capability to do random access to the audio file. Unfortunately fast forward and rewind isn't available at all times, like when file headers are being read.

- 1. Send a portion of an audio file to VS8053b.
- 2. When random access is required, read SCI\_STATUS bit SS\_DO\_NOT\_JUMP. If that bit is set, random access cannot be performed, so go back to 1.
- 3. Read extra parameter value endFillByte (Chapter [10.10\)](#page-51-0).
- 4. Send at least 2048 bytes of endFillByte[7:0].
- 5. Jump forwards or backwards in the file.
- 6. Continue sending the file.

Note: It is recommended that playback volume is decreased by e.g. 10 dB when fast forwarding/rewinding.

Note: Register DECODE\_TIME does not take jumps into account.

#### **10.5.5 Maintaining Correct Decode Time**

When fast forward and rewind operations are performed, there is no way to maintain correct decode time for most files. However, Ogg Vorbis files offer exact time information in the file. To use accurate time information whenever possible, use the following algorithm:

- 1. Start sending an audio file to VS8053b.
- 2. Read extra parameter value pair positionMsec (Chapter [10.10\)](#page-51-0).
- 3. If positionMsec is -1, show you estimation of decoding time using DECODE TIME (and your estimate of file position if you have performed fast forward / rewind operations).
- 4. If positionMsec is not -1, use this time to show the exact position in the file.

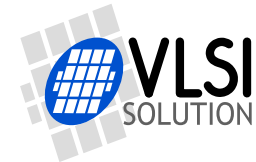

# **10.6 Feeding PCM Data**

VS8053b can be used as a PCM decoder by sending a WAV file header. If the length sent in the WAV header is 0xFFFFFFFF, VS8053b will stay in PCM mode indefinitely (or until SM\_CANCEL has been set). 8-bit (unsigned) linear and 16-bit (signed, 2's complement) linear audio is supported in mono or stereo. A WAV header looks like this:

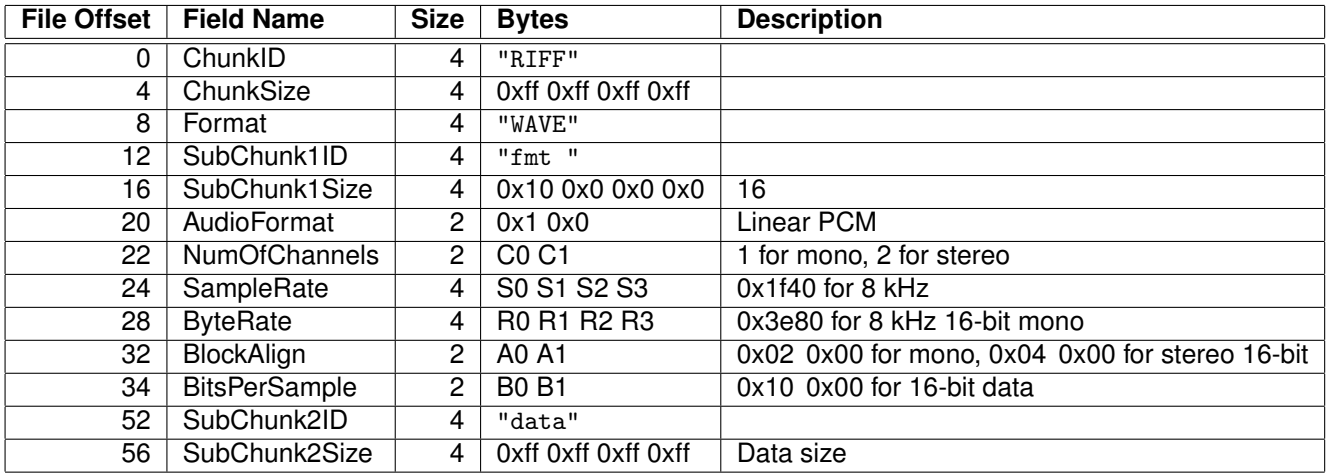

The rules to calculate the four variables are as follows:

- $S =$  sample rate in Hz, e.g. 44100 for 44.1 kHz.
- For 8-bit data  $B = 8$ , and for 16-bit data  $B = 16$ .
- For mono data  $C = 1$ , for stereo data  $C = 2$ .
- $A = \frac{C \times B}{8}$  $\frac{\times B}{8}$ .
- $R = S \times A$ .

Example: A 44100 Hz 16-bit stereo PCM header would read as follows:

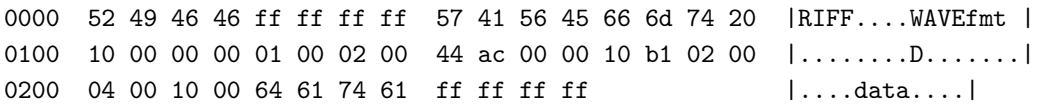

#### **10.7 Ogg Vorbis Recording**

Ogg Vorbis is an open file format that allows for very high sound quality with low to medium bitrates.

Ogg Vorbis recording is activated by loading the Ogg Vorbis Encoder Application to the 16 KiB program RAM memory of the VS8053b. After activation, encoder results can be read from registers SCI\_HDAT0 and SCI\_HDAT1, much like when using PCM/ADPCM recording (Chapter [10.8\)](#page-44-0).

Three profiles are provided: one for high-quality stereo recording at a bitrate of approx. 140 kbit/s, and two for speech-quality mono recording at a bitrates between 15 and 30 kbit/s.

To use the Ogg Vorbis Encoder application, please load the application from VLSI Solution's Web page *http://www.vlsi.fi/en/support/software/vs10xxapplications.html* and read the accompanying documentation.

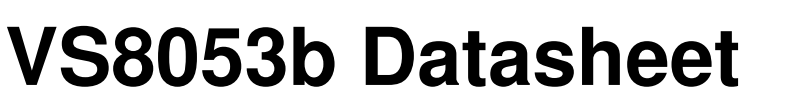

# <span id="page-44-0"></span>**10.8 PCM / ADPCM Recording**

This chapter explains how to record a RIFF/WAV file in PCM or IMA ADPCM format. IME ADPCM is a widely supported ADPCM format and many PC audio playback programs can play it. IMA ADPCM recording gives a compression ratio of almost 4:1 compared to linear, 16-bit audio. This makes it possible to record for example ono 8 kHz audio at 32.44 kbit/s.

VS8053 has a stereo ADC, thus also two-channel (separate AGC, if AGC enabled) and stereo (common AGC, if AGC enabled) modes are available. Mono recording mode selects either the left or right channel. Left channel is either MIC or LINE1 depending on the SCI\_MODE register.

If absolute best quality stereo PCM recording at 48 kHz is required, download and use the VS1053 WAV PCM Recorder Application plugin, available for download at *http://www.vlsi.fi/en/support/software/vs10xxapplications.html* . If you use it, follow the instructions of the plugin documentation instead of this datasheet.

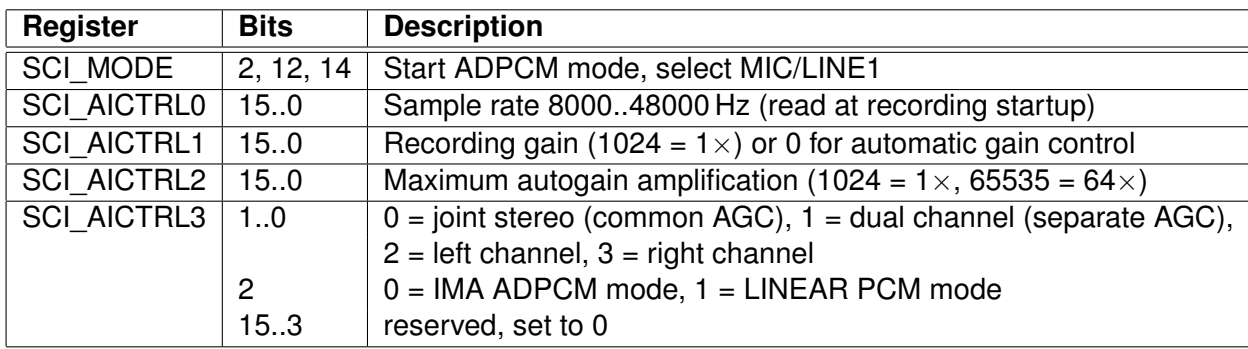

### <span id="page-44-1"></span>**10.8.1 Activating PCM / ADPCM Recording Mode**

PCM / IMA ADPCM recording mode is activated by setting bits SM\_RESET and SM\_ADPCM in SCI\_MODE. Line input 1 is used instead of differential mic input if SM\_LINE1 is set. Before activating ADPCM recording, user **must** write the right values to SCI\_AICTRL0 and SCI\_AICTRL3. These values are only read at recording startup. SCI\_AICTRL1 and SCI\_AICTRL2 can be altered anytime, but it is preferable to write good init values before activation.

SCI\_AICTRL1 controls linear recording gain. 1024 is equal to digital gain 1, 512 is equal to digital gain 0.5 and so on. If the user wants to use automatic gain control (AGC), SCI\_AICTRL1 should be set to 0. Typical speech applications usually are better off using AGC, as this takes care of relatively uniform speech loudness in recordings.

SCI\_AICTRL2 controls the maximum AGC gain. This can be used to limit the amplification of noise when there is no signal. If SCI\_AICTRL2 is zero, the maximum gain is initialized to 65535  $(64\times)$ , i.e. whole range is used.

For example:

```
WriteVS10xxRegister(SCI_AICTRL0, 16000U);
WriteVS10xxRegister(SCI_AICTRL1, 0);
WriteVS10xxRegister(SCI_AICTRL2, 4096U);
WriteVS10xxRegister(SCI_AICTRL3, 0);
```
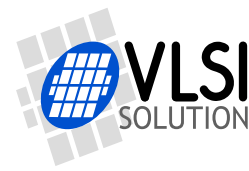

*10 OPERATION*

WriteVS10xxRegister(SCI\_MODE, ReadVS10xxRegister(SCI\_MODE) | SM\_ADPCM | SM\_LINE1); #ifdef I\_HAVE\_THE\_VS1053B\_PATCHES\_PACKAGE /\* Strongly recommended to use the VS1053b Patches package. Get it at http://www.vlsi.fi/en/support/software/vs10xxpatches.html \*/ LoadVS1053PatchesPackage(); /\* Loads patches and starts recording \*/ #else /\* If not using the VS1053b Patches package, you need to do these steps \*/ WriteVS10xxRegister(SCI\_MODE, ReadVS10xxRegister(SCI\_MODE) | SM\_RESET); WaitUntilDreqIsHigh(); /\* Takes less than 10 milliseconds \*/ WriteVS10xxPatch();

#endif

selects 16 kHz, stereo mode with automatic gain control and maximum amplification of  $4 \times$ .

It is strongly recommended to always run the VS1053b Patches package, available at *http://www.vlsi.fi/en/support/software/vs10xxpatches.html* , when encoding. If you are not running the VS1053b Patches package, you need to implement WriteVS10xxPatch() for the example above. The function must perform the following SCI writes:

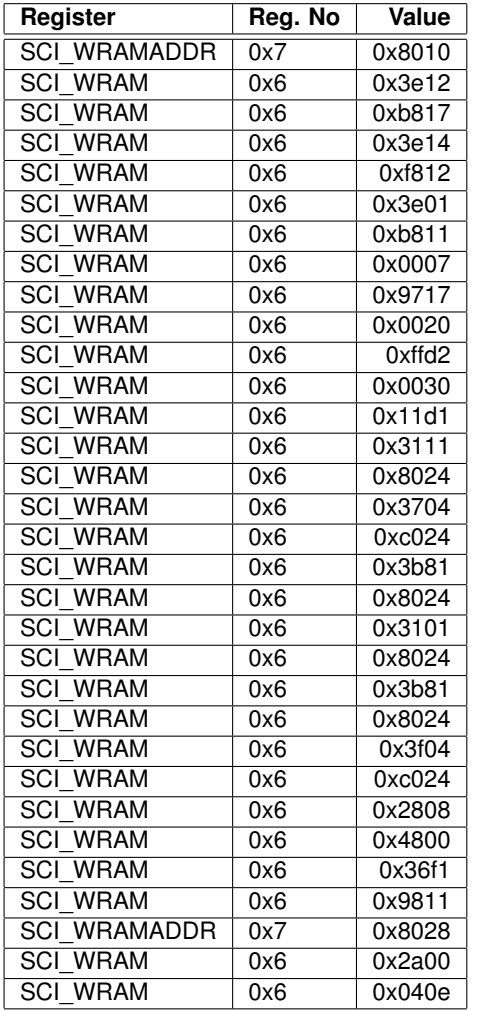

This small and incomplete patch is also available from VLSI Solution's web page *http://www.vlsi.fi/en/support/software/vs10xxpatches.html* by the name of *VS1053b IMA AD-PCM Encoder Fix*.

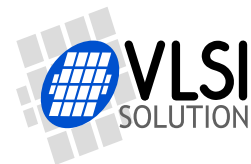

### **10.8.2 Reading PCM / IMA ADPCM Data**

After PCM / IMA ADPCM recording has been activated, registers SCI\_HDAT0 and SCI\_HDAT1 have new functions.

The PCM / IMA ADPCM sample buffer is 1024 16-bit words. The fill status of the buffer can be read from SCI\_HDAT1. If SCI\_HDAT1 is greater than 0, you can read as many 16-bit words from SCI HDAT0. If the data is not read fast enough, the buffer overflows and returns to empty state.

Note: if SCI\_HDAT1  $\geq$  768, it may be better to wait for the buffer to overflow and clear before reading samples. That way you may avoid buffer aliasing.

In IMA ADPCM mode each mono IMA ADPCM block is 128 words, i.e. 256 bytes, and stereo IMA ADPCM block is 256 words, i.e. 512 bytes. If you wish to interrupt reading data and possibly continue later, please stop at the boundary. This way complete compression blocks are skipped and the encoded stream stays valid.

#### <span id="page-46-0"></span>**10.8.3 Adding a PCM RIFF Header**

To make your PCM file a RIFF / WAV file, you have to add a header to the data. The following shows a header for a mono file. Note that 2- and 4-byte values are little-endian (lowest byte first).

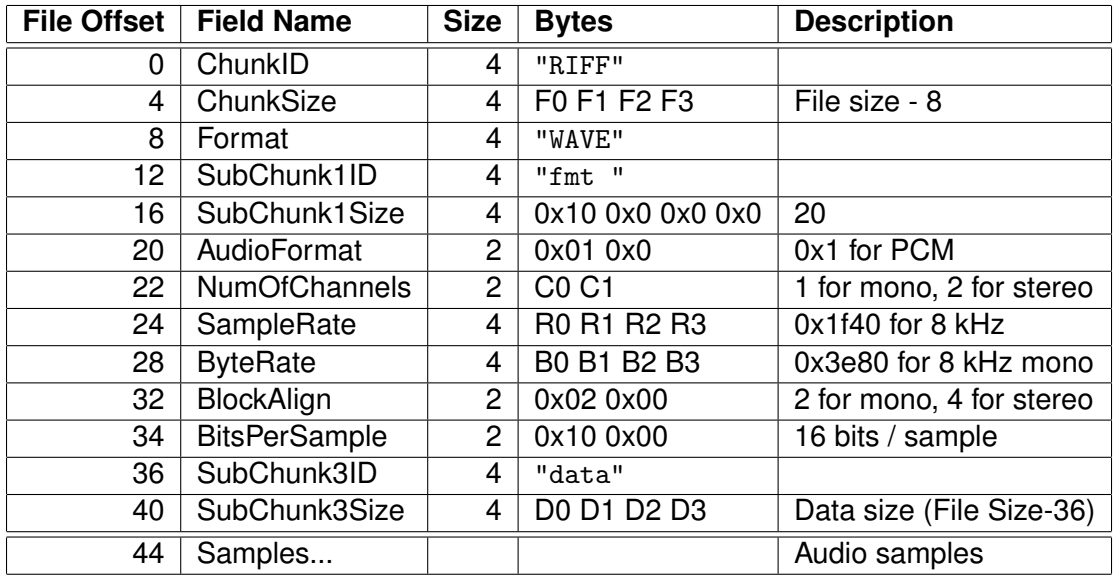

The values in the table are calculated as follows:

 $R = F_s$  (see Chapter [10.8.1](#page-44-1) to see how to calculate  $F_s$ )  $B = 2 \times F_s \times C$ 

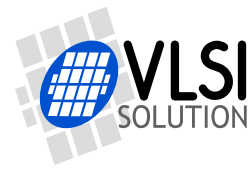

If you know beforehand how much you are going to record, you may fill in the complete header before any actual data. However, if you don't know how much you are going to record, you have to fill in the header size datas  $F$  and  $D$  after finishing recording.

The PCM data is read from SCI\_HDAT0 and written into file as follows. The low 8 bits of SCI HDAT0 should be written as the first byte to a file, then the high 8 bits (little-endian order). Note that this is different from how ADPCM data is written to a file (see Chapter [10.8.4\)](#page-47-0).

Below is an example of a valid header for a 44.1 kHz mono PCM file that has a final length of 1798768 (0x1B7270) bytes:

0000 52 49 46 46 68 72 1b 00 57 41 56 45 66 6d 74 20 |RIFFhr..WAVEfmt | 0010 10 00 00 00 01 00 01 00 80 bb 00 00 00 77 01 00 |........................... 0020 02 00 10 00 64 61 74 61 44 72 1b 00 |....dataDr......

#### <span id="page-47-0"></span>**10.8.4 Adding an IMA ADPCM RIFF Header**

To make your IMA ADPCM file a RIFF / WAV file, you have to add a header to the data. The following shows a header for a mono file. Note that 2- and 4-byte values are little-endian (lowest byte first).

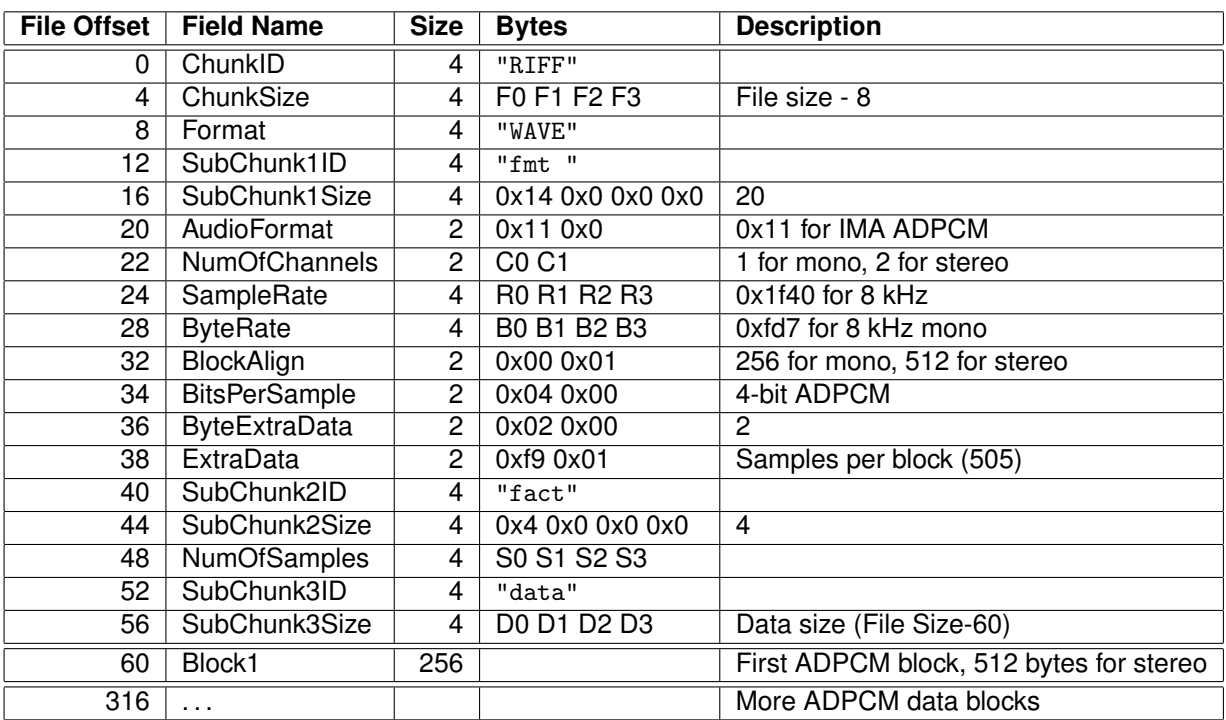

If we have  $n$  audio blocks, the values in the table are as follows:

 $F=n\times C\times 256+52$  $R = F<sub>s</sub>$  (see Chapter [10.8.1](#page-44-1) to see how to calculate  $F<sub>s</sub>$ )  $B = \frac{F_s \times C \times 256}{505}$  $S = n \times 505$ .  $D = n \times C \times 256$ 

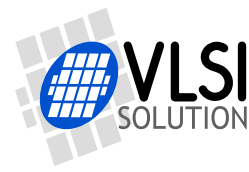

If you know beforehand how much you are going to record, you may fill in the complete header before any actual data. However, if you don't know how much you are going to record, you have to fill in the header size datas  $F$ ,  $S$  and  $D$  after finishing recording.

The 128 words (256 words for stereo) of an ADPCM block are read from SCI\_HDAT0 and written into file as follows. The high 8 bits of SCI\_HDAT0 should be written as the first byte to a file, then the low 8 bits (big-endian order). Note that this is contrary to the native byte order of some 16-bit microcontrollers, and you may have to take extra care to do this right. Note also, that this is different from how PCM data is written to a file (see Chapter [10.8.3\)](#page-46-0).

To see if you have written the mono file in the right way check bytes 2 and 3 (the first byte counts as byte 0) of each 256-byte block. Byte 2 should be in the range 0..88 and byte 3 should be zero. For stereo you check bytes 2, 3, 6, and 7 of each 512-byte block. Bytes 2 and 6 should be in the range 0..88. Bytes 3 and 7 should be zero.

Below is an example of a valid header for a 44.1 kHz stereo IMA ADPCM file that has a final length of 10038844 (0x992E3C) bytes:

0000 52 49 46 46 34 2e 99 00 57 41 56 45 66 6d 74 20 |RIFF4...WAVEfmt | 0010 14 00 00 00 11 00 02 00 44 ac 00 00 a7 ae 00 00 |........D.......| 0020 00 02 04 00 02 00 f9 01 66 61 63 74 04 00 00 00 |........fact....| 0030 14 15 97 00 64 61 74 61 00 2e 99 00 |....data....|

### **10.8.5 Playing ADPCM Data**

In order to play back your PCM / IMA ADPCM recordings, you have to have a file with a header as described in Chapter [10.8.3](#page-46-0) or Chapter [10.8.4.](#page-47-0) If this is the case, all you need to do is to provide the ADPCM file through SDI as you would with any audio file.

#### **10.8.6 Sample Rate Considerations**

VS10xx chips that support IMA ADPCM playback are capable of playing back ADPCM files with any sample rate. However, some other programs may expect IMA ADPCM files to have some exact sample rates, like 8000 or 11025 Hz. Also, some programs or systems do not support sample rates below 8000 Hz.

If you want better quality with the expense of increased data rate, you can use higher sample rates, for example 16 kHz.

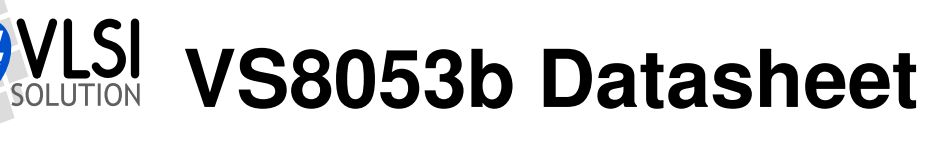

# **10.8.7 Record Monitoring Volume**

In VS8053b writing to the SCI\_VOL register during IMA ADPCM encoding does not change the volume. You need to set a suitable volume before activating the IMA ADPCM mode, or you can use the VS8053 hardware volume control register DAC\_VOL directly.

For example:

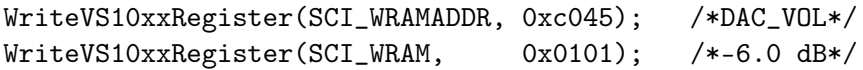

The hardware volume control DAC\_VOL (address 0xc045) allows 0.5 dB steps for both left (high 8 bits) and right channel (low 8 bits). The low 4 bits of both 8-bit values set the attenuation in 6 dB steps (range 0..15), the high 4 bits in 0.5 dB steps (range 0..11). For examples, see table below.

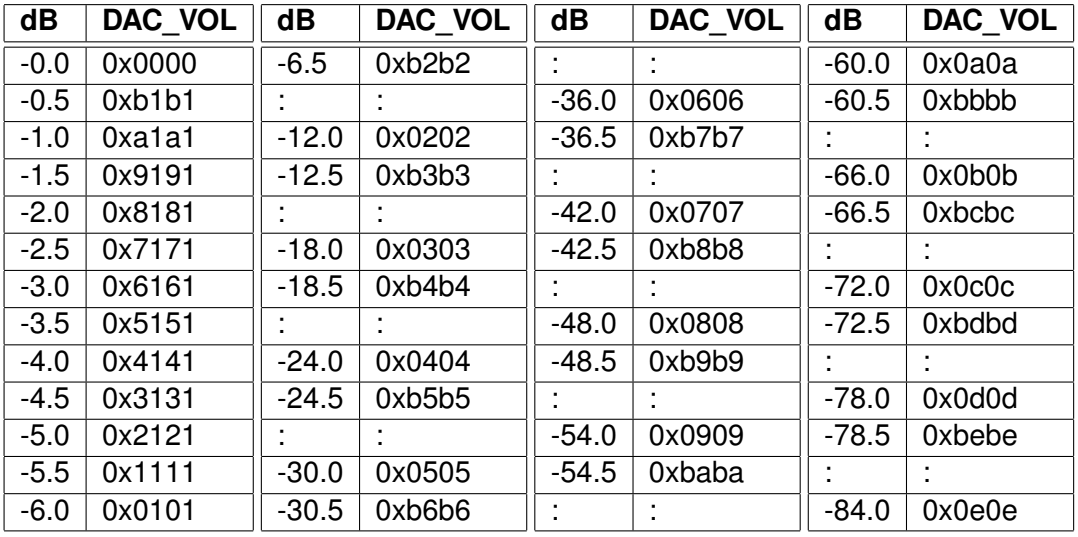

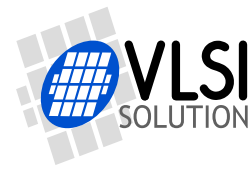

# **10.9 SPI Boot**

If GPIO0 is set with a pull-up resistor to 1 at boot time, VS8053b tries to boot from external SPI memory.

SPI boot redefines the following pins:

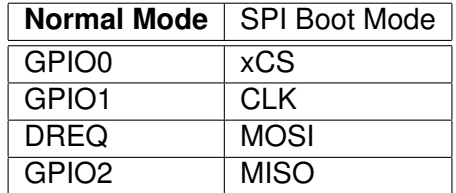

The memory has to be an SPI Bus Serial EEPROM with 16-bit or 24-bit addresses. The serial speed used by VS8053b is 245 kHz with the nominal 12.288 MHz clock. The first three bytes in the memory have to be 0x50, 0x26, 0x48.

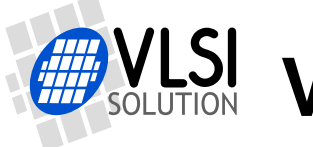

# <span id="page-51-0"></span>**10.10 Extra Parameters**

The following structure is in X memory at address 0x1e02 (note the different location than in VS1033) and can be used to change some extra parameters or get useful information.

```
#define PARAMETRIC_VERSION 0x0003
struct parametric {
 /* configs are not cleared between files */
                    /*1e02 - structure version */
 u_int16 config1; /*1e03 ---- ---- ppss RRRR PS mode, SBR mode, Reverb */
  u_int16 playSpeed; /*1e04 0,1 = normal speed, 2 = twice, 3 = three times etc. */
 u_int16 byteRate; /*1e05 average byterate */
 u_int16 endFillByte; /*1e06 byte value to send after file sent */
  u_int16 reserved[16]; /*1e07..15 file byte offsets */
  u_int32 jumpPoints[8]; /*1e16..25 file byte offsets */
  u_int16 latestJump; /*1e26 index to lastly updated jumpPoint */
  u_int32 positionMsec /*1e27-28 play position, if known (WMA, Ogg Vorbis) */
  s int16 resync: /*1e29 > 0 for automatic m4a, ADIF, WMA resyncs */
  union {
   struct {
     u_int32 curPacketSize;
     u_int32 packetSize;
   } wma;
    struct {
     u_int16 sceFoundMask; /*1e2a SCE's found since last clear */
      u_int16 cpeFoundMask; /*1e2b CPE's found since last clear */
      u_int16 lfeFoundMask; /*1e2c LFE's found since last clear */
     u_int16 playSelect; /*1e2d 0 = first any, initialized at aac init */
     s_int16 dynCompress; /*1e2e -8192=1.0, initialized at aac init */<br>s_int16 dynBoost; /*1e2f 8192=1.0, initialized at aac init */
                           /*1e2f 8192=1.0, initialized at aac init */
     u_int16 sbrAndPsStatus; /*0x1e30 1=SBR, 2=upsample, 4=PS, 8=PS active */
   } aac;
   struct {
     u_int32 bytesLeft;
   } midi;
   struct {
     s_int16 gain; /* 0x1e2a proposed gain offset in 0.5dB steps, default = -12 */
   } vorbis;
 } i;
};
```
Notice that reading two-word variables through the SCI\_WRAMADDR and SCI\_WRAM interface is not protected in any way. The variable can be updated between the read of the low and high parts. The problem arises when both the low and high parts change values. To determine if the value is correct, you should read the value twice and compare the results.

The following example shows what happens when bytesLeft is decreased from 0x10000 to 0xffff and the update happens between low and high part reads or after high part read.

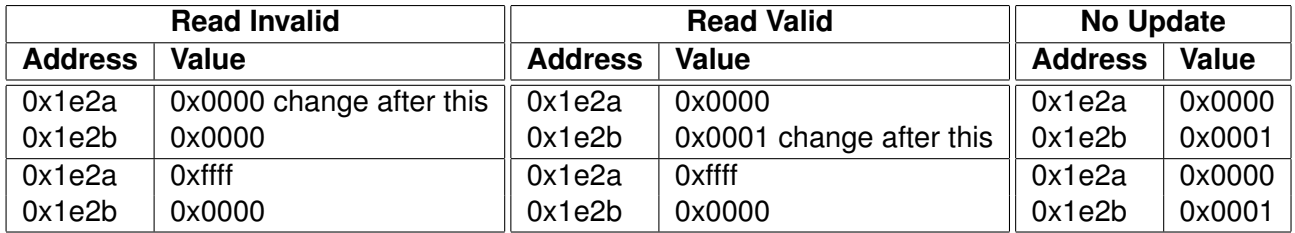

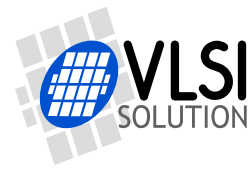

You can see that in the invalid read the low part wraps from 0x0000 to 0xffff while the high part stays the same. In this case the second read gives a valid answer, otherwise always use the value of the first read. The second read is needed when it is possible that the low part wraps around, changing the high part, i.e. when the low part is small. bytesLeft is only decreased by one at a time, so a reread is needed only if the low part is 0.

### **10.10.1 Common Parameters**

These parameters are common for all codecs. Other fields are only valid when the corresponding codec is active. The currently active codec can be determined from SCI\_HDAT1.

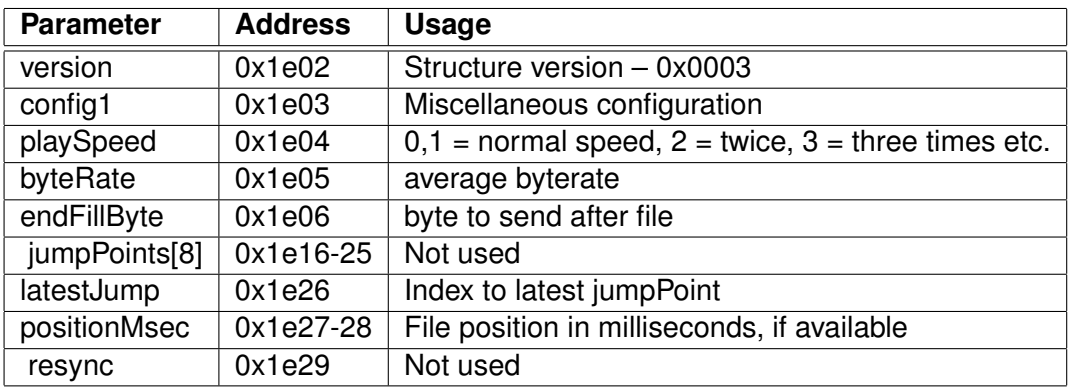

The fuse-programmed ID is read at startup and copied into the chipID field. If not available, the value will be all zeros. The version field can be used to determine the layout of the rest of the structure. The version number is changed when the structure is changed. For VS8053b the structure version is 3.

config1 isn't used in VS8053.

playSpeed makes it possible to fast forward songs. Decoding of the bitstream is performed, but only each playSpeed frames are played. For example by writing 4 to playSpeed will play the song four times as fast as normal, if you are able to feed the data with that speed. Write 0 or 1 to return to normal speed. SCI\_DECODE\_TIME will also count faster. All current codecs support the playSpeed configuration.

byteRate contains the average bitrate in bytes per second for every code. The value is updated once per second and it can be used to calculate an estimate of the remaining playtime. This value is also available in SCI\_HDAT0 for all codecs.

endFillByte indicates what byte value to send after file is sent before SM\_CANCEL.

positionMsec is a field that gives the current play position in a file in milliseconds, regardless of rewind and fast forward operations. The value is only available in codecs that can determine the play position from the stream itself. Currently Ogg Vorbis provide this information. If the position is unknown, this field contains -1.

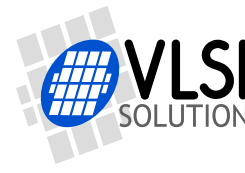

The file size and sample size information of WAV files are ignored when resync is non-zero. The user must use SM\_CANCEL or software reset to end decoding.

### **10.10.2 Ogg Vorbis**

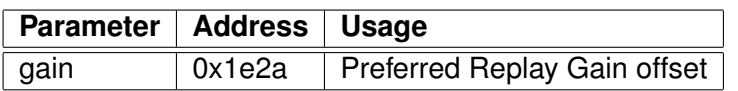

Ogg Vorbis decoding supports Replay Gain technology. The Replay Gain technology is used to automatically give all songs a matching volume so that the user does not need to adjust the volume setting between songs.

If the Ogg Vorbis decoder finds a REPLAYGAIN\_ALBUM\_GAIN tag in the song header, the tag is parsed and the decoded gain setting is written to the gain parameter. If REPLAYGAIN\_ALBUM\_GAIN is not available, REPLAYGAIN\_TRACK\_GAIN is used. If even REPLAYGAIN TRACK GAIN is not available, a default of -6 dB (gain value -12) is set.

For more information about Replay Gain, see *http://en.wikipedia.org/wiki/Replay\_Gain* and *http://www.replaygain.org/* .

The player software can use the gain value to adjust the volume level. Negative values mean that the volume should be decreased, positive values mean that the volume should be increased.

For example gain = -11 means that volume should be decreased by  $5.5 \text{ dB } (-11/2 = -5.5)$ , and left and right attenuation should be increased by 11. When  $gain = 2$  volume should be increased by 1 dB ( $2/2 = 1.0$ ), and left and right attenuation should be decreased by 2. Because volume setting can not go above +0 dB, the value should be saturated.

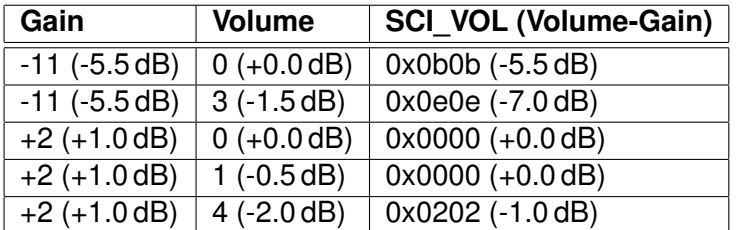

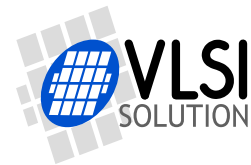

# **10.11 SDI Tests**

There are several test modes in VS8053b, which allow the user to perform memory tests, SCI bus tests, and several different sine wave tests.

All tests, except for the New Sine and Sweep Tests, are started in a similar way: do a hardware reset to VS8053b, then set register SM\_MODE bit SM\_TESTS, and then send a test command sequence to the SDI bus. Each test is started by sending a 4-byte special command sequence, followed by 4 zeros. The sequences are described below.

#### **10.11.1 Old Sine Test**

Sine test is initialized with the 8-byte sequence 0x53 0xEF 0x6E  $n$  0 0 0 0, where  $n$  defines the sine test to use.  $n$  is defined as follows:

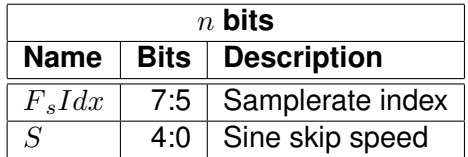

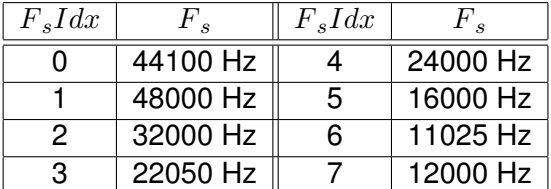

The frequency of the sine to be output can now be calculated from  $F = F_s \times \frac{S}{128}$ .

Example: Sine test is activated with value 126, which is 0b01111110. Breaking  $n$  to its components,  $F_s I dx = 0b011 = 3$  and thus  $F_s = 22050 Hz$ .  $S = 0b11110 = 30$ , and thus the final sine frequency  $F = 22050Hz \times \frac{30}{128} \approx 5168Hz$ .

To exit the sine test, send the sequence 0x45 0x78 0x69 0x74 0 0 0 0.

Note: Sine test signals go through the digital volume control, so it is possible to test channels separately.

#### **10.11.2 New Sine and Sweep Tests**

A more frequency-accurate sine test can be started and controlled from SCI. SCI\_AICTRL0 and SCI\_AICTRL1 set the sine frequencies for left and right channel, respectively. These registers, volume (SCI\_VOL), and samplerate (SCI\_AUDATA) can be set before or during the test. Write 0x4020 to SCI\_AIADDR to start the test.

SCI\_AICTRLn can be calculated from the desired frequency and DAC samplerate by:

 $SCI\_AICT RLn = F_{sin} \times 65536/F_s$ 

The maximum value for SCI\_AICTRLn is 0x8000U. For the best S/N ratio for the generated sine, three LSb's of the SCI AICTRLn should be zero. The resulting frequencies  $F_{sin}$  can be calculated from the DAC samplerate  $F_s$  and SCI\_AICTRL0 / SCI\_AICTRL1 using the following equation.

$$
F_{sin} = SCI\_AICTRLn \times F_s/65536
$$

Sine sweep test can be started by writing 0x4022 to SCI\_AIADDR.

Both these tests use the normal audio path, thus also SCI BASS, differential output mode, and EarSpeaker settings have an effect.

#### **10.11.3 Pin Test**

Pin test is activated with the 8-byte sequence 0x50 0xED 0x6E 0x54 0 0 0 0. This test is meant for chip production testing only.

#### **10.11.4 SCI Test**

Sci test is initialized with the 8-byte sequence  $0x53 0x70 0xEE n 0 0 0$ , where n is the register number to test. The content of the given register is read and copied to SCI\_HDAT0. If the register to be tested is HDAT0, the result is copied to SCI\_HDAT1.

Example: if  $n$  is 0, contents of SCI register 0 (SCI\_MODE) is copied to SCI\_HDAT0.

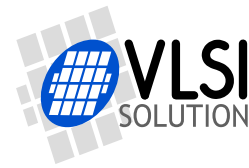

#### **10.11.5 Memory Test**

Memory test mode is initialized with the 8-byte sequence 0x4D 0xEA 0x6D 0x54 0 0 0 0. After this sequence, wait for 1100000 clock cycles. The result can be read from the SCI register SCI\_HDAT0, and 'one' bits are interpreted as follows:

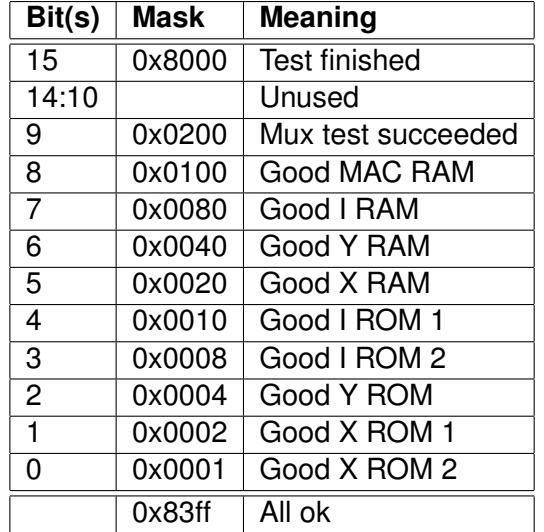

Memory tests overwrite the current contents of the RAM memories.

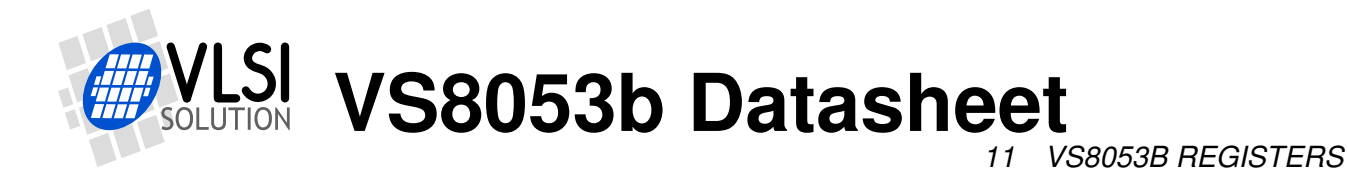

# **11 VS8053b Registers**

# **11.1 Who Needs to Read This Chapter**

User software is required when a user wishes to add some own functionality like DSP effects to VS8053b.

However, most users of VS8053b don't need to worry about writing their own code, or about this chapter, including those who only download software plug-ins from VLSI Solution's Web site.

**Note:** Also see VS1063 Hardware Guide for more information, because the hardware is compatible with VS1053.

## **11.2 The Processor Core**

VS\_DSP is a 16/32-bit DSP processor core that also had extensive all-purpose processor features. VLSI Solution's free VSKIT Software Package contains all the tools and documentation needed to write, simulate and debug Assembly Language or Extended ANSI C programs for the VS\_DSP processor core. VLSI Solution also offers a full Integrated Development Environment VSIDE for full debug capabilities.

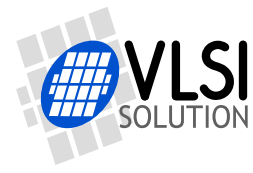

# **11.3 VS8053b Hardware DAC Audio Paths**

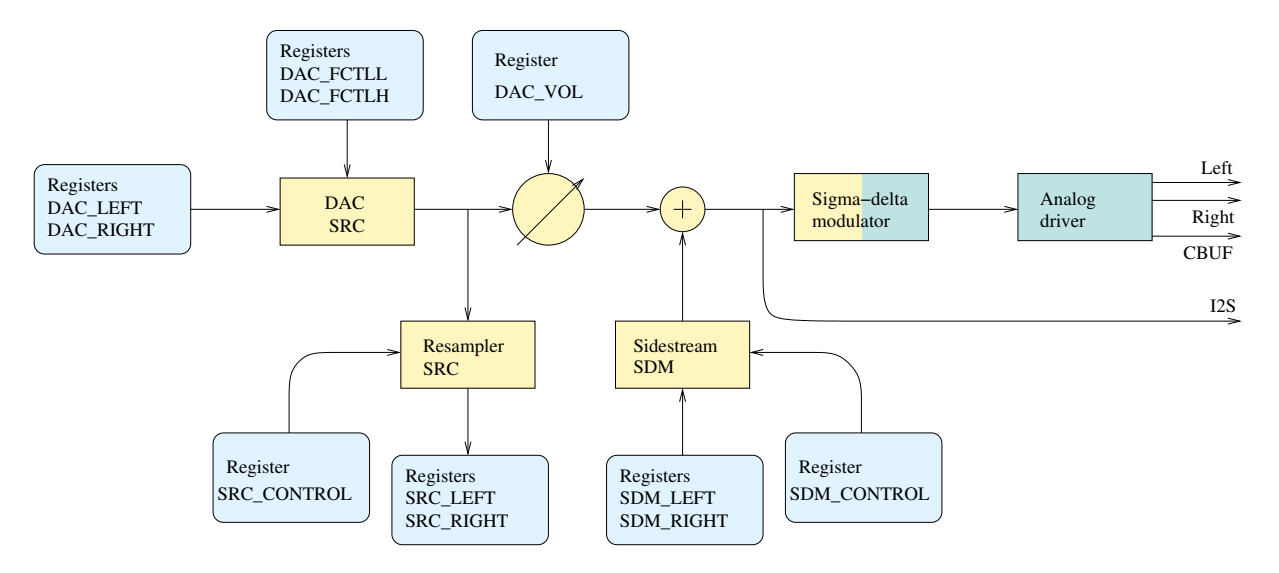

<span id="page-58-0"></span>Figure 18: VS8053b ADC and DAC data paths with some data registers

Figure [18](#page-58-0) presents the VS8053b Hardware DAC audio paths.

The main audio path starts from the DAC register (Chapter [11.8\)](#page-61-0) to the high-fidelity, fully digital DAC SRC (Digital-to-Analog Converter SampleRate Converter), which low-pass filters and interpolates the data to the high samplerate of XTALI/2 (nominally 6.144 MHz). This 18-bit data is then fed to the volume control. It then passes through the sigma-delta modulator to the analog driver and analog Left and Right signals.

The user may resample and record the data with the Resampler SampleRate Converter (Chapter [11.16\)](#page-72-0). Because there is no automatic low-pass filtering, it is the user's responsibility to avoid aliasing distortion.

The user may add a PCM sidestream with the Sidestream Sigma-Delta Modulator input (Chapter [11.17\)](#page-73-0). As is the case with the Resampler SampleRate Converter, hardware doesn't offer low-pass filtering, so sufficient aliasing image rejection is the responsibility of the user.

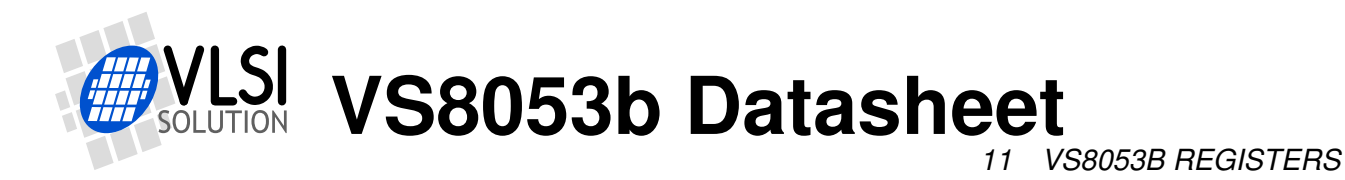

# **11.4 VS8053b Hardware ADC Audio Paths**

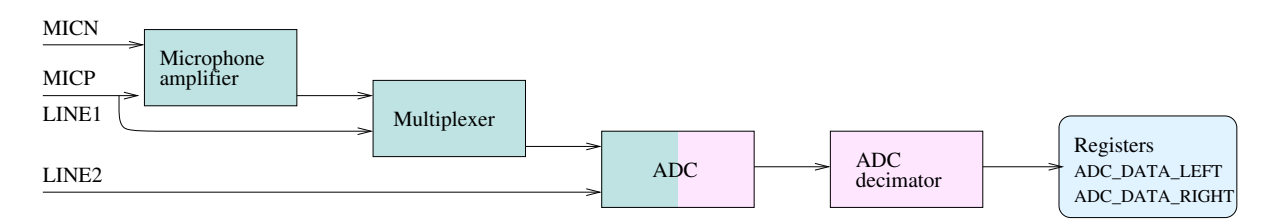

Figure 19: VS8053b ADC and DAC data paths with some data registers

Figure [18](#page-58-0) presents the VS8053b Hardware ADC audio paths.

Analog audio may be fed upto two channels: one as a differential signal to MICN/MICP or as a one-sided signal to Line1, and the other as a one-sided signal to Line2.

If microphone input for the left channel has been selected, audio is fed through a microphone amplifier and that signal is selected by a multiplexer.

Audio is then downsampled to one of four allowed samplerates: XTALI/64, XTALI/128, XTALI/256 or XTALI/512. With the nominal 12.288 MHz crystal, these correspond to 192, 96, 48 or 24 kHz samplerates, respectively (Chapter [11.17\)](#page-73-0).

If the "3 MHz" option bit SS\_AD\_CLOCK in register SCI\_STATUS has been set to 1, then samplerates are divided by two, so the nominal samplerates become 96, 48, 24 and 12 kHz.

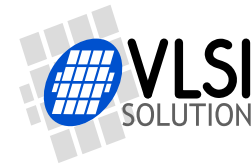

# **11.5 VS8053b Memory Map**

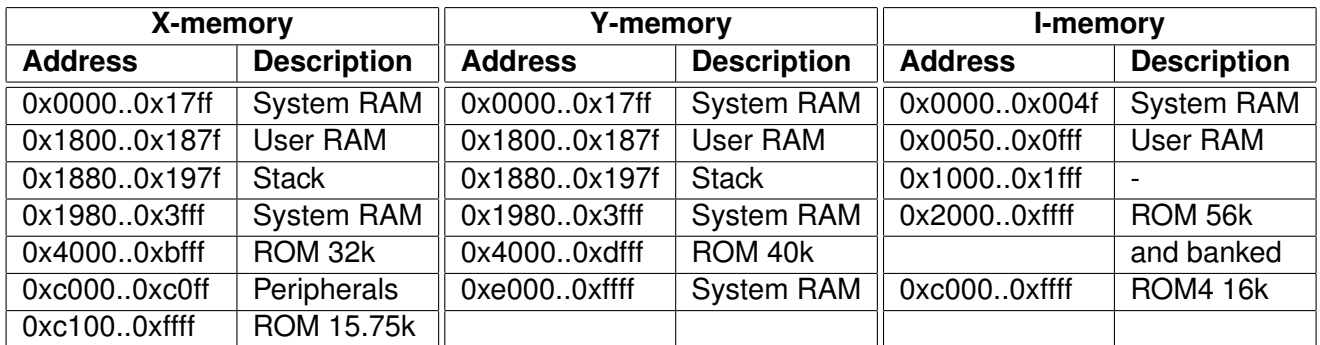

### **11.6 SCI Hardware Registers**

SCI registers described in Chapter [9.6](#page-30-0) can be found here between 0xC000..0xC00F. In addition to these registers, there is one in address 0xC010, called SCI\_CHANGE.

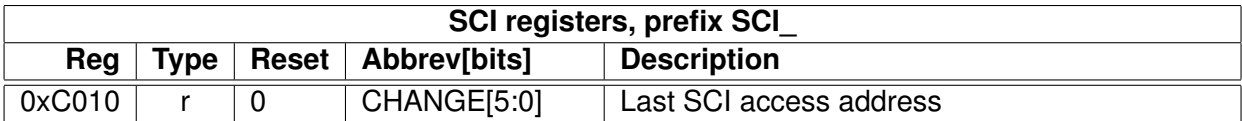

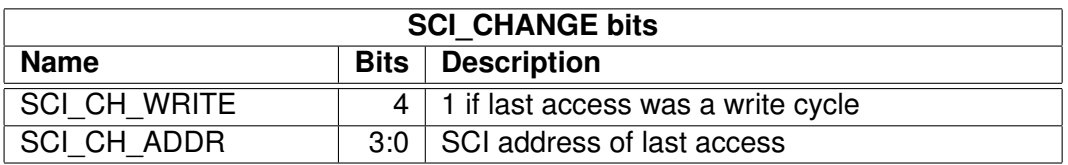

SCI\_CHANGE contains the last SCI register that has been accessed through the SCI bus, as well as whether the access was a read or write operation.

# **11.7 Serial Data Interface (SDI) Registers**

Whenever two bytes have been written to the SDI bus, an interrupt is generated and the data can be read as a 16-bit big-endian value from the SDI registers. The user can control the DREQ pin as if it was a general-purpose output through its own register bit.

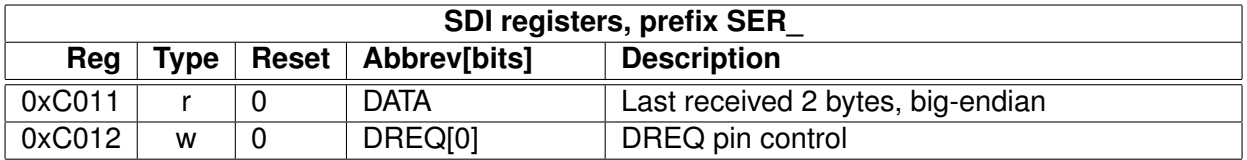

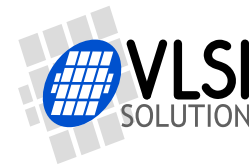

# <span id="page-61-0"></span>**11.8 DAC Registers**

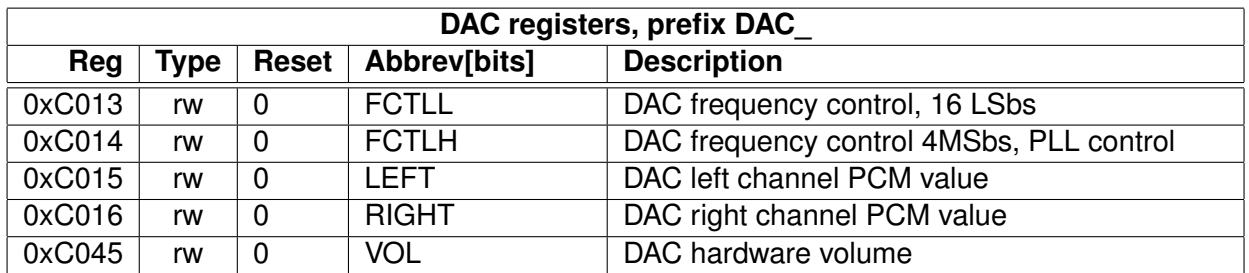

The internal 20-bit register DAC\_FCTL is calculated from DAC\_FCTLH and DAC\_FCTLL registers as follows: DAC\_FCTL =  $(DAC_FCTLH & 15) \times 65536 + DAC_FCTLL$ . Highest supported value for DAC FCTL is 0x80000.

If we define C = DAC\_FCTL and X = XTALI in Hz, then the resulting samplerate  $f_s$  of the associated DAC SampleRate Converter is  $f_s = C \times X \times 2^{-27}$ .

Example: If C = 0x80000 and X = 12.288 MHz then  $f_s = 524288 \times (12.288 \times 10^6) \times 2^{-27} = 48000$  (Hz).

Note: FCTLH bits 13:4 are used for the PLL Controller. See Chapter [11.9](#page-61-1) for details.

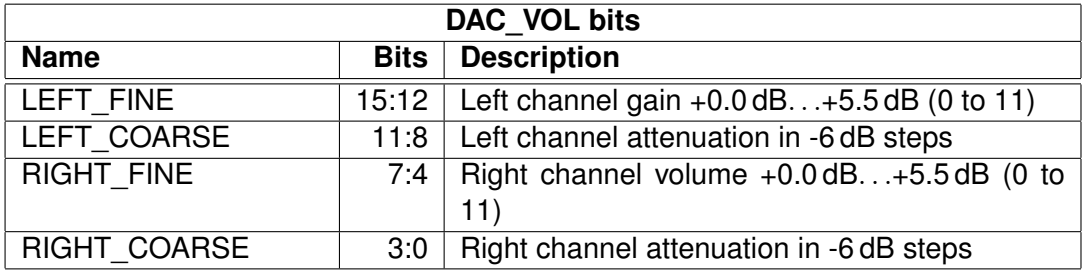

Normally DAC\_VOL is handled by the firmware. DAC\_VOL depends on SCI\_VOL and the bass and treble settings in SCI\_BASS (and optionally SS\_SWING bits in SCI\_STATUS).

# <span id="page-61-1"></span>**11.9 PLL Controller**

The Phase-Locked Loop (PLL) controller is used to generate clock frequencies that are higher than the incoming (crystal-based) clock frequency. The PLL output is used by the CPU core and some peripherals.

Configurable features include:

- VCO Enable/Disable
- Select VCO or input clock to be output clock
- Route VCO frequency to output pin

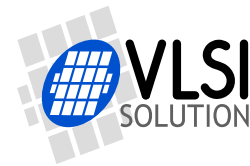

• Select PLL clock multiplier

At the core of the PLL controller is the VCO, a high frequency oscillator, whose oscillation frequency is adjusted to be an integer multiple of some input frequency. As the name "Phase-Locked Loop" suggests, this is done by comparing the phase of the input frequency against the phase of a signal which is derived from the VCO output through frequency division.

If the system is stable, e.g. the comparison phase difference remains virtually zero, the PLL is said to be "in lock". This means that the output frequency of the VCO is stable and reliable.

The PLL is preceded by a division-by-two unit. Thus, with a nominal XTALI = 12.288 MHz, the internal clock frequency CLKI can be adjusted with an accuracy of XTALI/2 = 6.144 MHz.

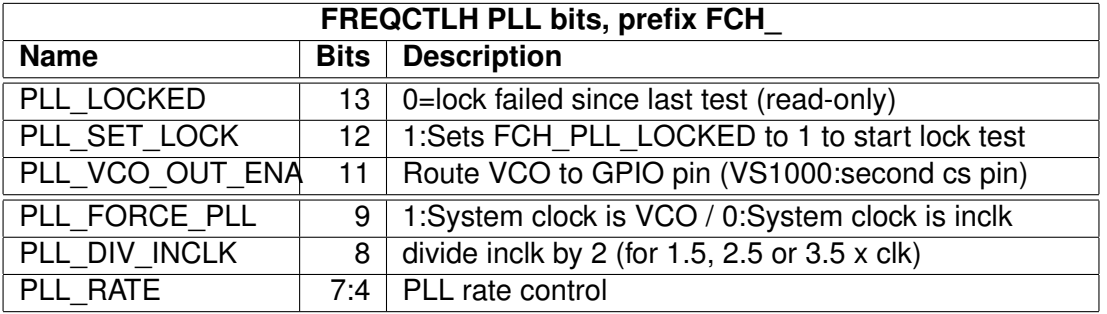

PLL control lies in DAC\_FCTL bits 13:4. To see what bits 3:0 do, see Chapter [11.8.](#page-61-0)

The PLL locked status can be checked by generating a high-active pulse (writing first "1" , then "0") to FCH\_PLL\_SET\_LOCK and reading FCH\_PLL\_LOCKED. FCH\_PLL\_LOCKED is set to "1" along with the high level of FCH\_PLL\_SET\_LOCK and to "0" whenever the PLL falls out of lock. So if the "1" remains in FCH\_PLL\_LOCKED, PLL is in sync.

The PLL controller's operation is optimized for frequencies around 12. . . 13 MHz. If you use an 24. . . 26 MHz input clock, set the extra clock divider bit SM\_CLK\_RANGE in register SCI\_MODE to 1 before activating the PLL.

It's recommended to change the PLL rate in small steps and wait for the PLL to stabilize after each change. For diagnostic purposes, the PLL clock output (VCO) can be routed to an I/O pin so it can be scanned with an oscilloscope.

FCH\_PLL\_RATE (bits 7:4) control PLL multiplication rate. PLL multiplier is (FCH\_PLL\_RATE + 1). When FCH\_PLL\_RATE is 0, the VCO is powered down and output clock is forced to be input clock (same as if FCH\_PLL\_FORCE\_PLL = 0).

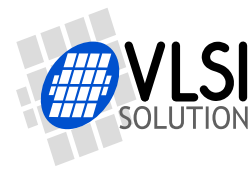

# **11.10 GPIO**

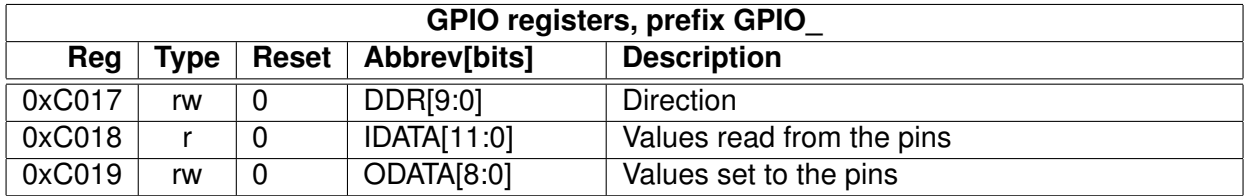

GPIO DIR is used to set the direction of the GPIO pins. 1 means output. GPIO ODATA remembers its values even if a GPIO\_DIR bit is set to input.

GPIO\_IDATA is used to read the pin states. In VS8053 also the SDI and SCI input pins can be read through GPIO\_IDATA: SCLK = GPIO\_IDATA[8],  $XCS = GPIO$ \_IDATA[9], SI =  $GPIO$  IDATA[10], and XDCS =  $GPIO$  IDATA[11].

In addition to data direction control for GPIO pins 0 to 7, there are two additional control bits in GPIO\_DIR. GPIO\_DIR[8] switches SO into software control, so that the value in GPIO\_ODATA[8] is shown on SO whenever xCS is low. When GPIO\_DIR[9] is set to '1' SCI and SDI are disabled. When using SCLK, xCS, SI and xDCS as general-purpose input, GPIO\_DIR[9] prevents transitions in them from getting random data from SDI and/or SCI.

GPIO registers don't generate interrupts.

Note that in VS8053b the VSDSP registers can be read and written through the SCI\_WRAMADDR and SCI\_WRAM registers. You can thus use the GPIO pins quite conveniently.

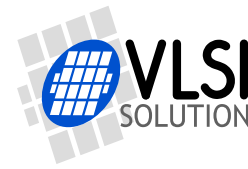

# **11.11 Interrupt Control**

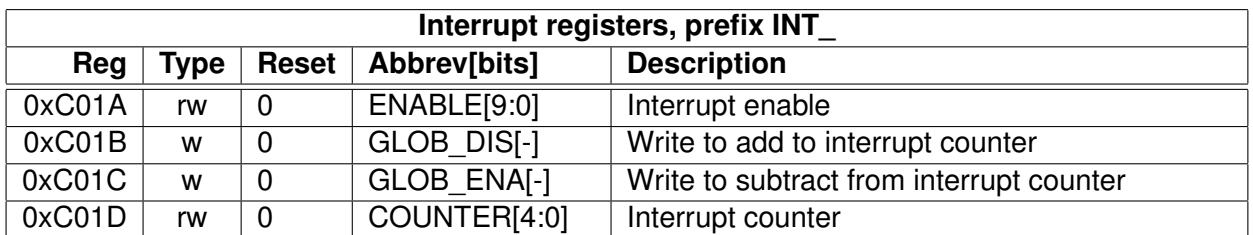

INT ENABLE controls the interrupts. The control bits are as follows:

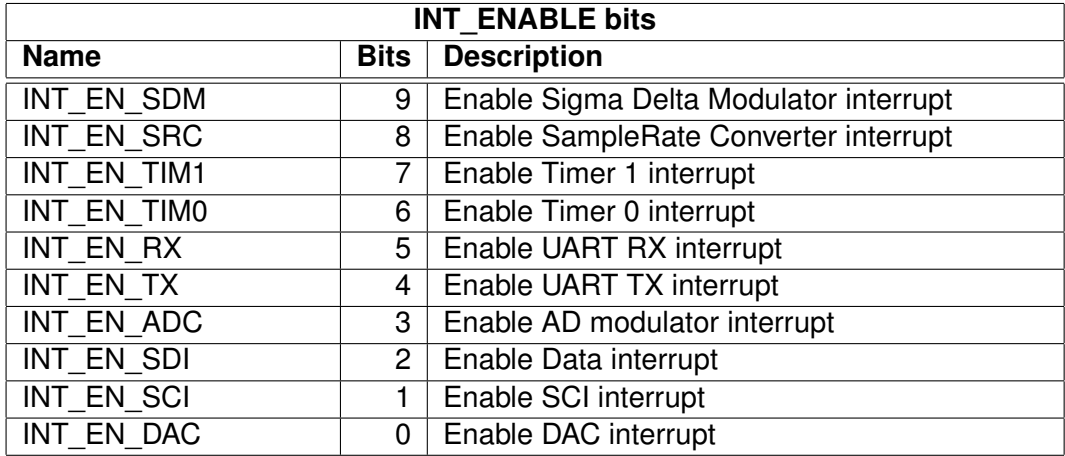

Note: It may take upto 6 clock cycles before changing INT\_ENABLE has any effect.

Writing any value to INT\_GLOB\_DIS adds one to the interrupt counter INT\_COUNTER and effectively disables all interrupts. It may take upto 6 clock cycles before writing to this register has any effect.

Writing any value to INT\_GLOB\_ENA subtracts one from the interrupt counter INT\_COUNTER, unless it already was 0, in which case nothing happens. If, after the operation INT\_COUNTER becomes zero, interrupts selected with INT\_ENABLE are restored. An interrupt routine should always write to this register as the last thing it does, because interrupts automatically add one to the interrupt counter, but subtracting it back to its initial value is the responsibility of the user. It may take upto 6 clock cycles before writing this register has any effect.

By reading INT COUNTER the user may check if the interrupt counter is correct or not. If the register is not 0, interrupts are disabled.

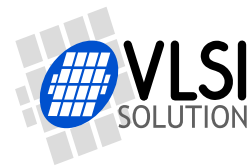

# **11.12 UART**

RS232 UART implements a serial interface using rs232 standard.

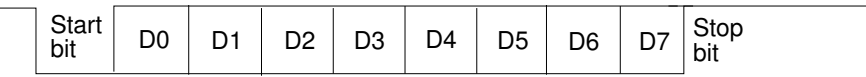

Figure 20: RS232 serial interface protocol

When the line is idling, it stays in logic high state. When a byte is transmitted, the transmission begins with a start bit (logic zero) and continues with data bits (LSB first) and ends up with a stop bit (logic high). 10 bits are sent for each 8-bit byte frame.

### **11.12.1 UART Registers**

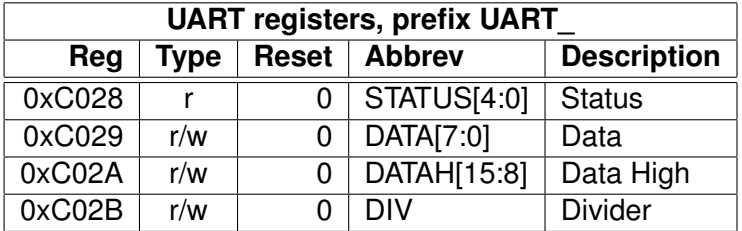

### **11.12.2 Status UART\_STATUS**

A read from the status register returns the transmitter and receiver states.

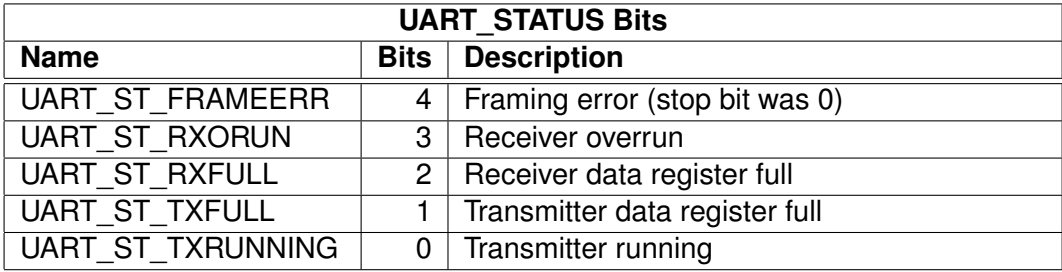

UART\_ST\_FRAMEERR is set if the stop bit of the received byte was 0.

UART\_ST\_RXORUN is set if a received byte overwrites unread data when it is transferred from the receiver shift register to the data register, otherwise it is cleared.

UART\_ST\_RXFULL is set if there is unread data in the data register.

UART\_ST\_TXFULL is set if a write to the data register is not allowed (data register full).

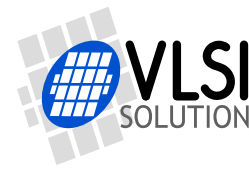

UART\_ST\_TXRUNNING is set if the transmitter shift register is in operation.

### **11.12.3 Data UART\_DATA**

A read from UART\_DATA returns the received byte in bits 7:0, bits 15:8 are returned as '0'. If there is no more data to be read, the receiver data register full indicator will be cleared.

A receive interrupt will be generated when a byte is moved from the receiver shift register to the receiver data register.

A write to UART\_DATA sets a byte for transmission. The data is taken from bits 7:0, other bits in the written value are ignored. If the transmitter is idle, the byte is immediately moved to the transmitter shift register, a transmit interrupt request is generated, and transmission is started. If the transmitter is busy, the UART\_ST\_TXFULL will be set and the byte remains in the transmitter data register until the previous byte has been sent and transmission can proceed.

#### **11.12.4 Data High UART\_DATAH**

The same as UART\_DATA, except that bits 15:8 are used.

#### **11.12.5 Divider UART\_DIV**

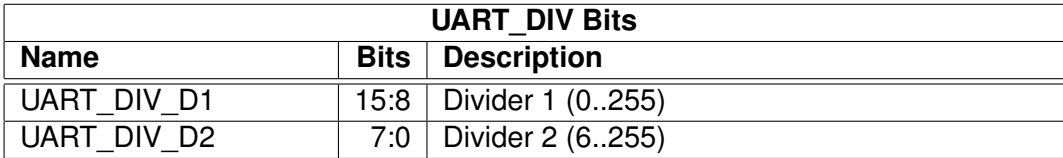

The divider is set to 0x0000 in reset. The ROM boot code must initialize it correctly depending on the master clock frequency to get the correct bit speed. The second divider  $(D_2)$  must be from 6 to 255.

The communication speed  $f = \frac{fm}{(D_1+1)^3}$  $\frac{J^m}{(D_1+1)\times(D_2)}$  , where  $f_m$  is the master clock frequency, and  $f$  is the TX/RX speed in bps.

Divider values for common communication speeds at 26 MHz master clock:

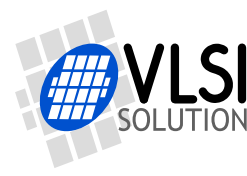

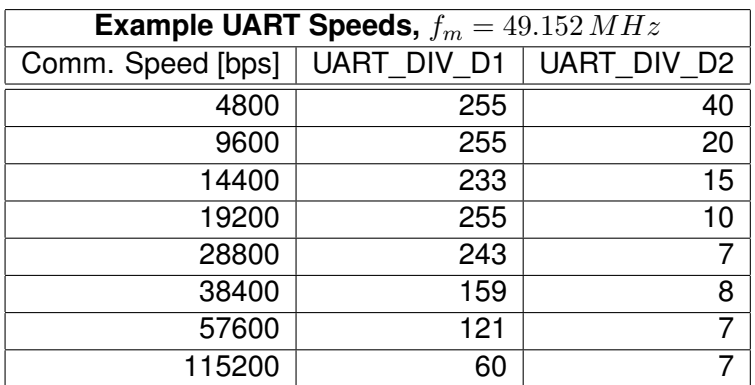

### **11.12.6 UART Interrupts and Operation**

Transmitter operates as follows: After an 8-bit word is written to the transmit data register it will be transmitted instantly if the transmitter is not busy transmitting the previous byte. When the transmission begins a TX\_INTR interrupt will be sent. Status bit [1] informs the transmitter data register empty (or full state) and bit [0] informs the transmitter (shift register) empty state. A new word must not be written to transmitter data register if it is not empty (bit  $[1] = '0'$ ). The transmitter data register will be empty as soon as it is shifted to transmitter and the transmission is begun. It is safe to write a new word to transmitter data register every time a transmit interrupt is generated.

Receiver operates as follows: It samples the RX signal line and if it detects a high to low transition, a start bit is found. After this it samples each 8 bit at the middle of the bit time (using a constant timer), and fills the receiver (shift register) LSB first. Finally the data in the receiver is moved to the reveive data register, the stop bit state is checked (logic high =  $ok$ , logic low = framing error) for status bit<sup>[4]</sup>, the RX INTR interrupt is sent, status bit<sup>[2]</sup> (receive data register full) is set, and status bit[2] old state is copied to bit[3] (receive data overrun). After that the receiver returns to idle state to wait for a new start bit. Status bit[2] is zeroed when the receiver data register is read.

RS232 communication speed is set using two clock dividers. The base clock is the processor master clock. Bits 15-8 in these registers are for first divider and bits 7-0 for second divider. RX sample frequency is the clock frequency that is input for the second divider.

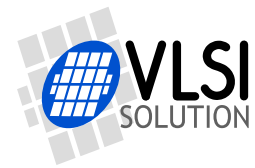

# **11.13 Timers**

There are two 32-bit timers that can be initialized and enabled independently of each other. If enabled, a timer initializes to its start value, written by a processor, and starts decrementing every clock cycle. When the value goes past zero, an interrupt is sent, and the timer initializes to the value in its start value register, and continues downcounting. A timer stays in that loop as long as it is enabled.

A timer has a 32-bit timer register for down counting and a 32-bit TIMER1\_LH register for holding the timer start value written by the processor. Timers have also a 2-bit TIMER\_ENA register. Each timer is enabled (1) or disabled (0) by a corresponding bit of the enable register.

#### **11.13.1 Timer Registers**

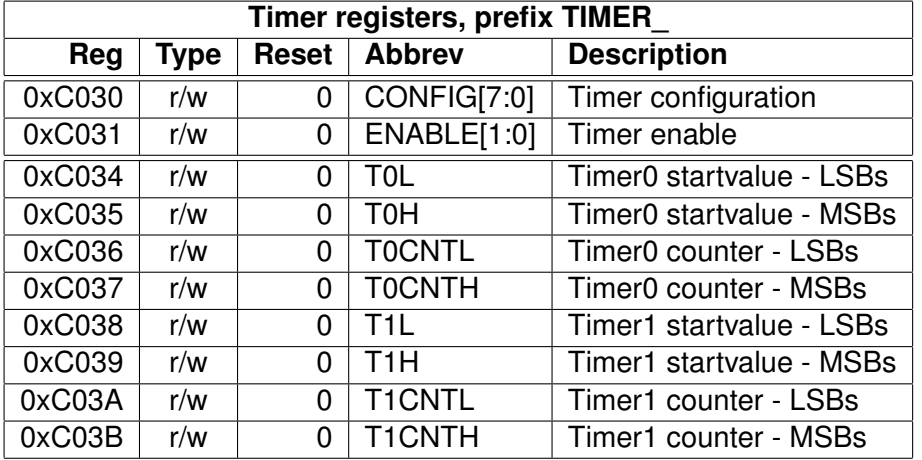

#### <span id="page-68-0"></span>**11.13.2 Configuration TIMER\_CONFIG**

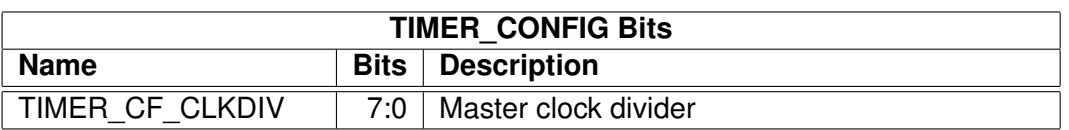

TIMER\_CF\_CLKDIV is the master clock divider for all timer clocks. The generated internal clock frequency  $f_i = \frac{f_m}{c+1}$ , where  $f_m$  is the master clock frequency and  $c$  is TIMER\_CF\_CLKDIV. Example: With a 12 MHz master clock, TIMER\_CF\_DIV=3 divides the master clock by 4, and the output/sampling clock would thus be  $f_i = \frac{12MHz}{3+1} = 3MHz$ .

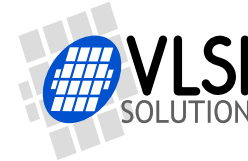

### **11.13.3 Configuration TIMER\_ENABLE**

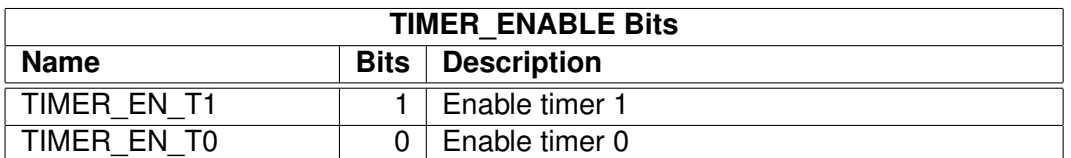

## **11.13.4 Timer X Startvalue TIMER\_Tx[L/H]**

The 32-bit start value TIMER\_Tx[L/H] sets the initial counter value when the timer is reset. The timer interrupt frequency  $f_t = \frac{f_i}{c+1}$  where  $f_i$  is the master clock obtained with the clock divider (see Chapter [11.13.2](#page-68-0) and  $c$  is  $\text{TIMER}_\text{I}$ X[L/H].

Example: With a 12 MHz master clock and with TIMER\_CF\_CLKDIV=3, the master clock  $f_i =$  $3MHz$ . If TIMER\_TH=0, TIMER\_TL=99, then the timer interrupt frequency  $f_t = \frac{3MHz}{99+1}$  =  $30kHz.$ 

### **11.13.5 Timer X Counter TIMER\_TxCNT[L/H]**

TIMER\_TxCNT[L/H] contains the current counter values. By reading this register pair, the user may get knowledge of how long it will take before the next timer interrupt. Also, by writing to this register, a one-shot different length timer interrupt delay may be realized.

### **11.13.6 Timer Interrupts**

Each timer has its own interrupt, which is asserted when the timer counter underflows.

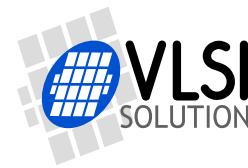

# **11.14 I2S DAC Interface**

The 16-bit I2S Interface makes it possible to attach an external DAC to the system.

**Note:** The samplerate of the audio file and the I2S rate are independent. All audio will be automatically converted to 6.144 MHz for VS8053 DAC and to the configured I2S rate using a high-quality sample-rate converter.

**Note:** In VS8053b the I2S pins share different GPIO pins than in VS1033 to be able to use SPI boot and I2S in the same application.

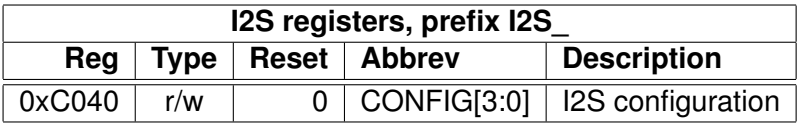

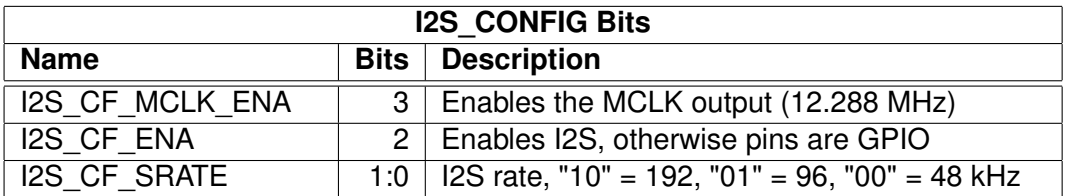

I2S CF ENA enables the I2S interface. After reset I2S is disabled and the pins are used for GPIO inputs.

I2S CF MCLK ENA enables the MCLK output. The frequency is either directly the input clock (nominal 12.288 MHz), or half the input clock when mode register bit SM\_CLK\_RANGE is set to 1 (24-26 MHz input clock).

I2S\_CF\_SRATE controls the output samplerate. When set to 48 kHz, SCLK is MCLK divided by 8, when 96 kHz SCLK is MCLK divided by 4, and when 192 kHz SCLK is MCLK divided by 2. I2S CF SRATE can only be changed when I2S CF ENA is 0.

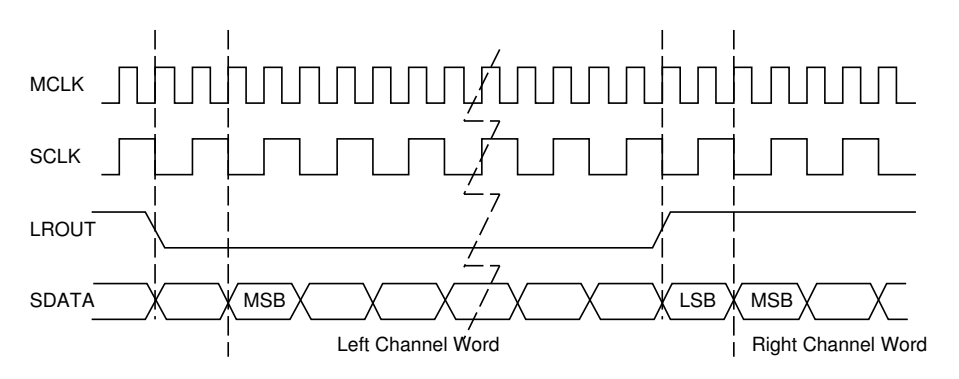

Figure 21: I2S interface, 192 kHz.

To enable I2S first write 0xc017 to SCI\_WRAMADDR and 0x00f0 to SCI\_WRAM, then write 0xc040 to SCI\_WRAMADDR and 0x000c to SCI\_WRAM.

# **11.15 Analog-to-Digital Converter (ADC)**

ADC modulator registers control Analog-to-Digital conversions of VS8053b.

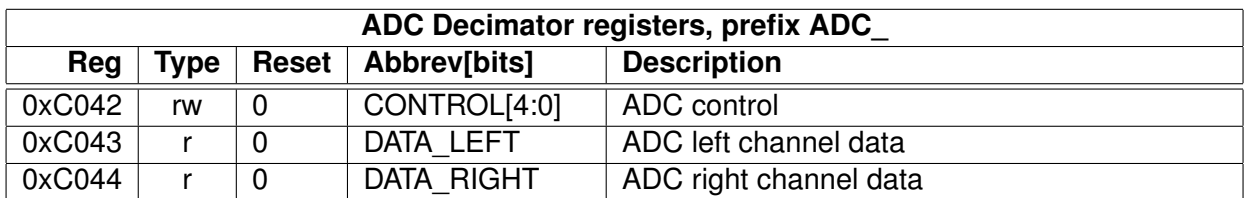

ADC\_CONTROL controls the ADC and its associated decimator unit.

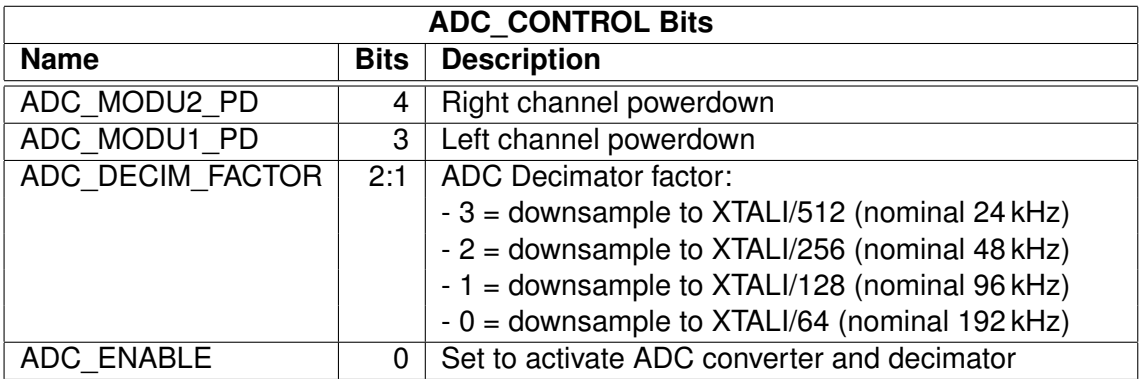

Note: Setting bit SS\_AD\_CLOCK in register SCI\_STATUS will halve the operation speed of the A/D unit, and thus halve the resulting samplerate.

Each time a new (stereo) sample has been generated, an ADC interrupt is generated.
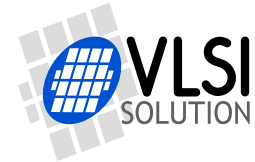

# <span id="page-72-0"></span>**11.16 Resampler SampleRate Converter (SRC)**

The resampler SRC makes it possible to catch audio from the DAC path.

Note: hardware makes no attempts at low-pass filtering data. If the SRC samplerate is lower than the DAC samplerate, aliasing may and will occur.

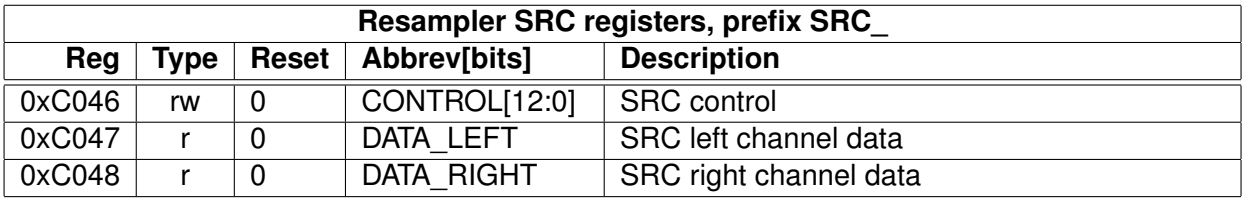

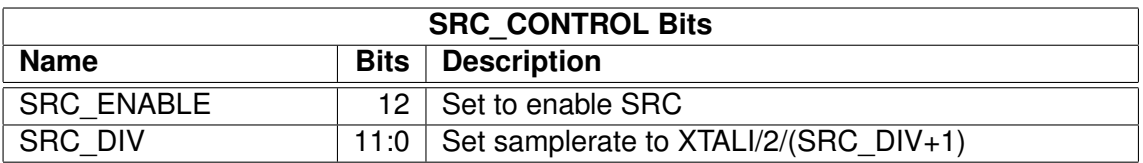

Each time a new (stereo) sample has been generated, an SRC interrupt is generated.

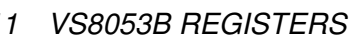

# <span id="page-73-0"></span>**11.17 Sidestream Sigma-Delta Modulator (SDM)**

The Sidestream Sigma-Delta Modulator makes it possible to insert a digital side stream on top of existing audio.

Note: The SDM provides a direct, low-delay side channel to the Sigma-Delta DACs of VS10xx. It makes no attempts at low-pass filtering data. Thus there will be practically no image rejection. If using low samplerates, this may cause audible aliasing distortion.

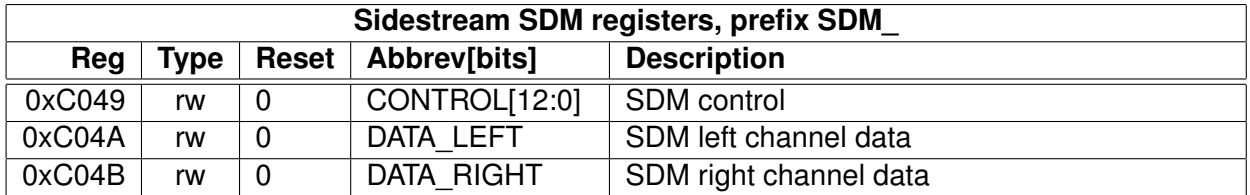

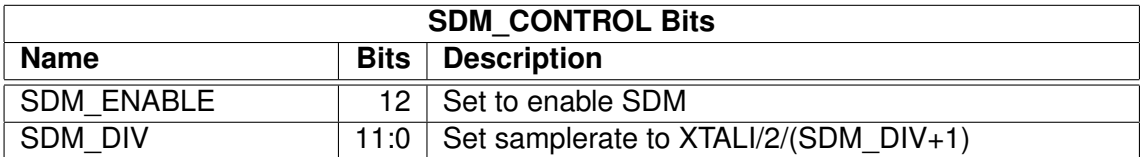

Each time a new (stereo) sample is needed, an SDM interrupt is generated.

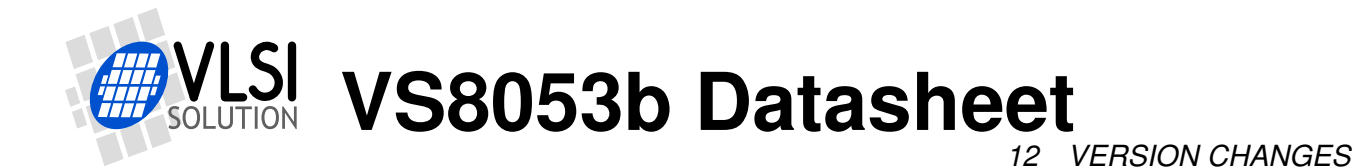

# **12 Version Changes**

This chapter describes the lastest and most important changes done to VS8053b

# **12.1 Differences Between VS1053b and VS8053b, 2010-04-30**

VS8053b firmware uses laser fuse bits to disable MP3, WMA, AAC and Midi decoders. Otherwise the functionality and performance for VS1053b and VS8053b is exactly the same.

# **12.2 Changes Between VS1033c and VS1053a/b Firmware, 2007-03-08**

#### **Completely new or major changes:**

- I2S pins are now in GPIO4-GPIO7 and do not overlap with SPI boot pins.
- No software reset required between files when used correctly.
- Ogg Vorbis decoding added. Non-fatal ogg or vorbis decode errors cause automatic resync. This allows easy rewind and fast forward. Decoding ends if the "last frame" flag is reached or SM\_CANCEL is set.
- HE-AAC v2 Level 3 decoding added. It is possible to disable PS and SBR processing and control the upsampling modes through parametric\_x.control1.
- Like the WMA decoder, the AAC decoder uses the clock adder (see SCI\_CLOCKF) if it needs more clock to decode the file. HE-AAC features are dropped one by one, if the file can not be decoded correctly even with the highest allowed clock. Parametric stereo is the first feature to be dropped, then downsampled mode is used, and as the final resort Spectral Band Replication is disabled. Features are automatically restored for the next file.
- Completely new volume control with zero-cross detection prevents pops when volume is changed.
- Audio FIFO underrun detection (with slow fade to zero) instead of looping the audio buffer content.
- Average bitrate calculation (byteRate) for all codecs.
- All codecs support fast play mode with selectable speeds for the best-quality fast forward operation. Fast play also advances DECODE\_TIME faster.
- WMA and Ogg Vorbis provide an absolute decode position in milliseconds.
- When SM\_CANCEL is detected, the firmware also discards the stream buffer contents.
- Bit SCIST\_DO\_NOT\_JUMP in SCI\_STATUS is '1' when jumps in the file should not be done: during header processing.
- IMA ADPCM encode now supports stereo encoding and selectable samplerate.

#### **Other changes or additions:**

*12 VERSION CHANGES*

- Delayed volume and bass/treble control calculation reduces the time the corresponding SCI operations take. This delayed handling and the new volume control hardware prevents audio samples from being missed during volume change.
- SCI\_DECODE\_TIME only cleared at hardware and software reset to allow files to be played back-to-back or looped.
- Read and write to YRAM at 0xe000..0xffff added to SCI\_WRAMADDR/SCI\_WRAM.
- The resync parameter (parametric\_x.resync) is set to 32767 after reset to allow inifinite resynchronization attempts (or until SM\_CANCEL is set). Old operation can be restored by writing 0 to resync after reset.
- WMA,AAC: more robust resync.
- WMA,AAC: If resync is performed, broadcast mode is automatically activated. The broadcast mode disables file size checking, and decoding continues until SM\_CANCEL is set or reset is performed.
- Treble control fixed (volume change could cause bad artefacts).
- MPEG Layer I mono fixed.
- MPEG Layer II half-rate decoding fixed (frame size was calculated wrong).
- MPEG Layer II accuracy problem fixed, invalid grouped values set to 0.
- WAV parser now skips unknown RIFF chunks.
- IMA ADPCM: Maximum blocksize is now 4096 bytes (4088 samples stereo, 8184 mono). Thus, now also plays 44100Hz stereo.
- Rt-midi: starts if in reset GPIO0='0', GPIO1='1', GPIO2&3 give earSpeaker setup.
- NewSinTest() and NewSinSweep() added (AIADDR = 0x4020/0x4022) AICTRL0 and AIC-TRL1 set sin frequency for left/right.
- Clears memory before SPI boot and not in InitHardware().

#### **Known quirks, bugs, or features in VS1053b:**

- Setting volume clears SS\_REFERENCE\_SEL and SS\_AD\_CLOCK bits. See Chapter [9.6.2.](#page-33-0)
- Software reset clears GPIO DDR, also affects I2S pins.
- Ogg Vorbis occasionally overflows in windowing causing a small glitch to audio. Patch available (*VS1053b Patches w/ FLAC Decoder* plugin at *http://www.vlsi.fi/en/support/software/vs10xxplugins.html*).
- IMA ADPCM encoding requires short patch to start. Patch available in Chapter [10.8.1.](#page-44-0)
- There are also fixes for some other issues, we recommend you use the latest version of the
	- *VS1053b Patches w/ FLAC Decoder* package from *http://www.vlsi.fi/en/support/software/vs10xxplugins.html*.

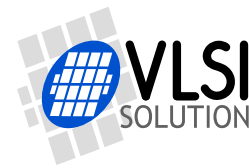

**VS8053b Datasheet** *13 LATEST DOCUMENT VERSION CHANGES*

# **13 Latest Document Version Changes**

This chapter describes the latest and most important changes to this document.

# **Version 1.22, 2014-12-19**

- Added mention of RIFF 8-bit and 16-bit data signedness to Chapter [10.6,](#page-43-0) *Feeding PCM Data*.
- Updated telephone number in Chapter [14,](#page-77-0) *Contact Information*.

### **Version 1.21, 2014-08-13**

- Clarified how Ogg Vorbis set Replay Gain parameters in Chapter [10.10.2,](#page-53-0) *Ogg Vorbis*.
- Explained that Bass Enhancer handles the bass part of the audio signal in mono in Chapter [9.6.3,](#page-34-0) *SCI\_BASS*.
- Added GPIO\_DDR[9:8] and GPIO\_ODATA[8] explanation to Chapter [11.10,](#page-63-0) *GPIO*.
- Moved value from tV(min) to tV(max) in Chapter [7.4.4,](#page-21-0) *SPI Timing Diagram*.
- Chapter [10.8,](#page-44-1) *PCM / ADPCM Recording*, has been updated to better explain how to record using the VS1053b Patches package.
- Clarified byte endianness when reading PCM or ADPCM audio data in Chapter [10.8.3,](#page-46-0) *Adding a PCM RIFF Header*, and Chapter [10.8.4,](#page-47-0) *Adding an IMA ADPCM RIFF Header*.

### **Version 1.20, 2012-12-03**

- Major update to Chapter [11,](#page-57-0) *VS8053b Registers*. Added Chapter [11.3,](#page-58-0) *VS8053b Hardware DAC Audio Paths*, Chapter [11.4,](#page-59-0) *VS8053b Hardware ADC Audio Paths*, Chapter [11.9,](#page-61-0) *PLL Controller*, Chapter [11.15,](#page-71-0) *Analog-to-Digital Converter (ADC)*, Chapter [11.16,](#page-72-0) *Resampler SampleRate Converter (SRC)*, and Chapter [11.17,](#page-73-0) *Sidestream Sigma-Delta Modulator (SDM)*. Also revised several other sections.
- Fixed SCI\_MODE default value in Chapter [9.6.1,](#page-31-0) *SCI\_MODE (RW)*.
- Added info on how to read DREQ through SCI to Chapter [7.2,](#page-15-0) *Data Request Pin DREQ*.
- Slight reorganization to make datasheet more similar to VS1063a Datasheet.

### **Version 1.11, 2010-04-30**

• Branched this document from the VS1053b datasheet.

<span id="page-77-0"></span>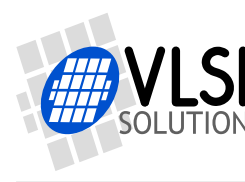

*14 CONTACT INFORMATION*

# **14 Contact Information**

VLSI Solution Oy Entrance G, 2nd floor Hermiankatu 8 FI-33720 Tampere FINLAND

URL: http://www.vlsi.fi/ Phone: +358-50-462-3200 Commercial e-mail: sales@vlsi.fi

For technical support or suggestions regarding this document, please participate at http://www.vsdsp-forum.com/ For confidential technical discussions, contact support@vlsi.fi

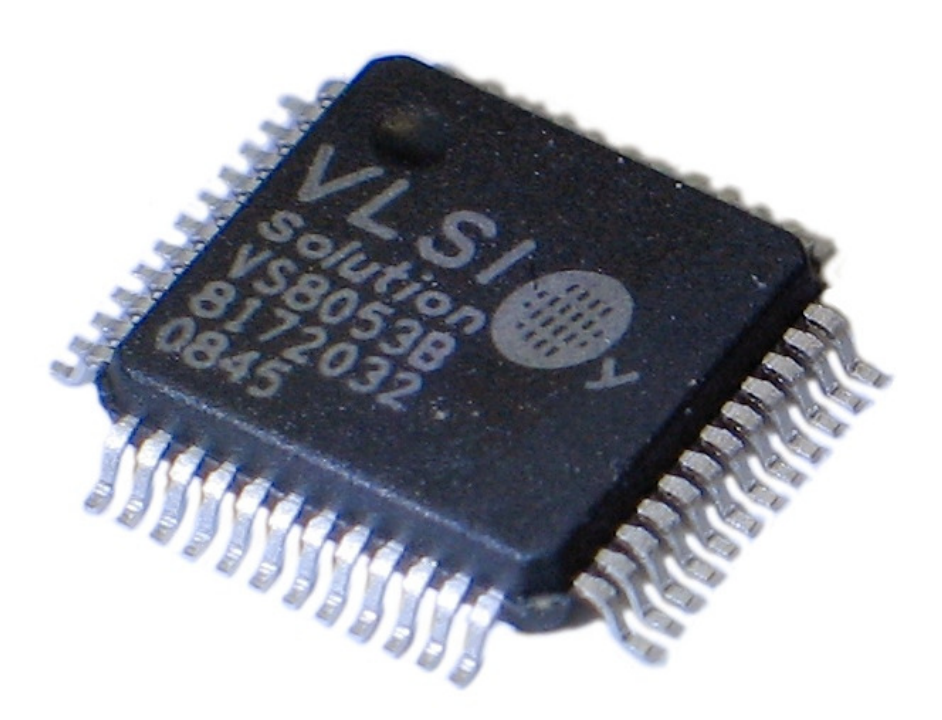